# DEXTBELL H1 **VIII** V цифровое пианино

Руководство пользователя

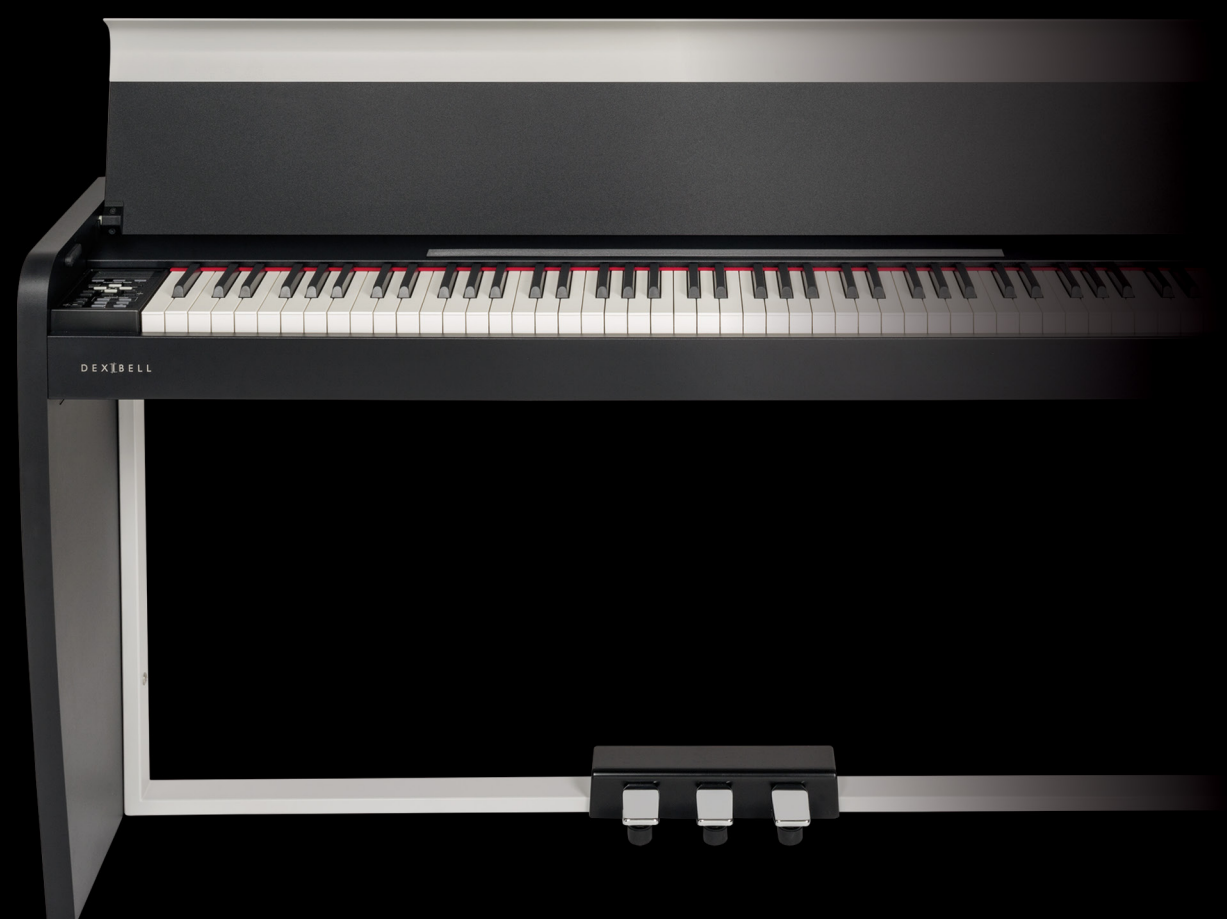

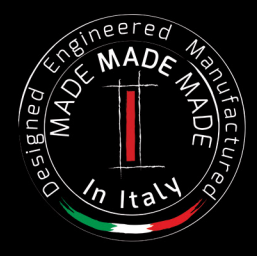

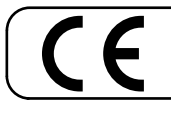

Этот продукт соответствует требованиям директивы EMC 2004/108/EC.

## **Regulatory and Safety Information**

### **Users in U.S.A**

This product has been tested and found to comply with the limits for a Class B digital devices, pursuant to Part 15 of the FCC Rules. These limits are designed to provide reasonable protection against harmful interference in a residential installation. This equipment generates, uses, and can radiate radio frequency energy and, if not installed and used in accordance with the instructions, may cause harmful interference to radio communications. However, there is no guarantee that interference will not occur in a particular installation. If this equipment does cause harmful interference to radio or television reception, which can be determined by turning the equipment off and on, the user is encouraged to try to correct the interference by one or more of the following measures:

- Reorient or relocate the receiving antenna.
- Increase the separation between the equipment and receiver.
- Connect the equipment into an outlet on a circuit different from that to which the receiver is connected.
- Consult the dealer or an experienced radio/TV technician for help.

This device complies with part 15 of the FCC Rules. Operation is subject to the following two conditions:

1) This device may not cause harmful interference.

2) This device must accept any interference received, including interference that may cause undesired operation.

FCC CAUTION: Any unauthorized changes or modifications not expressly approved by the party responsible for compliance could void the user's authority to operate the equipment.

Note: The manufacturer is not responsible for any radio or tv interference caused by unauthorized modifications to this equipment. Such modifications could void the user's authority to operate the equipment.

**For Canada**

### **NOTICE**

This Class B digital apparatus meets all requirements of the Canadian Interference-Causing Equipment Regulations.

### **AVIS**

Cet appareil numérique de la classe B respecte toutes les exigences du Règlement sur le matériel brouilleur du Canada.

**IMPORTANT NOTICE FOR THE UNITED KINGDOM** 

**IMPORTANT:** THE WIRES IN THIS MAINS LEAD ARE COLOURED IN ACCORDANCE WITH THE FOLLOWING CODE.

BLUE: BROWN: LIVE NEUTRAL

As the colours of the wires in the mains lead of this apparatus may not correspond with the coloured markings identifying the terminals in your plug, proceed as follows:

The wire which is coloured BLUE must be connected to the terminal which is marked with the letter N or coloured BLACK. The wire which is coloured BROWN must be connected to the terminal which is marked with the letter L or coloured RED. Under no circumstances must either of the above wires be connected to the earth terminal of a three pin plug.

# Руководство пользователя

# $\bigvee$   $\bigvee$   $\bigcap$   $\bigwedge$   $\bigcap$   $\bigwedge$

### **Поздравляем вас с покупкой цифрового пианино VIVO H1!**

*Прежде чем переходить к технической информации, пара слов обо мне.*

*Меня зовут VIVO. В моей основе* – *совершенно новая технология, которая называется T2L (True to Life), основанная на взаимодействии между технологиями семплирования и моделирования звука.*

*Меня назвали VIVO, потому что я* – *первый ЖИВОЙ цифровой инструмент, я отзываюсь на манеру игры исполнителя.*

*У меня много возможностей, таких как симпатические резонансы, гармоники, шумы, звуки стаккато, вариации тембра, эффект настоящей демпферной педали, которые формируют мой звук, используя 320 осцилляторов с неограниченной нотной полифонией.*

*Мои стандарты аудиокачества улучшены до уровня 24 бит / 48 кГц, а семплы в среднем впятеро длиннее обычного (15 секунд на нижних нотах рояля).*

*Мои звуки были записаны «голофоническим» методом для достижения удивительного трёхмерного эффекта. Со мной вы насладитесь лучшим звуком роялей, фортепиано, винтажных электропиано и многих других инструментов в наилучшем качестве, которое вы когда-либо слышали.*

*Вы получите гораздо больше удовольствия от игры, если изучите весь мой функционал, внимательно прочитав это руководство целиком.*

**В дальнейшем рекомендуем хранить это руководство под рукой.**

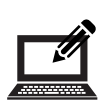

Зарегистрировав вашу покупку на [www.dexibell.com](http://www.dexibell.com/), вы получите множество преимуществ.

- Вы получите расширенную **трёхлетнюю** гарантию (*Подробную информацию уточняйте у дистрибьютора*).
- Доступ к обновлениям и специальным предложениям.
- Подписка на новое программное обеспечение и звуки.

© 2018 D E X I B E L L. Все права защищены. Ни одна часть этого текста не может быть воспроизведена без письменного согласия D E X I B E L L

# **Для стран Европейского союза**

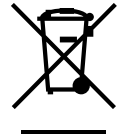

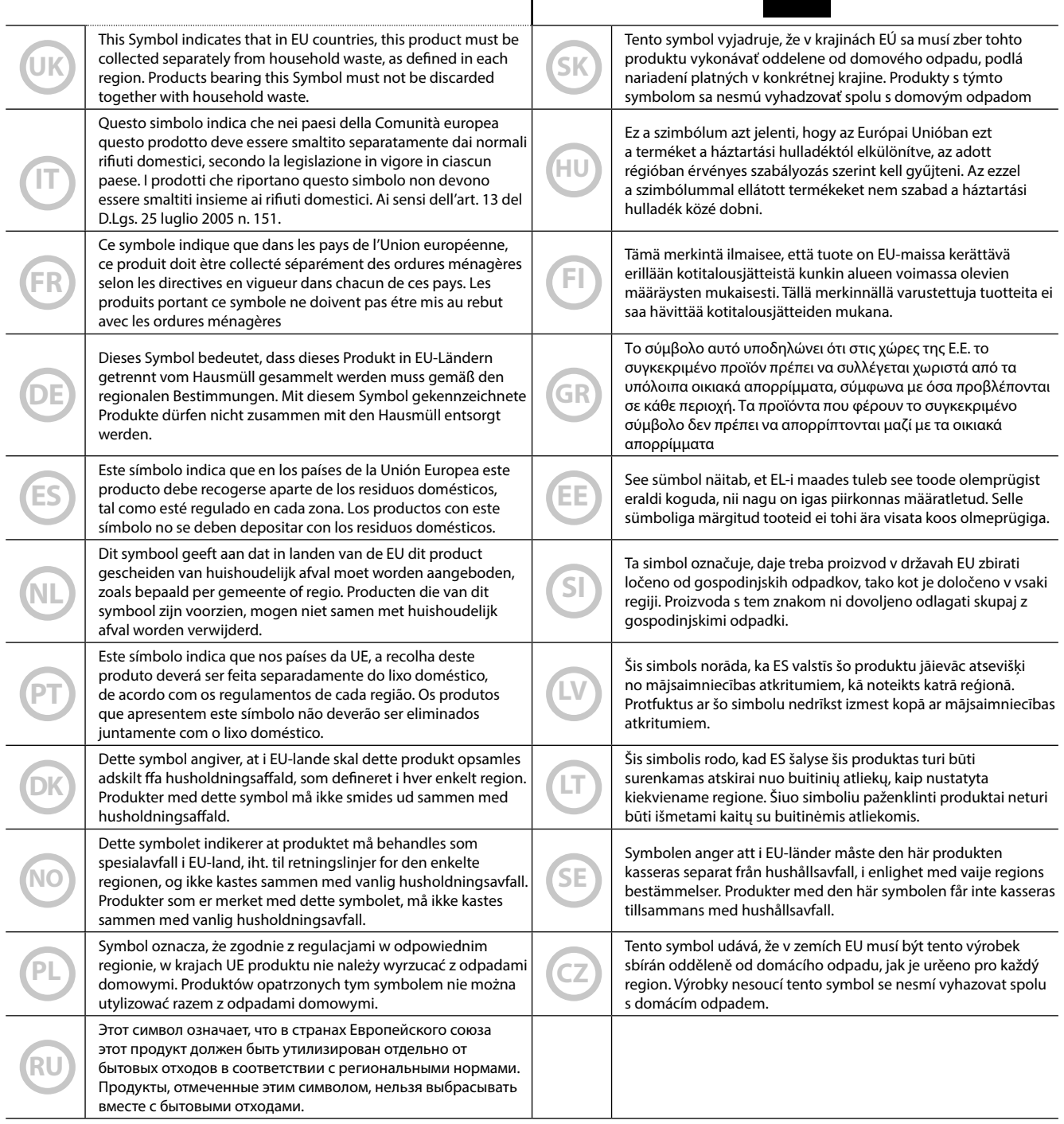

# <span id="page-4-1"></span>**1 Техника безопасности**

# <span id="page-4-0"></span>**ВНИМАТЕЛЬНО ПРОЧИТАЙТЕ ПЕРЕД НАЧАЛОМ ИСПОЛЬЗОВАНИЯ**

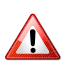

# *ВНИМАНИЕ*

Всегда следуйте описанным ниже правилам во избежание риска серьёзного вреда здоровью и даже смерти от удара электрическим током, пожара и других рисков.

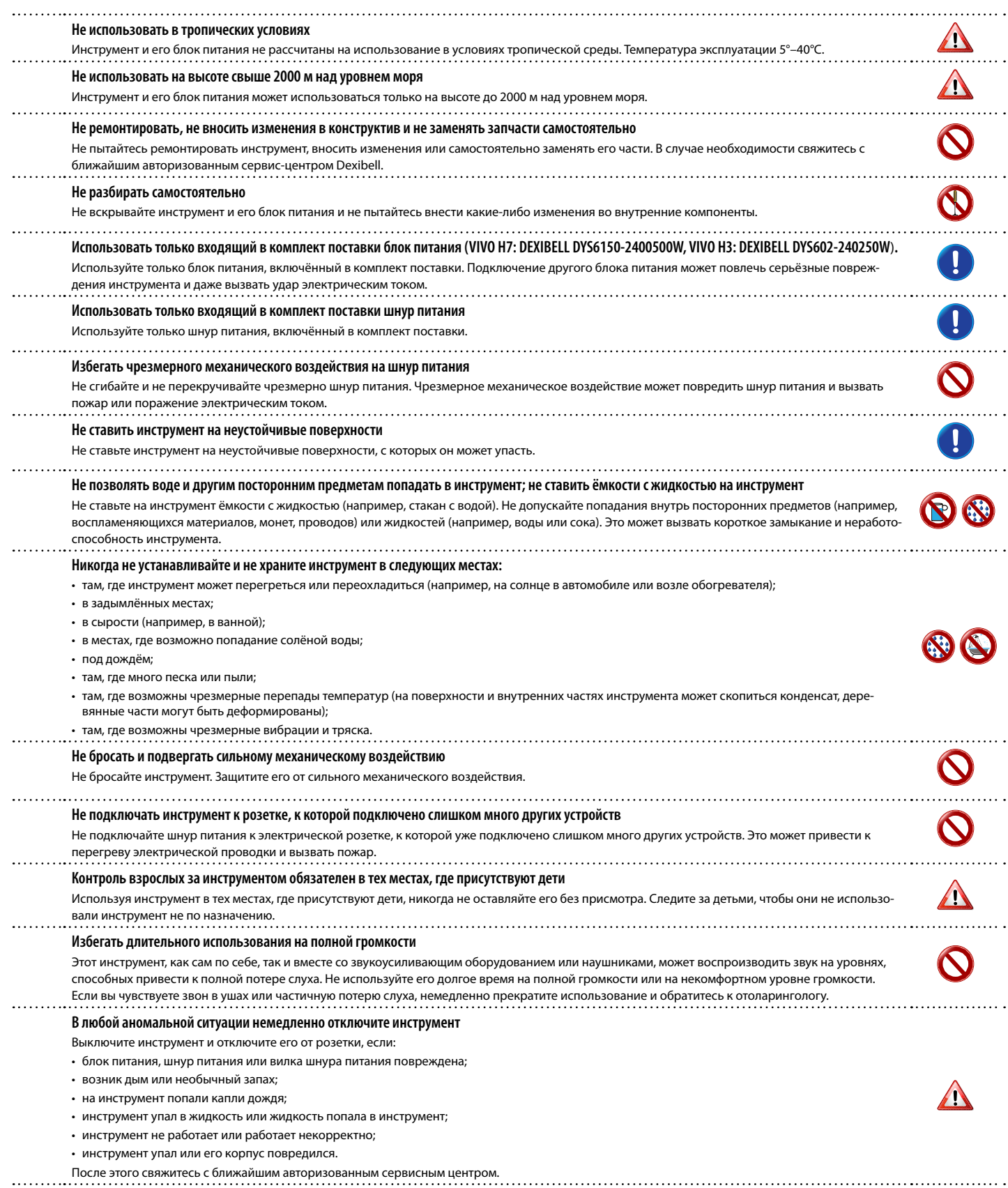

## *ОСТОРОЖНО*

A

Всегда следуйте описанным ниже правилам во избежание риска серьёзного вреда здоровью и даже смерти от удара электрическим током, пожара и других рисков.

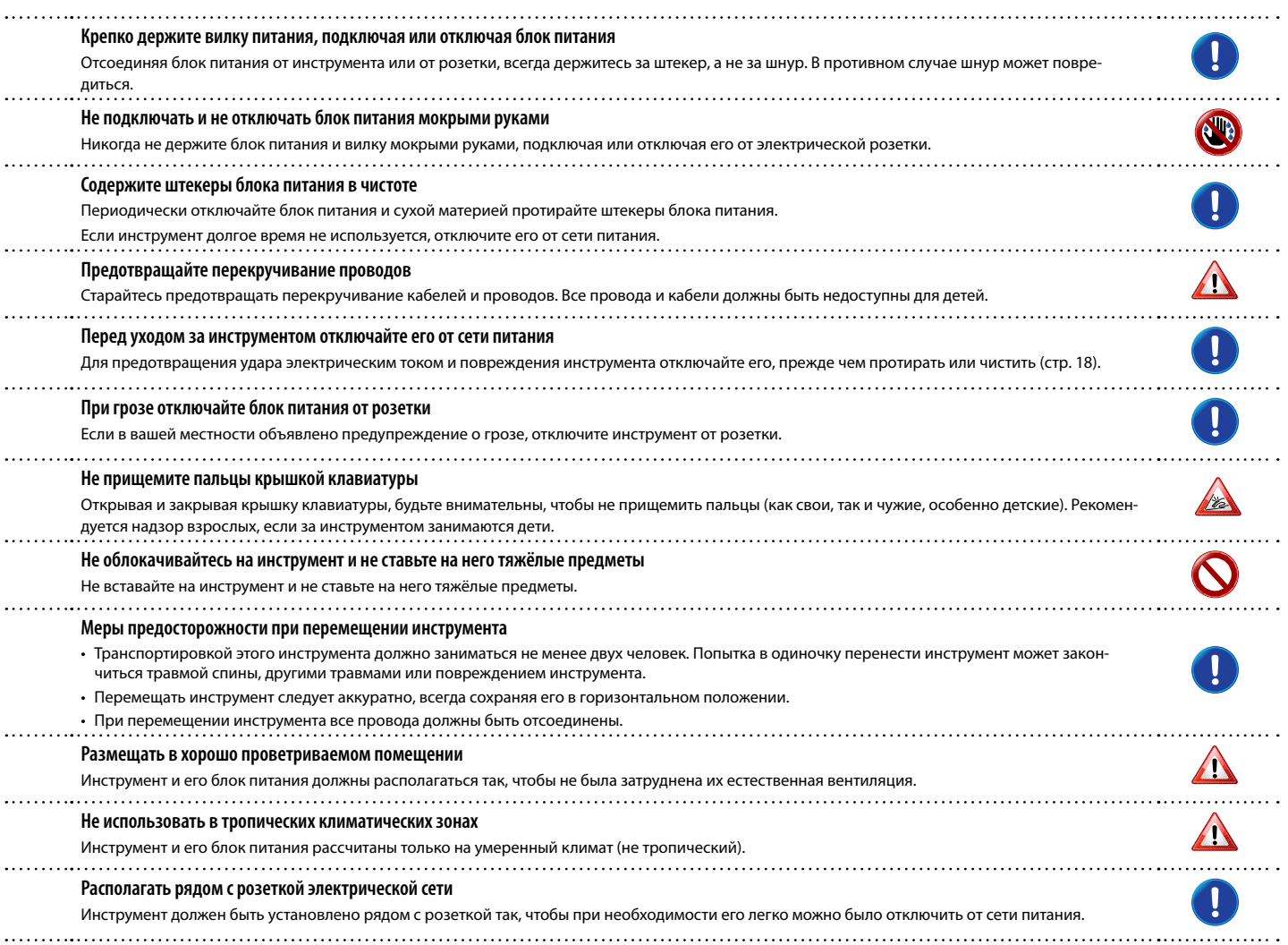

<span id="page-6-0"></span>Помимо пунктов в разделе [«Техника безопасности» на стр. 5](#page-4-0) прочитайте следующее:

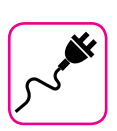

### **Об электропитании**

- Не подключайте этот инструмент к одной розетке вместе с бытовыми электроприборами, в которых используется обратный преобразователь электрического тока или мотор (например, холодильник, стиральная машина или кондиционер). Это может создать ощутимый шум.
- Блок питания может нагреваться после длительного непрерывного использования. Это может быть нормальным рассеиванием тепла через корпус блока питания. Чтобы избежать перегрева, размещайте блок питания на полу в хорошо проветриваемом месте.
- Перед подключением к другому оборудованию выключите питание всех подключаемых друг к другу приборов. Иначе есть риск электрического удара и порчи оборудования.
- Благодаря функции «AUTO OFF», инструмент отключается самостоятельно, если не используется в течение 120 минут (2 часов), чтобы избежать ненужного потребления электроэнергии. Если вы хотите отключить эту функцию, измените настройки так, как это описано на стр. [51](#page-50-0).

#### **ВНИМАНИЕ**

Настройка функции «AUTO OFF» сохраняется после отключения инструмента.

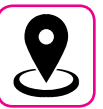

#### **О расположении инструмента**

- Не располагайте инструмент слишком близко к усилителям мощности (или другому оборудованию, содержащему большие силовые трансформаторы), чтобы избежать наводок. Если вы слышите шум, поменяйте расположение инструмента или уберите от него источник возможных наводок.
- Не используйте инструмент вблизи телевизора или радио. Это может вносить помехи в приём радиосигнала.
- Если вы используете iPhone или iPad вместе с инструментом, рекомендуем перевести их в режим полёта, чтобы избежать шумов, возникающих при передаче данных этими устройствами.
- Если рядом с инструментом используются сотовые телефоны, может возникать шум. В этом случае следует убрать сотовый телефон дальше от инструмента или выключить его.
- Не подвергайте инструмент воздействию чрезмерного жара или холода, прямых солнечных лучей. Не размещайте рядом с нагревательными приборами. Не оставляйте в машине на целый день. Экстремальные температуры могут его испортить.
- Будьте осторожны с инструментом при резких перепадах температуры. Из-за этого на нём может скопиться конденсат. Инструмент может выйти из строя, если его использовать, не дождавшись высыхания конденсата. Если у вас есть опасения, что внутри инструмента могла конденсироваться влага, оставьте его на несколько часов, чтобы она полностью высохла.
- Не оставляйте на инструменте надолго виниловые, пластиковые или резиновые предметы. Из-за этого может повредиться отделка.
- Не оставляйте посторонние предметы на клавиатуре инструмента. От этого могут повредиться клавиши и механизм клавиатуры.
- Не наносите на поверхность наклейки, переводные картинки и другие клейкие материалы. Клей будет сложно очистить, а растворитель повредит отделку.
- Не ставьте на инструмент ёмкости с жидкостью. Избегайте использования спреев, лака для ногтей, парфюмерии или алкоголя рядом с инструментом. При попадании жидкости на поверхность инструмента немедленно протрите её сухой мягкой материей.

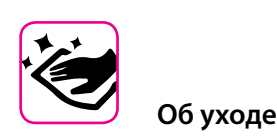

- Для ухода за инструментом используйте мягкую материю, смоченную в слегка тёплой воде. Хорошо её выжмите, затем равномерными движениями протрите всю поверхность. Прикладывая слишком большие усилия, можно повредить отделку.
- Инструменты с **полированной отделкой** нуждаются в особенном регулярном уходе. Пыль необходимо удалять мягкой перьевой метёлкой. Уход должен производиться таким образом, чтобы исключить давление на полировку во избежание возникновения царапин. Отпечатки пальцев удаляются смоченной мягкой материей, а затем сухой материей. В случае сильного загрязнения может помочь небольшое количество моющего средства (например, для мытья посуды). Не используйте чистящие средства, от них может пострадать отделка и на ней могут появиться трещины. Не используйте салфетки с пропиткой.
- Не используйте спиртосодержащие средства, растворители или бензин. Это может привести к изменению цвета и деформации.

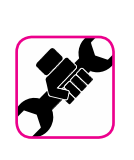

#### **О ремонте**

• Перед отправкой инструмента в ремонт сохраните все ваши данные на USB-накопителе. Все пользовательские данные могут быть потеряны. Следует всегда делать резервную копию важных данных и настроек, либо записывать их на бумаге, если возможно. Dexibell не несёт ответственности за потерю пользовательских данных.

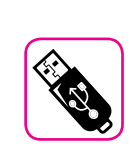

#### **О внешних накопителях памяти**

- Вставлять USB-накопители (подаются отдельно) в гнездо USB следует аккуратно и под правильным углом.
- Обратите особое внимание на следующие меры предосторожности:
	- Всегда снимайте с себя статическое напряжение, прикоснувшись к чему-нибудь металлическому, прежде чем брать USB-накопитель.
	- Не прикасайтесь к контактам USB-накопителя и не подвергайте их загрязнению.
	- Не подвергайте USB-накопитель воздействию высоких температур (например, прямые солнечные лучи в закрытом автомобиле).
	- Не подвергайте USB-накопитель воздействию влаги.
	- Не роняйте и не подвергайте его излишней тряске.
- Не отключайте USB-накопитель во время чтения и записи данных (например, когда индикатор мигает).
- Не используйте USB-концентраторы для подключения.
- Этот инструмент может работать с доступными в продаже USB-накопителями. Купить такие устройства можно в компьютерных магазинах, магазинах электроники и так далее.
- Для записи аудио на USB-накопитель, он должен поддерживать высокую скорость передачи данных. Не все накопители могут безупречно работать с этим инструментом.

#### **Об авторских правах**

- Dexibell не несёт ответственности за любые связанные с использованием этого инструмента нарушения пользователем авторских прав.
- Запись, копирование и распространение объектов защиты авторских прав (песен, выступлений и т.д.), принадлежащих третьим лицам, без разрешения владельца таких прав преследуется по закону.
- Bitstream Vera является торговой маркой Bitstream, Inc. Все права защищены.
- iPad® и iPhone® являются зарегистрированными торговыми марками Apple Inc.
- App Storesm является знаком обслуживания Apple Inc.

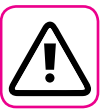

### **Другие предостережения**

- Содержимое памяти может быть утеряно из-за неисправностей или неправильного обращения. Чтобы избежать утраты данных, настоятельно рекомендуем периодически делать резервные копии важных данных на внешнем USB-накопителе.
- В случае ошибок при восстановлении ранее сохранённых данных Dexibell не несёт ответственности за потерянные данные, равно как и за упущенную выгоду или другие потери, связанные с утратой данных.
- Не прикладывайте чрезмерных усилий, работая с кнопками, переключателями, ручками, слайдерами, а также другими элементами управления и разъёмами инструмента. Грубое обращение может вызвать поломку.
- Не давите сильно на дисплей.
- При коммутации инструмента всегда тяните за штекер, а не за шнур. Иначе возможно повреждение кабеля и короткое замыкание.
- Используйте инструмент на разумной громкости, чтобы не тревожить соседей, особенно ночью и рано утром. Если вам не хватает громкости или вы играете поздно ночью, воспользуйтесь наушниками.
- Для транспортировки инструмента используйте оригинальную упаковку либо подходящие упаковочные материалы. Не транспортируйте инструмент в одиночку.
- Во избежание поломок, не следует прикладывать чрезмерную силу к пюпитру.
- Подключать инструмент к звукоусиливающей аппаратуре следует кабелями с низким сопротивлением. При использовании кабелей с высоким сопротивлением уровень звука может быть чрезвычайно низким.

### **Условные обозначения**

В руководстве используются следующие обозначения

**ВНИМАНИЕ** Важная заметка, обязательно прочтите **СПРАВКА** Справка по настойке или функции **СОВЕТ** Полезный совет

# Содержание

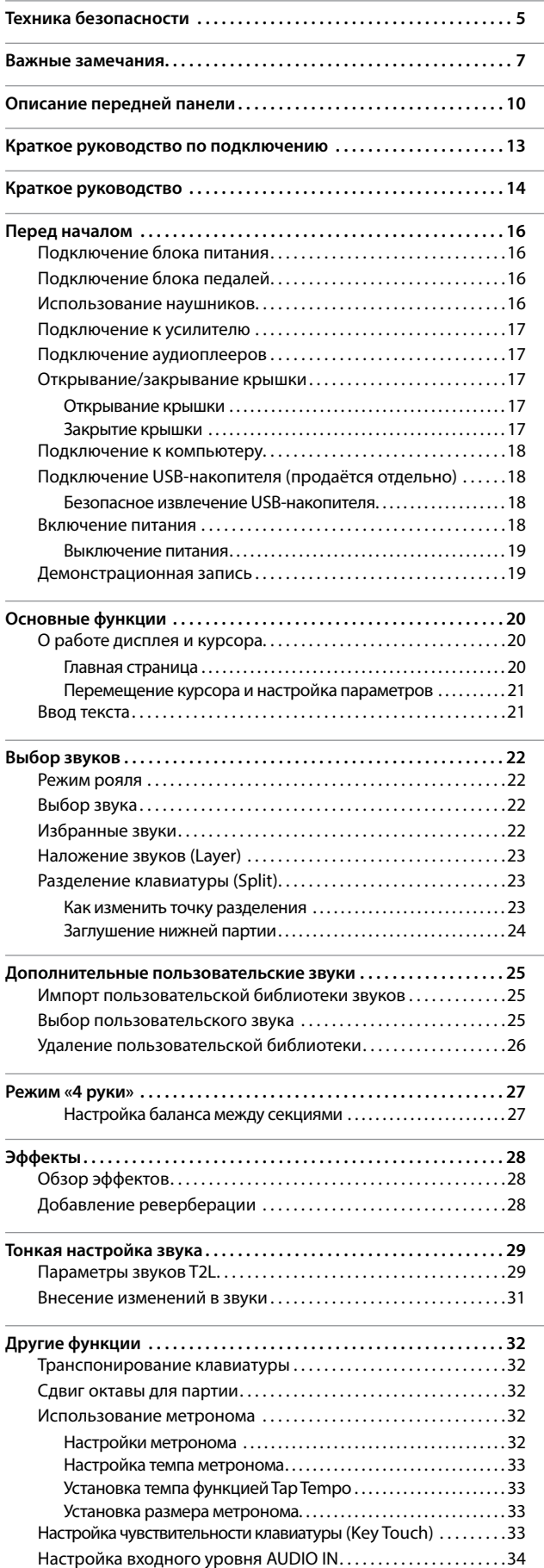

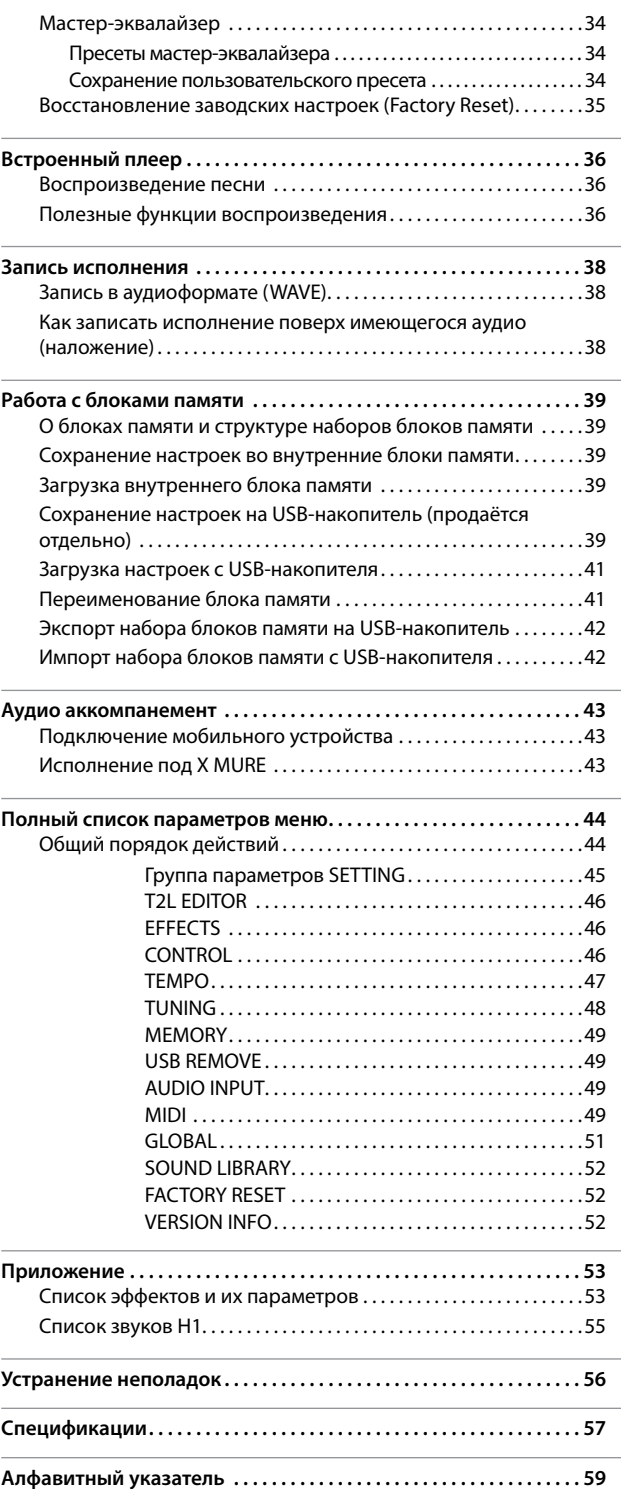

# **3 Описание передней панели**

<span id="page-9-0"></span>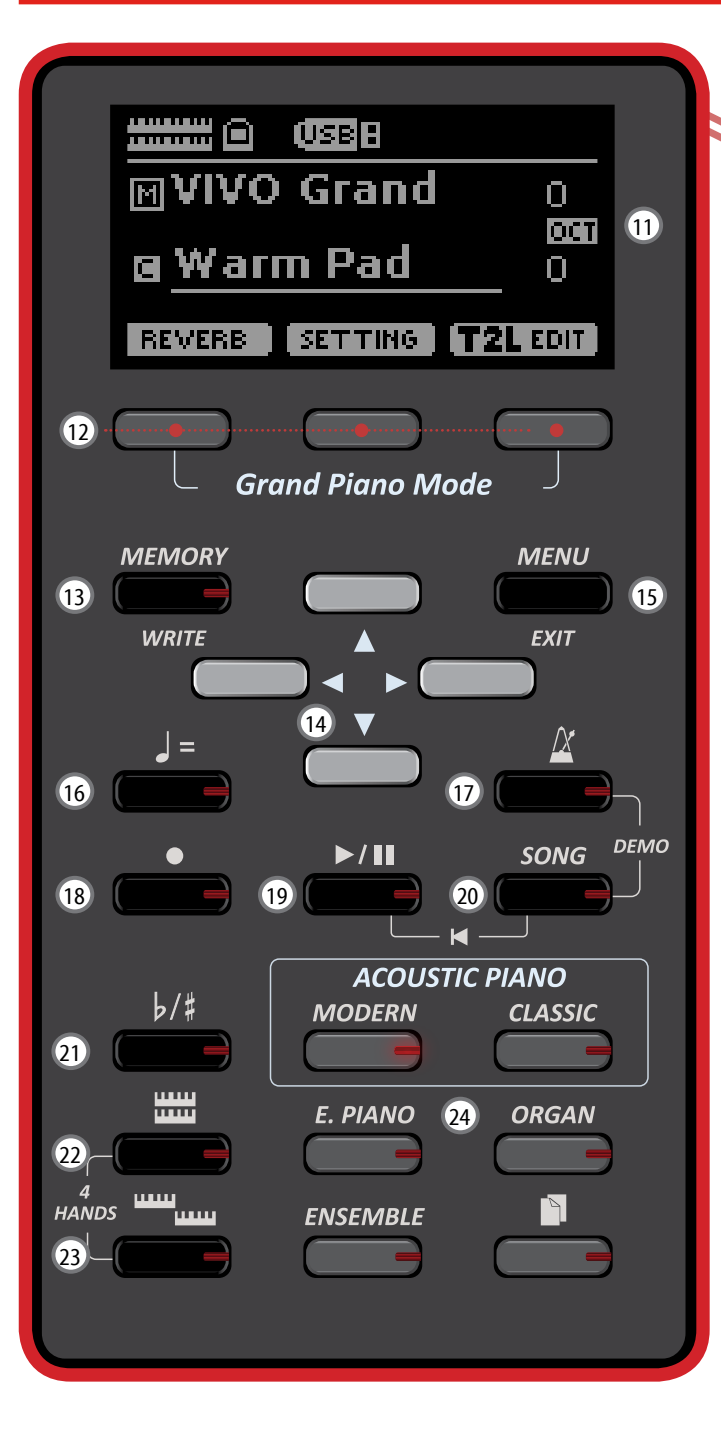

# $\overline{0}$   $\overline{0}$

Включение/выключение питания (стр. [18](#page-17-1)).

#### **Заводские настройки предусматривают автоматическое отключение питания после 120 минут простоя.**

Если инструмент отключился автоматически, воспользуйтесь этой кнопкой, чтобы снова его включить. Чтобы отключить автоматическое отключение, установите параметр «AUTO OFF» в значение «OFF» (стр. [51\)](#page-50-0).

#### **ВНИМАНИЕ**

Во избежание неисправностей, никогда не отсоединяйте блок питания при включённом инструменте.

### 2 **VOLUME**

Эта ручка управляет общей громкостью инструмента.

### 3 **USB Computer**

К этому разъёму подключается компьютер с помощью USB-кабеля (стр. [18](#page-17-2)).

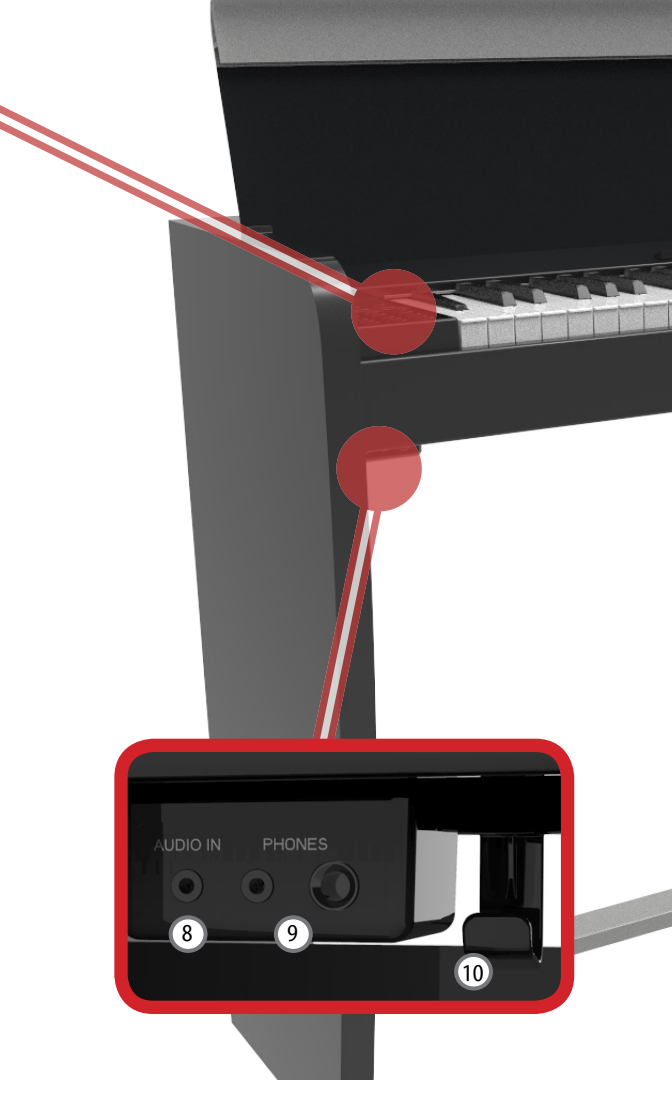

### 4 **USB Memory**

К этому разъёму подключаются внешние USB-накопители памяти.

#### **ВНИМАНИЕ**

- \* Вставляйте USB-накопитель аккуратно, убедившись в том, что он имеет подходящий разъём и вы вставляете его правильной стороной.
- \* Dexibell не рекомендует использовать ни активные, ни пассивные USB-концентраторы. Подключайте к этому разъёму только непосредственно USB-накопитель.

### 5 **Правая педаль (демпферная)**

Ноты, взятые с этой педалью, звучат после отпускания клавиши вплоть до естественного затухания (стр. [46](#page-45-1)).

### 6 **Средняя педаль (состенуто)**

Ноты, взятые в момент нажатия на педаль, будут звучать после отпускания клавиш, а ноты, взятые после нажатия, будут заглушаться после отпускания клавиш (стр. [46](#page-45-2)).

### 7 **Левая педаль**

Эта педаль делает звук рояля и пианино тише и мягче (стр. [47](#page-46-1)).

### 8 **AUDIO IN**

К этому разъёму мини-джек можно подключить внешний аудиоисточник (например, CD/mp3-плеер).

### 9 **PHONES**

К этим разъёмам можно подключить одну или две пары наушников.

Встроенные динамики при этом отключатся.

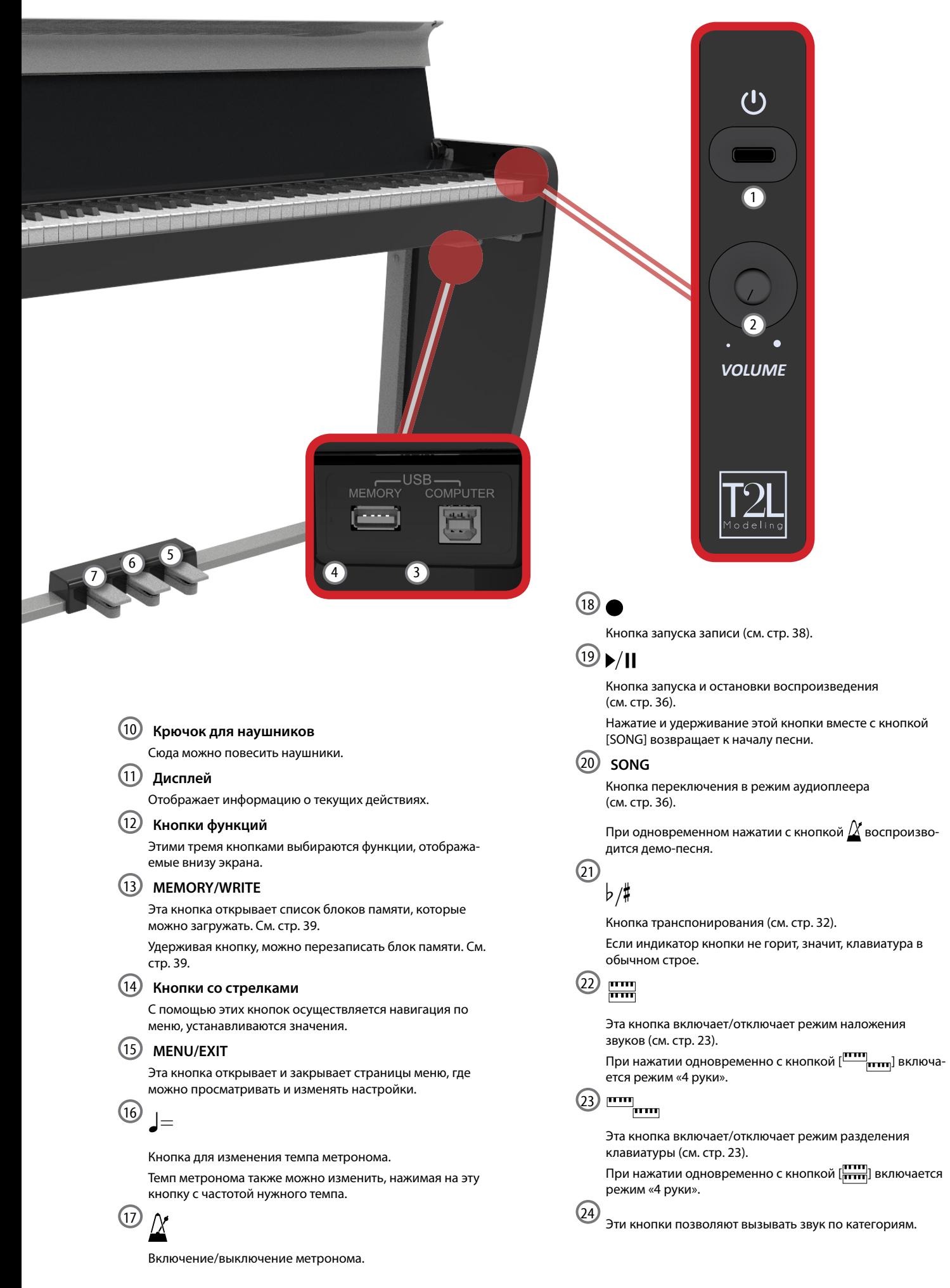

# **Вид сзади**

**VIVO H1**

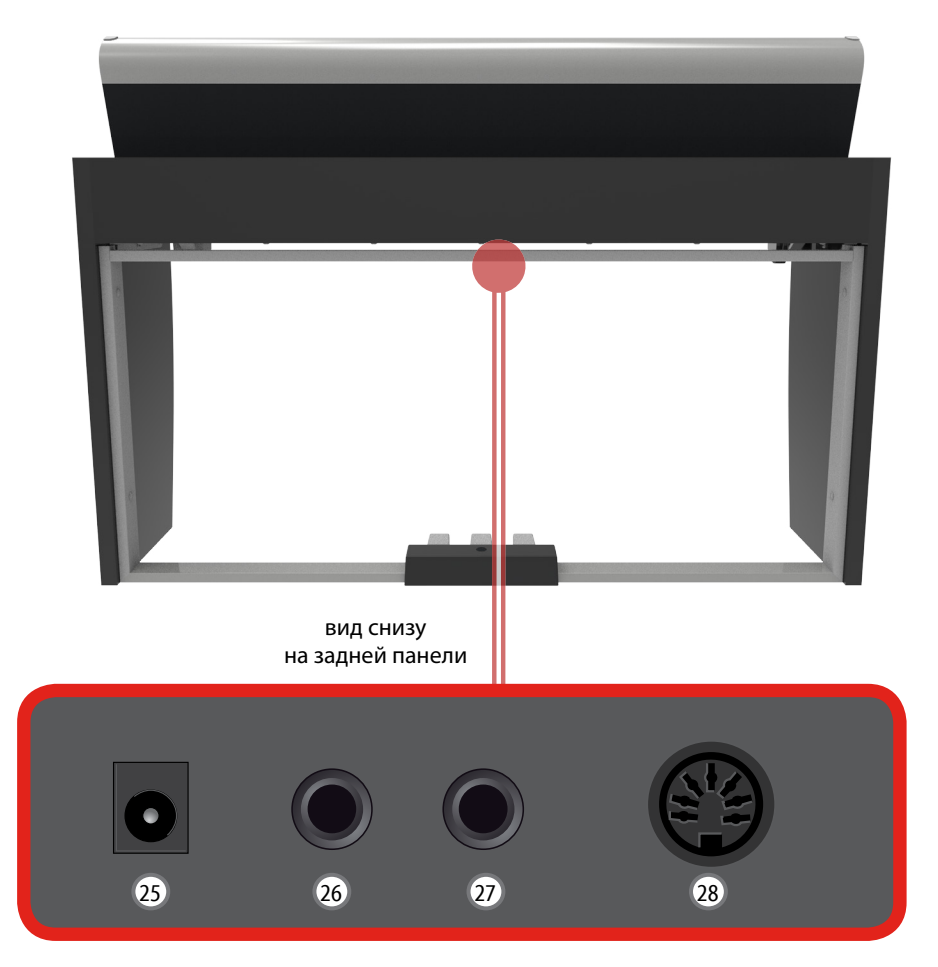

### 25 **Разъём для блока питания**

К этому разъёму подключается блок питания (стр. [16\)](#page-15-1).

### 26 **Правый аудиовыход**

К этому разъёму подключается внешнее звукоусиливающее оборудование.

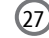

### 27 **Левый/моно аудиовыход**

К этому разъёму подключается внешнее звукоусиливающее оборудование.

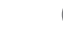

### 28 **Разъём для педалей**

Сюда подключается кабель от блока педалей.

# <span id="page-12-0"></span>**4 Краткое руководство по подключению**

# **Периферийные устройства**

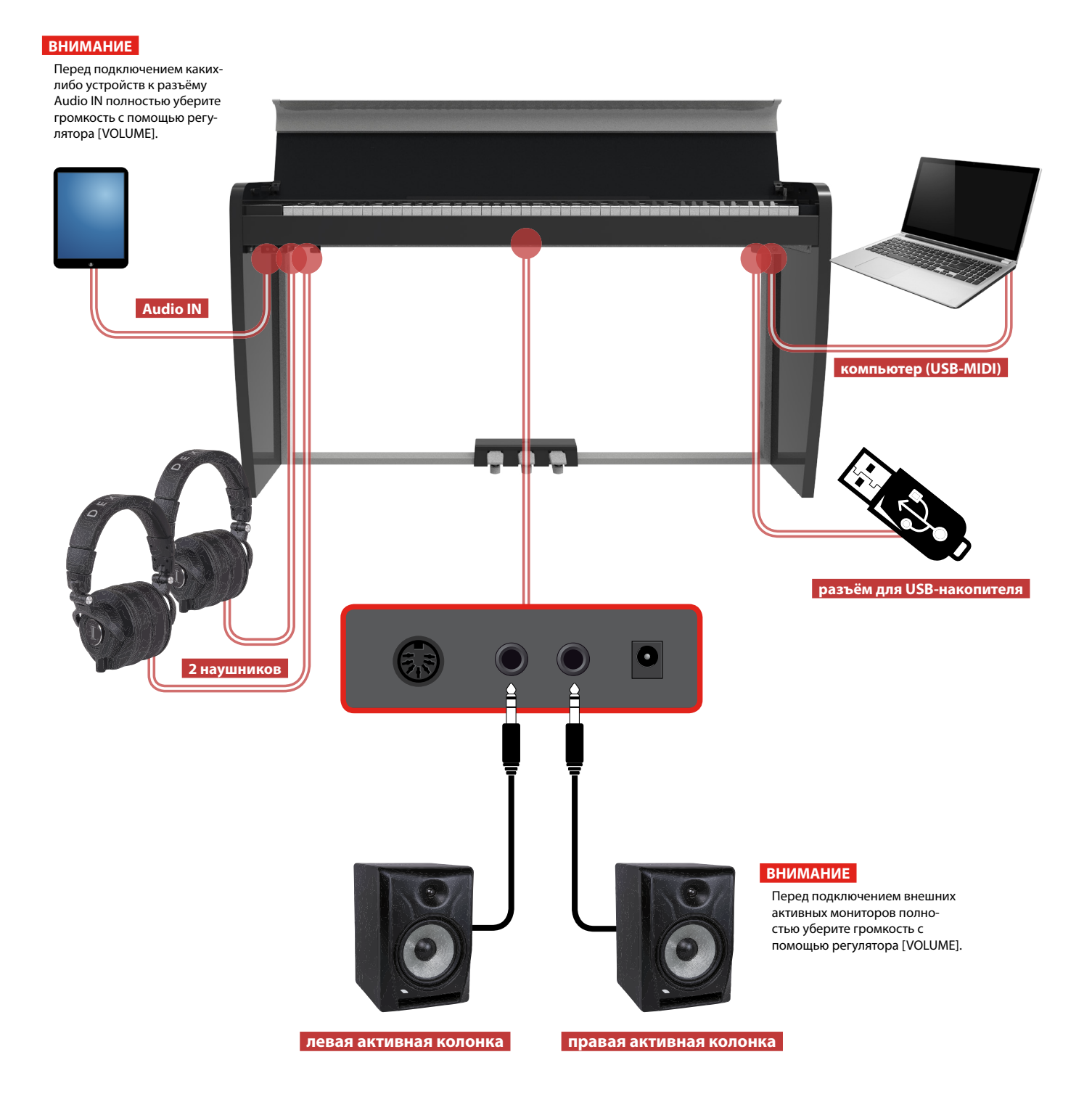

# **Реверберация**

Можно настроить реверберацию по вкусу. Нажмите кнопку функции под надписью «REVERB» на дисплее.

Кнопками [▲][▼] и [◀][▶] выберите подходящую настройку.

Этими кнопками выбираются функции, отображаемые внизу экрана.

# **Избранные настройки**

### **УСТАНОВКА ИЗБРАННЫХ НАСТРОЕК**

Инструмент позволяет вам записывать избранные настройки для последующей быстрой загрузки. Можно сохранить 20 полных настроек.

Нажмите и удерживайте клавишу [MEMORY/ WRITE] для перехода к странице с блоками памяти.

Кнопками [▲][▼] выберите одну из ячеек памяти.

Нажмите кнопку функции «SAVE».

С помощью кнопок [▲][▼] и [◀][▶] введите название.

Для подтверждения нажмите на кнопку функции «OK».

### **ЗАГРУЗКА ИЗБРАННОЙ НАСТРОЙКИ**

Нажмите кнопку [MEMORY] для перехода к странице с блоками памяти.

Кнопками [▲][▼] выберите одну из ячеек памяти.

Нажмите кнопку функции «RECALL», чтобы загрузить блок памяти.

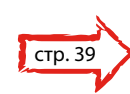

#### **СПРАВКА**

Также можно записывать блоки памяти напрямую на USB-накопитель (продаётся отдельно).

<span id="page-13-0"></span>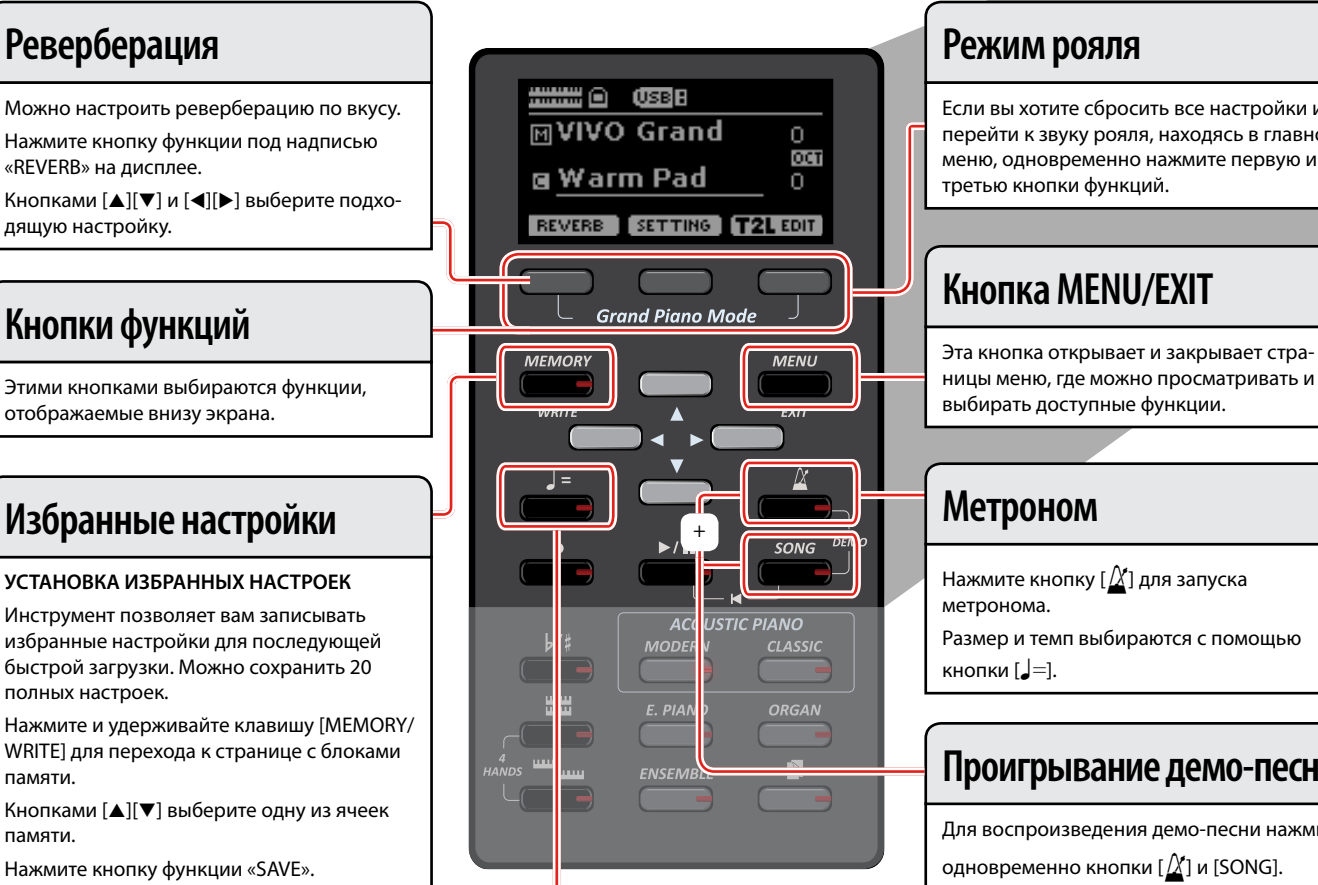

## **Темп и размер метронома**

Этой кнопкой настраивается темп и размер метронома. Нажмите кнопку [Q=] для перехода к странице темпа. Кнопками [▲][▼] выберите параметр темпа, размера или пресеты. Кнопками [◀][▶] установите значение.  $\sqrt{5}$  стр. [33](#page-32-1)

## **Режим рояля**

Если вы хотите сбросить все настройки и перейти к звуку рояля, находясь в главном меню, одновременно нажмите первую и третью кнопки функций.

# **Кнопка MENU/EXIT**

ницы меню, где можно просматривать и выбирать доступные функции.

# **Метроном** <sup>+</sup>

Нажмите кнопку [ $\chi$ ] для запуска метронома. Размер и темп выбираются с помощью кнопки  $\left[\rule{0pt}{12pt}\right]=$ ].

# **Проигрывание демо-песни**

Для воспроизведения демо-песни нажмите одновременно кнопки  $[\Delta]$  и [SONG].

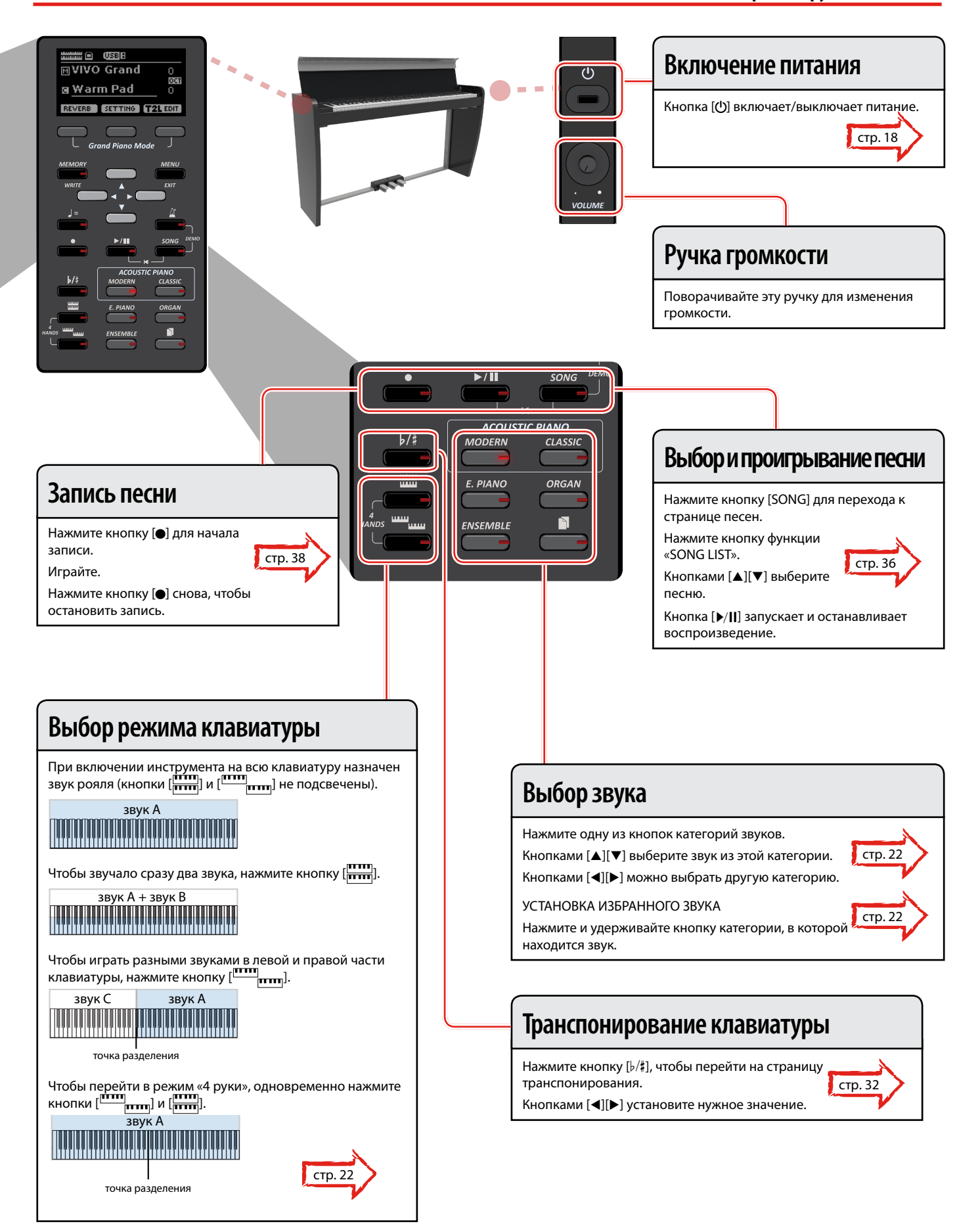

# <span id="page-15-1"></span><span id="page-15-0"></span>**Подключение блока питания**

**1. Уберите громкость, повернув ручку [VOLUME] против часовой стрелки до конца.**

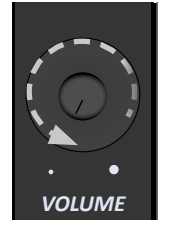

 $\mathbf 2. \;$  Подключите блок питания из комплект $\mathscr{U}$ тавки. Индикатор на блоке питания загорится, когд $\widehat{\triangle}$ родключите его к розетке.

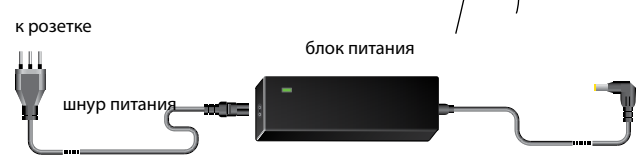

#### **ВНИМАНИЕ**

В зависимости от вашей страны шнур питания может отличаться от изображённого выше.

#### **ВНИМАНИЕ**

Используйте только блок питания из комплекта поставки (DEXIBELL DYS602-240250W). Также убедитесь, что напряжение в электросети совпадает с напряжением, указанным на корпусе блока питания. У других блоков питания может быть другая полярность или они могут быть рассчитаны на другое напряжение. Их использование может привести к повреждению оборудования, неисправностям или удару электрическим током.

#### **ВНИМАНИЕ**

Если вы не пользуетесь инструментом продолжительное время, отключите его от сети.

#### **ВНИМАНИЕ**

Во избежание неисправностей, никогда не отключайте работающий инструмент от сети.

**3. Подключите блок питания к гнезду DC IN, расположенному на задней панели.**

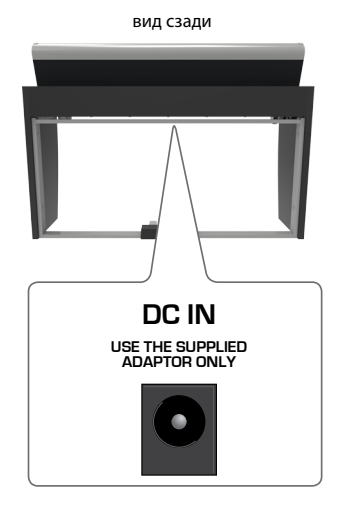

# **Подключение блока педалей**

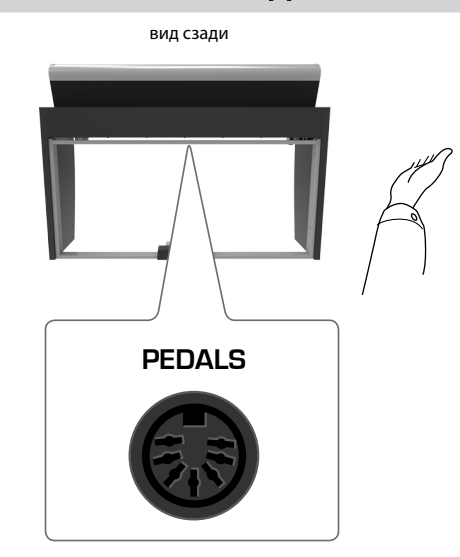

# **1. Подключите сюда шнур от блока питания.**

Более подробную информацию смотрите в руководстве по сборке.

# **Использование наушников**

Вы можете играть на инструменте в наушниках, не беспокоя окружающих (например, ночью).

**1. К этим разъёмам подключаются стереонаушники. Имеется два разъёма, к которым можно подключить две пары наушников одновременно.**

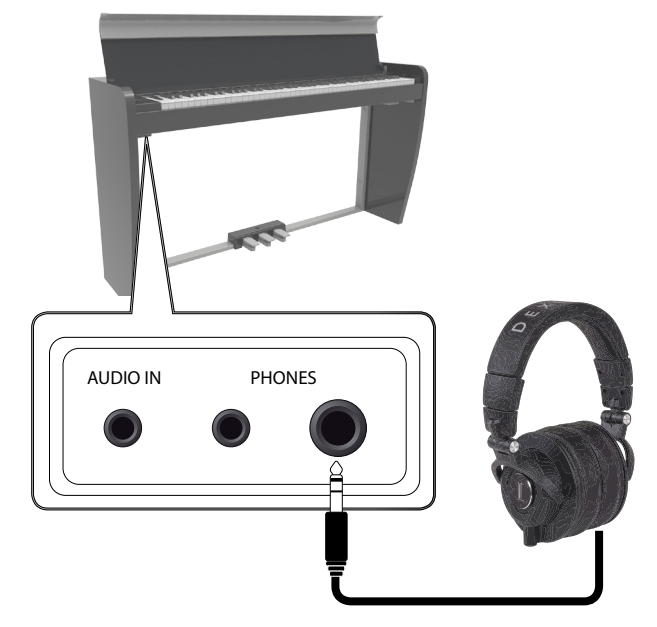

**2. С помощью ручки [VOLUME] настраивается громкость звука.**

**Будьте осторожны при использовании наушников**

- Во избежание повреждений провода, обращайтесь с наушниками аккуратно, не держите их за провод.
- Наушники могут повредиться, если их подключить к инстру-

<span id="page-16-0"></span>менту на высокой громкости. Уберите громкость, подключая наушники.

• Чрезмерная громкость не только повредит ваш слух, но и может испортить наушники. Устанавливайте разумный уровень громкости.

# **Подключение к усилителю**

Через эти разъёмы вы можете подключить инструмент к внешнему усилителю, микшеру и т.д.

- **1. Уберите громкость, повернув ручку [VOLUME] против часовой стрелки до конца.**
- **2. Подключите к этим разъёмам внешнее звуковое оборудование.**

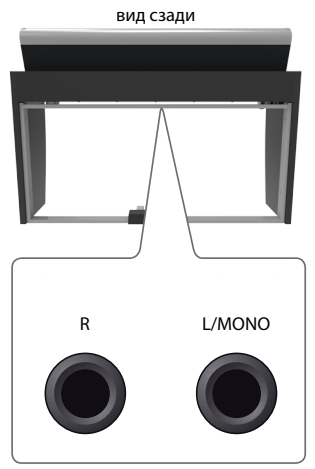

# <span id="page-16-1"></span>**Подключение аудиоплееров**

К разъёму INPUT можно подключить аудиоисточник. Звук из этого источника будет воспроизводиться из встроенных динамиков VIVO H1.

- **1. Уберите громкость, повернув ручку [VOLUME] против часовой стрелки до конца.**
- **2. Подключите к разъёму AUDIO IN внешний аудиоисточник.**

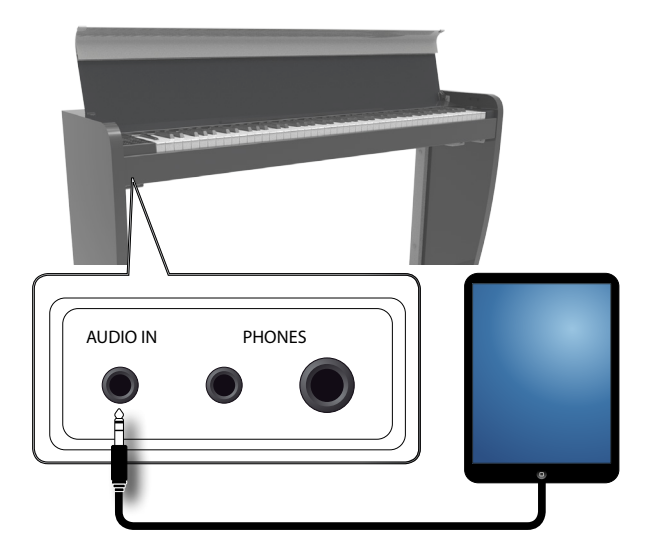

**СПРАВКА**

Вы можете настроить громкость входящего аудиосигнала. См. [«AUDIO INPUT» \(стр. 49\)](#page-48-1).

О том, как настроить громкость аудиоисточника, см. [«Настройка](#page-33-1)  [входного уровня AUDIO IN» \(стр. 34\).](#page-33-1)

# **Открывание/закрывание крышки**

### **ВНИМАНИЕ**

- Инструмент снабжён системой безопасного закрывания крышки для предотвращения травм пальцев. Несмотря на это, будьте аккуратны при открывании и закрывании крышки. Рекомендуется надзор взрослых, если за инструментом занимаются дети.
- При перемещении инструмента крышка должна быть обязательно закрыта.

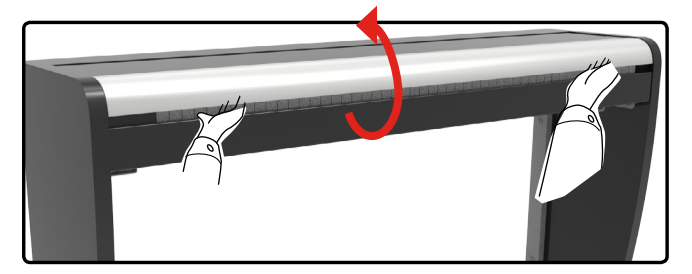

### **Открывание крышки**

### **ВНИМАНИЕ**

- Не отпускайте крышку, пока она не поднята полностью.
- **1. Держа крышку за край двумя руками с двух сторон, плавно поднимайте её, пока она не упрётся в стопорный механизм.**

### **Закрытие крышки**

#### **ВНИМАНИЕ**

- Дайте крышке опуститься самой. Не давите на неё.
- Будьте осторожны, чтобы не прищемить пальцы. Рекомендуется надзор взрослых, если инструментом пользуются дети.
- **1. Держа крышку с двух сторон двумя руками, плавно потяните её на себя, дав ей закрыться автоматически.**

Дайте крышке опуститься самой. Не давите на неё.

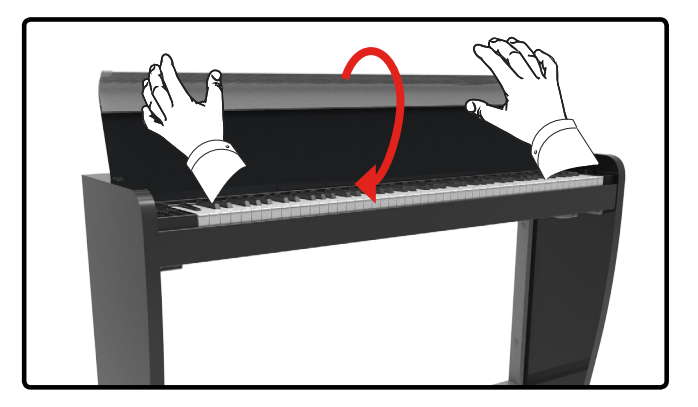

# <span id="page-17-2"></span><span id="page-17-0"></span>**Подключение к компьютеру**

С помощью USB-кабеля (продаётся отдельно) вы можете подключить инструмент к компьютеру для обмена MIDI-данными между вашим программным секвенсором и инструментом.

#### **ВНИМАНИЕ**

Инструмент не поддерживает стандарты GM/GS.

# **Что необходимо для подключения инструмента к**

### **компьютеру?**

• USB-кабель (тип A-папа – тип B-папа, продаётся отдельно)

**1. Стандартным USB-кабелем (тип A-B, продаётся отдельно) подключите разъём инструмента COMPUTER к вашему компьютеру, как показано ниже.**

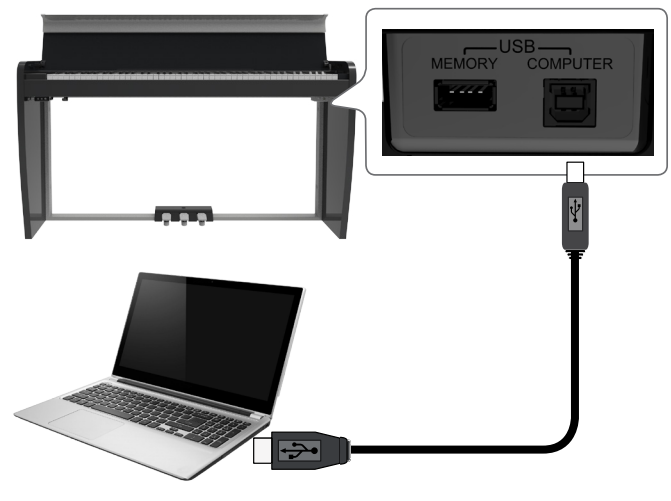

#### **ВНИМАНИЕ**

- Во избежание неполадок и неисправностей внешних динамиков, всегда убирайте громкость на всех устройствах пред любыми подключениями.
- Через USB передаются только MIDI-данные. Аудиоданные из песен, записанных на VIVO H1, передать нельзя.
- Сначала включите питание инструмента, и только потом запускайте MIDI-приложение на компьютере. Никогда не выключайте питание инструмента до завершения работы с MIDI-приложением на компьютере.

# <span id="page-17-3"></span>**Подключение USB-накопителя (продаётся отдельно)**

**1. Подключите USB-накопитель к разъёму MEMORY справа под клавиатурой.**

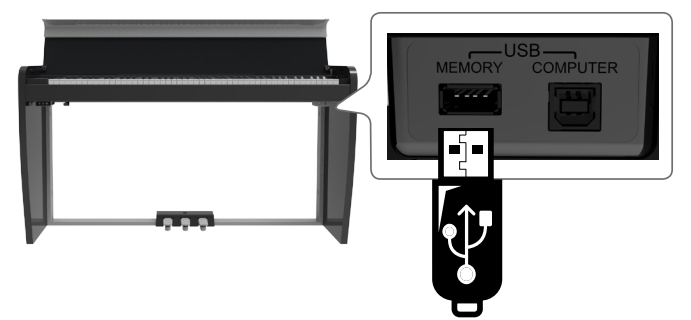

### **ВНИМАНИЕ**

Вставляйте USB-накопитель аккуратно, убедившись в том, что он имеет подходящий разъём и вы вставляете его правильной стороной.

### <span id="page-17-4"></span>**Безопасное извлечение USB-накопителя**

### **ВНИМАНИЕ**

Перед извлечением USB-накопителя необходимо всегда производить процедуру безопасного отключения «USB REMOVE».

- **1. Нажмите кнопку «MENU».**
- **2. Кнопками [][] найдите функцию «USB REMOVE».**
- **3. Кнопкой [] выберите функцию.**

Дисплей покажет:

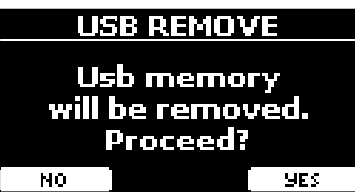

**4. Нажмите кнопку функции «YES», чтобы безопасно извлечь USB-накопитель.**

Теперь USB-накопитель можно извлекать.

## <span id="page-17-1"></span>**Включение питания**

Убедившись, что всё правильно подключено, следуйте описанным ниже инструкциям, чтобы включить инструмент.

**1. Уберите громкость, повернув ручку [VOLUME] до конца против часовой стрелки.**

#### **ВНИМАНИЕ**

Перед включением всегда убирайте громкость. При этом даже на минимальной громкости вы можете услышать щелчок при включении питания. Это нормально и не является неисправностью.

**2.** Нажмите кнопку [ $\bigcirc$ ] справа, чтобы включить инстру**мент.**

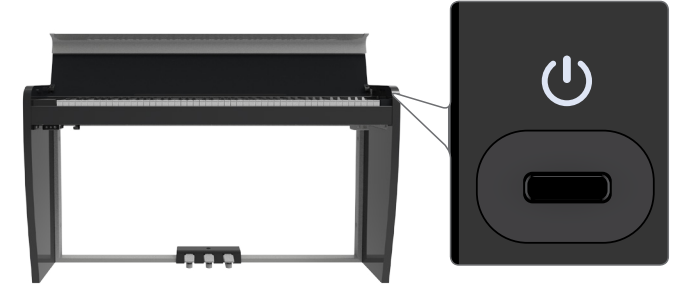

Питание включится и на дисплее отобразится полоса загрузки.

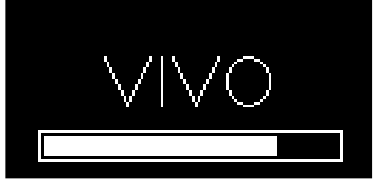

Через некоторое время появится главная страница. Это значит, что инструмент готов к работе.

<span id="page-18-0"></span>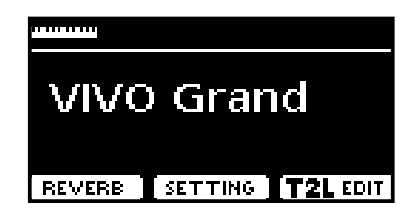

**3. Ручкой [VOLUME] настройте громкость.**

### **ВНИМАНИЕ**

Инструмент снабжён защитной схемой. После включения питания нужен небольшой интервал (несколько секунд), прежде чем инструмент будет полностью готов к работе.

## **Выключение питания**

**1. Уберите громкость, повернув ручку [VOLUME] до конца против часовой стрелки.**

### **ВНИМАНИЕ**

Во избежание неполадок, никогда не отключайте блок питания при работающем инструменте.

### **2.** Нажмите кнопку [ $\cup$ ].

На экране появится запрос на отключение питания:

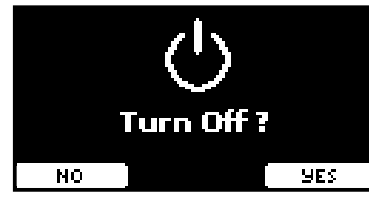

**3. Нажмите кнопку функции «YES» для подтверждения.** Дисплей покажет:

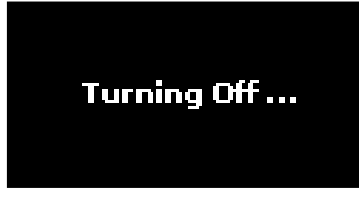

и инструмент выключится через несколько секунд. Если вы не хотите отключать питание, нажмите кнопку функции «NO».

#### **ВНИМАНИЕ**

Если необходимо полностью выключить инструмент, сначала выключите инструмент с помощью кнопки [U], затем отключите блок питания от розетки. См. [«Подключение блока](#page-15-1)  [питания» \(стр. 16\).](#page-15-1)

### **Если включённый инструмент не используется определённое время, он выключится автоматически.**

# **Чтобы отключить автоматическое отключение,**

**нужно изменить настройку функции «AUTO OFF».**

**Заводские настройки предусматривают отключение инструмента через 120 минут (2 часа) после нажатия на какую-либо клавишу или кнопку.**

Незадолго до автоотключения на дисплее появится обратный отсчёт секунд. Если вы хотите продолжить пользоваться инструментом, нажмите любую кнопку.

Чтобы отключить автоотключение, измените настройки функции «AUTO OFF», как описано на стр. [51](#page-50-0).

# **Демонстрационная запись**

В инструменте есть демо-запись, демонстрирующая его лучшие звуки.

**1. Нажмите одновременно кнопки [] и [SONG].**

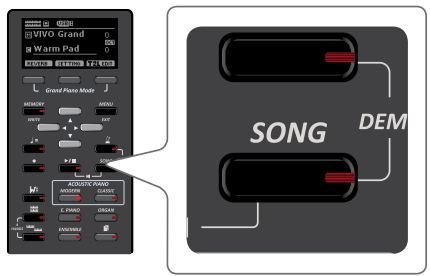

Автоматически начнётся воспроизведение демо-записи.

**2. Нажмите кнопку [MENU/EXIT], чтобы выйти из демонстрационного режима.**

#### **ВНИМАНИЕ**

Все права защищены. Использование этих материалов без разрешения для любых целей, кроме частного прослушивания, является нарушением закона.

# <span id="page-19-0"></span>**О работе дисплея и курсора**

В этой секции объясняется информация, появляющаяся на главной странице, а также показано, как перемещаться по меню.

<span id="page-19-1"></span>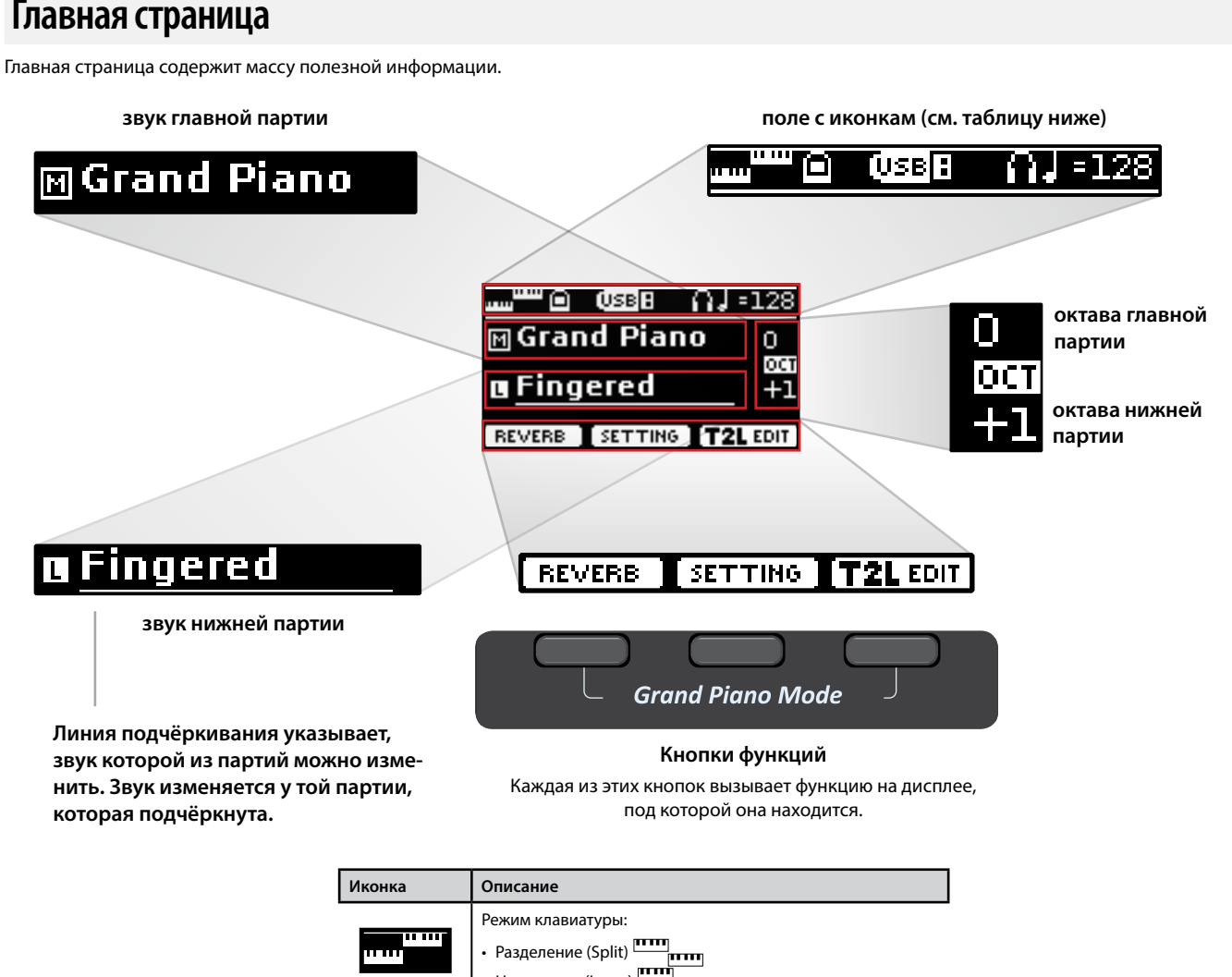

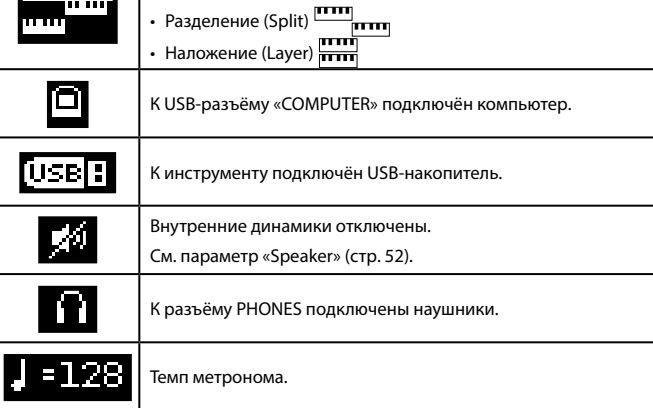

# <span id="page-20-1"></span><span id="page-20-0"></span>**Перемещение курсора и настройка параметров**

**1. Нажмите кнопку [MENU/EXIT], чтобы перейти к категориям параметров.**

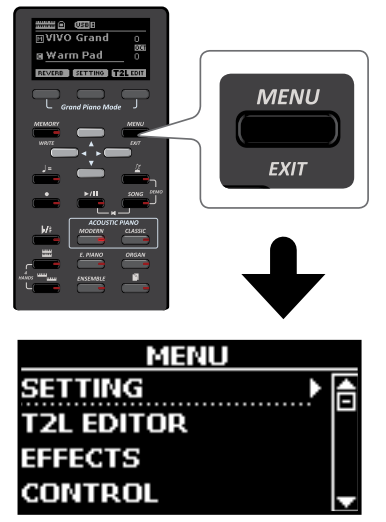

**2.** Кнопками [▲][▼] найдите нужную категорию.

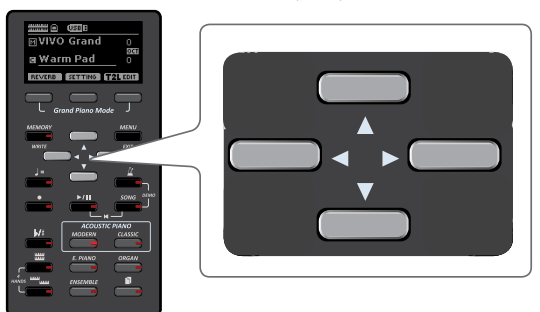

**3. Войдите в выбранную категорию, нажав кнопку [].**

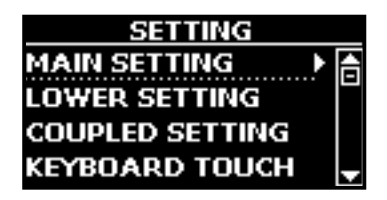

- **4. Кнопками [][] найдите нужный параметр.** Поле выбранного параметра будет подсвечено.
- **5. Кнопками [][] установите желаемое значение.**
- **6. Нажмите кнопку [MENU/EXIT], чтобы вернуться на главную страницу.**

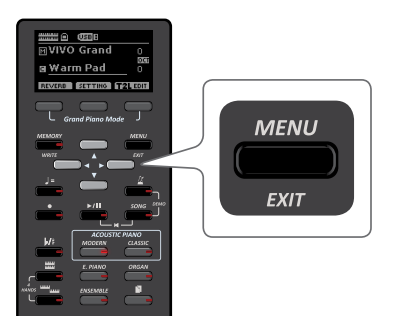

# <span id="page-20-2"></span>**Ввод текста**

Нередко вам может понадобиться назначить имя для записи. Ниже мы покажем, как это сделать.

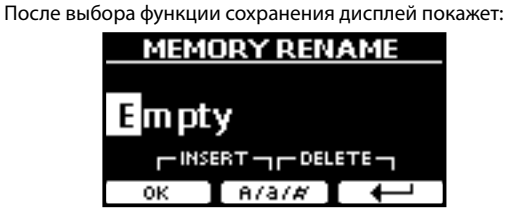

Предлагается ввести имя записи.

- **1. Кнопками [][] меняются символы.**
- **2. Кнопки [][] выбирают, какой символ редактировать. После выбора символа его снова можно отредактировать кнопками [][].**
- **3. Кнопкой функции «A/a/#» можно переключаться между заглавными, строчными буквами и цифрами.**

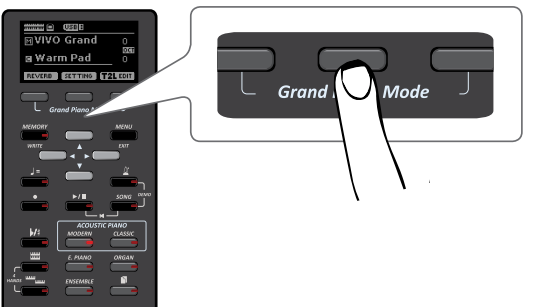

**4. Чтобы удалить выбранный символ, одновременно нажмите среднюю и правую кнопки функций.**

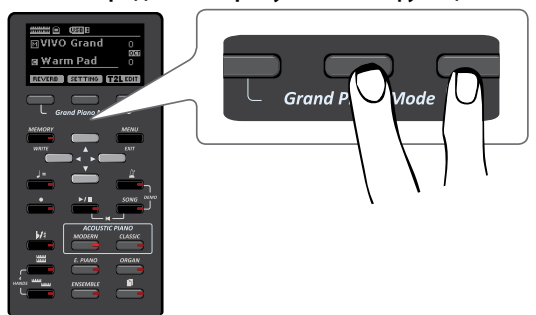

**5. Чтобы вставить символ, одновременно нажмите левую и среднюю кнопки функций.**

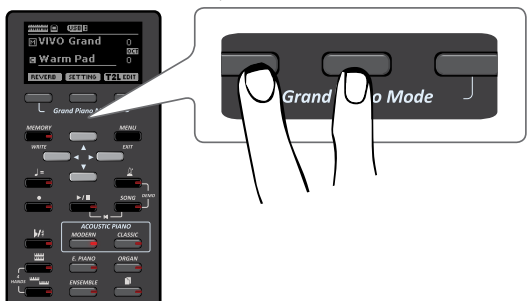

VIVO H1 обладает широким выбором качественных звуков, организованных в шесть категорий. В частности он достоверно передаёт все нюансы звучания настоящего акустического рояля.

VIVO H1 позволяет назначить любой из имеющихся звуков на любую из трёх партий. Выбираемый звук назначается на ту партию (главную, наложенную или нижнюю), которая подчёркнута на главной странице.

# **Режим рояля**

<span id="page-21-0"></span>**8**

### **ВНИМАНИЕ**

После включения инструмент находится в режиме рояля.

**1. Находясь на главной странице, одновременно нажмите левую и правую кнопки функций.**

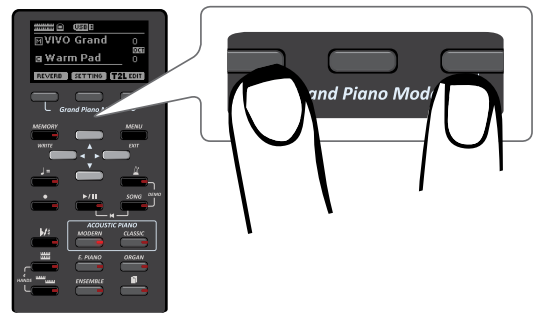

Будет выбран звук «Grand Piano» и все настройки придут к значениям, оптимальным для наилучшего звучания рояля.

#### **2. Играйте на клавиатуре звуком рояля.**

Звук рояля будет назначен сразу на всю клавиатуру.

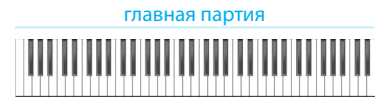

# <span id="page-21-1"></span>**Выбор звука**

**1. Нажмите на одну из кнопок категорий звуков.**

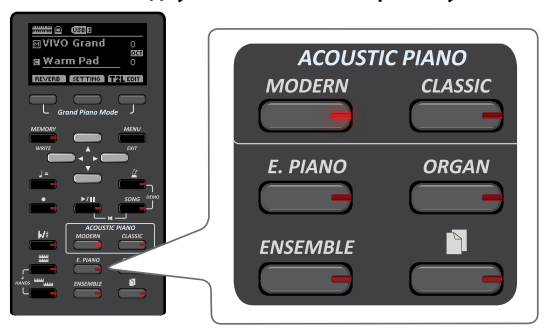

Вызовется последний звук, который вы использовали в этой категории.

Индикатор кнопки подсветится, а на дисплее временно отобразится список звуков, активный будет выделен:

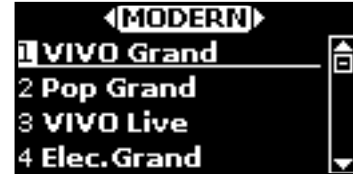

<span id="page-21-3"></span>**2. Пока активно окно со списком звуков, кнопками [][] можно выбрать другой звук из этой же категории.**

После закрытия окна его можно вызвать снова, нажав на кнопку категории звука.

См. список доступных звуков на стр. [55](#page-54-1).

### **3. Играйте на клавиатуре.**

Вы услышите звук выбранного инструмента.

#### **СПРАВКА**

Последний звук, который вы выбрали в категории, запомнится и будет выбран в следующий раз, когда вы выберите эту категорию.

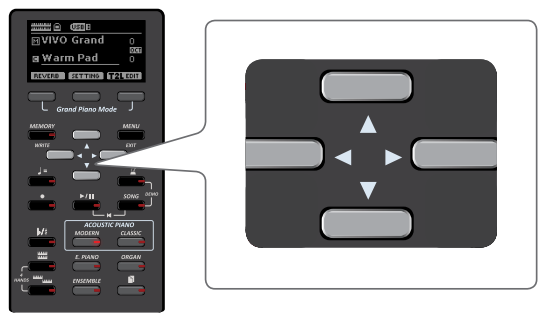

**4. Когда на дисплее отображается окно со списком звуков, кнопками [][] можно перемещаться по категориям.**

Если не продолжать менять звуки, через несколько секунд дисплей вернётся к главной странице.

#### **СОВЕТ**

Находясь на главной странице можно быстро менять звуки одной категории кнопками  $[\triangle][\blacktriangledown]$ .

# <span id="page-21-2"></span>**Избранные звуки**

Вы можете настроить избранные звуки в каждой из шести категорий, а затем вызывать их, просто нажимая на кнопки выбора звуков. Это особенно полезно для живого выступления.

- **1. Выберите понравившийся звук. См. [«Выбор звуков»](#page-21-3)  [\(стр. 22\).](#page-21-3)**
- **2. Нажмите и удерживайте кнопку категории, которой принадлежит звук, чтобы запомнить его.**

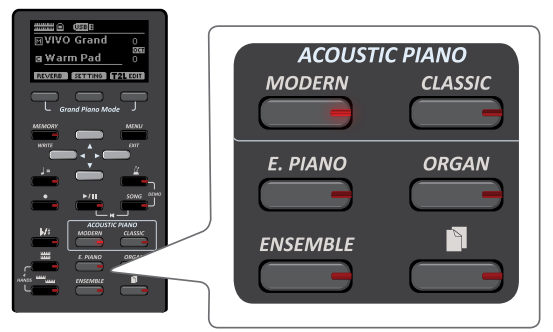

На дисплее отобразится запрос на подтверждение.

Расположение выбранного звука запомнится и он будет загружаться каждый раз, когда вы нажимаете на соответствующую кнопку.

Эта настройка сохраняется после выключения инструмента.

В этом примере мы нажали кнопку [MODERN].

# <span id="page-22-1"></span><span id="page-22-0"></span>**Наложение звуков (Layer)**

В предыдущей главе мы разобрали, как выбрать звук. Здесь мы научимся добавлять к нему второй звук, который будет звучать по всей клавиатуре.

### **1. Нажмите кнопку [ ], чтобы добавить наложенную партию на всю клавиатуру.**

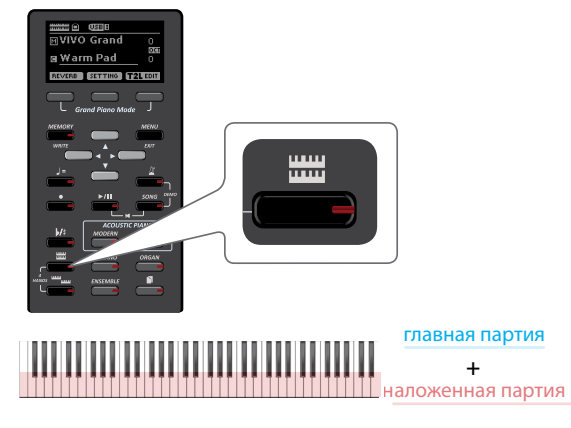

Наложенная партия [C] выбирается автоматически.

Дисплей показывает:

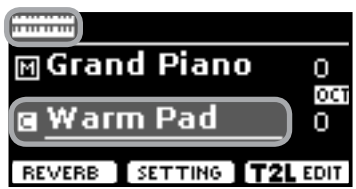

Поле наложенной партии [C] подчёркнуто, информируя о том, что выбор звука теперь относится к ней.

#### **ВНИМАНИЕ**

Выбирая звук, сверьтесь с показаниями дисплея, убедившись, что выбрана нужная партия. Иначе вы можете выбрать звук не для той партии.

### **2. Играйте на клавиатуре.**

Вы услышите, что звуки основной партии [M] и наложенной партии [C] играют вместе.

- **3. Отрегулируйте громкость ручкой VOLUME.**
- **4. Чтобы изменить звук наложенной партии, см. [«Выбор](#page-21-1)  [звука» \(стр. 22\).](#page-21-1)**
- **5. Чтобы выбрать главную партию, воспользуйтесь кнопками [][], находясь на главной странице.**
- **6. Чтобы изменить звук главной партии, см. [«Выбор](#page-21-1)  [звука» \(стр. 22\).](#page-21-1)**

# <span id="page-22-2"></span>**Разделение клавиатуры (Split)**

Режим разделения клавиатуры позволяет играть двумя разными звуками в разных областях клавиатуры: одним – правой рукой, другим – левой.

**1.** Нажмите на кнопку [ $\frac{mm}{mm}$ ].

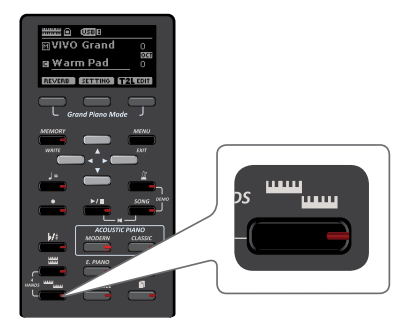

Клавиатура разделится на две области. Область клавиатуры слева от точки разделения становится нижней партией, а справа – главной партией.

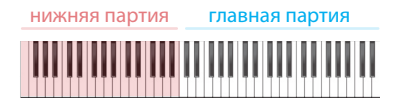

На главной странице дисплей показывает:

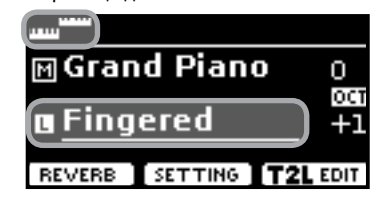

Поле нижней партии [L] подчёркнуто, информируя о том, что выбор звука теперь относится к ней.

### **2. Играйте на клавиатуре.**

С помощью ручки VOLUME настройте громкость.

#### **СПРАВКА**

Точка разделения по умолчанию находится между E3 и F3 («ми» и «фа» малой октавы). Чтобы её поменять, см. [«Как](#page-22-3)  [изменить точку разделения» \(стр. 23\)](#page-22-3) .

#### **СПРАВКА**

В режиме разделения автоматически устанавливаются наиболее подходящие значения октав для каждого звука.

- **3. Чтобы изменить звук нижней партии, см. [«Выбор](#page-21-1)  [звука» \(стр. 22\).](#page-21-1)**
- **4. Чтобы выбрать главную партию, воспользуйтесь кнопками [][], находясь на главной странице.**
- **5. Чтобы изменить звук главной партии, см. [«Выбор](#page-21-1)  [звука» \(стр. 22\).](#page-21-1)**

### <span id="page-22-3"></span>**Как изменить точку разделения**

**1. Нажмите и удерживайте кнопку [ ], пока на дисплее не отобразится:**

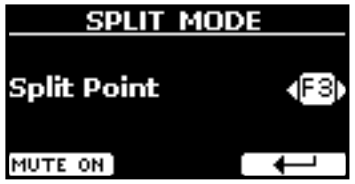

**2. С помощью кнопок [][] измените точку разделения.**

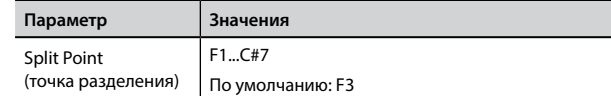

<span id="page-23-0"></span>**3. Нажмите кнопку функции « », чтобы вернуться на предыдущую страницу или кнопку [MENU/EXIT], чтобы переместиться непосредственно на главную страницу.**

# **Заглушение нижней партии**

С помощью этой функции можно заглушить нижнюю партию. Эта функция полезна, если нижней партией необходимо только управлять внешним MIDI-устройством.

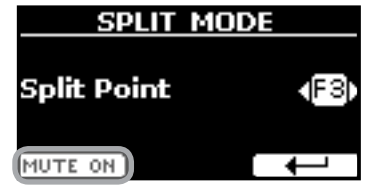

**1. Со страницы функции разделения клавиатуры SPLIT MODE, нажмите кнопку функции «MUTE ON».** Ноты, сыгранные в нижней партии, не будут звучать.

Название функции поменяется на «MUTE OFF»

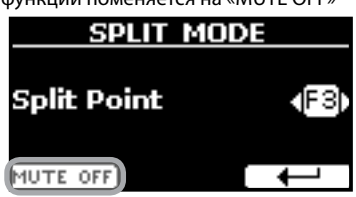

**2. Нажмите кнопку функции «MUTE OFF», чтобы отключить функцию заглушения нижней партии.**

<span id="page-24-1"></span><span id="page-24-0"></span>**9 Дополнительные пользовательские звуки**

### **Библиотеки звуков**

В VIVO H1 можно устанавливать дополнительные звуки:

 официальные звуки DEXIBELL (расширение .DXS) Эти звуки доступны для загрузки с сайта <http://www.dexibell.com/>

**Регулярно посещайте сайт, чтобы быть в курсе возможных обновлений!**

 другие звуки (расширение .SF2) В интернете есть множество звуков с расширением .SF2. VIVO H1 совместим с этим типом звуков.

# **Импорт пользовательской библиотеки звуков**

Вы можете импортировать звуковые библиотеки во внутреннюю память инструмента и использовать их во время исполнения. Для этого вам понадобится компьютер и USB-накопитель.

### **Загрузка звуков на USB-накопитель**

- **1. Загрузите на компьютер библиотеку звуков с сайта Dexibell в формате .DXS или из других источников в формате .SF2.**
- **2. На USB-накопителе создайте папку «SOUND» в корневом каталоге.**
- **3. Перепишите файлы (.DXS/.SF2) в папку «/SOUND» на вашем USB-накопителе.**
- **4. Вставьте USB-накопитель в порт USB инструмента. См. [«Подключение USB-накопителя \(продаётся отдельно\)»](#page-17-3)  [\(стр. 18\).](#page-17-3)**

### **Прослушивание библиотеки перед импортом**

**1. Нажмите кнопку [MENU/EXIT] и кнопками [][] найдите категорию «SOUND LIBRARY».**

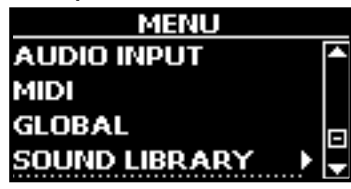

**2. Кнопкой [] перейдите к списку загруженных во внутреннюю память инструмента библиотек звуков.**

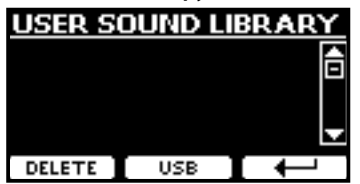

На примере выше видно, что ни одна библиотека не загружена.

### **ВНИМАНИЕ**

Если размер библиотеки превышает свободный объём внутренней памяти, появится сообщение «Space not available!».

**3. Нажмите на кнопку функции «USB», чтобы вывести список библиотек на USB-накопителе.**

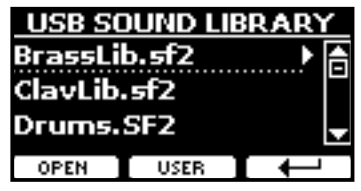

### **СПРАВКА**

Отображаются библиотеки, находящиеся в папке «\SOUND».

- **4. Кнопками [][] выберите нужную библиотеку.**
- **5. Откройте библиотеку кнопкой функции «OPEN» или кнопкой [].**

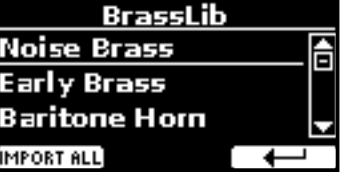

Отображается звук или звуки в библиотеке.

- **6.** Кнопками [▲][▼] выберите звук, который хотите **послушать.**
- **7. Играйте на клавиатуре.**

Вы услышите выбранный в библиотеке звук.

### **Импорт библиотеки звуков**

Понравившийся звук можно импортировать во внутреннюю память инструмента.

**8. Нажмите кнопку функции «IMPORT ALL», чтобы импортировать библиотеку звуков.**

На дисплее появится подтверждение того, что библиотека загружена.

# **Выбор пользовательского звука**

**1. Нажмите кнопку « ».**

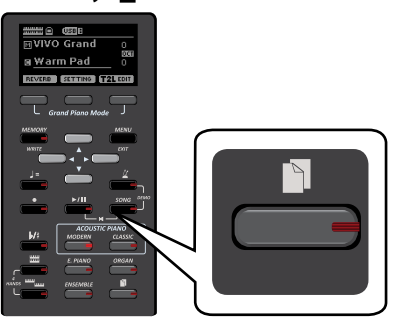

Выберется последний звук, который вы использовали в этой категории.

Подсветится индикатор соответствующей кнопки, а на дисплее временно отобразится список звуков, активный будет выделен:

<span id="page-25-0"></span>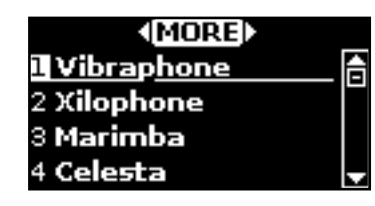

**2. Пока страница активна, выбирайте звуки кнопками**   $\mathbf{A}$  $\mathbf{I}$  $\mathbf{v}$ ].

Если страница переключится на главную, снова нажмите на кнопку категории.

### **СОВЕТ**

Находясь на главной странице, можно быстро менять звуки одной категории кнопками  $[\triangle][\blacktriangledown]$ .

# **Удаление пользовательской библиотеки**

- $1.$  **Нажмите кнопку [MENU/EXIT] и кнопками [▲][** $\blacktriangledown$ ] **найдите категорию «SOUND LIBRARY».**
- **2. Кнопкой [] перейдите к списку загруженных во внутреннюю память инструмента библиотек звуков.**

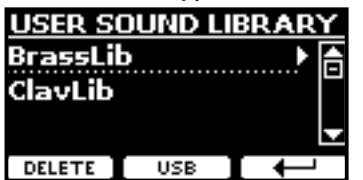

- **3. Кнопками [][] выберите библиотеку, которую хотите удалить.**
- **4. Нажмите кнопку функции «DELETE», чтобы удалить выбранную библиотеку.**

На дисплее появится подтверждение того, что библиотека удалена.

# <span id="page-26-0"></span>**10 Режим «4 руки»**

Эта функция разделяет клавиатуру на две секции, левую и правую, таким образом, что два человека могут играть в одном и том же диапазоне, как будто на двух роялях.

При использовании этой функции у вас есть как бы два одинаковых рояля, с 44 клавишами каждый.

Правая педаль работает как демпферная педаль для правой чести.

Левую педаль можно настроить как демпферную педаль для левой части (см. ниже),

### **Включение режима «4 руки»**

1. Чтобы войти в режим «4 руки», одновременно нажмите кнопки [ **]]** и [ **]** 

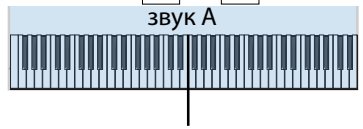

точка разделения

Теперь инструмент находится в режиме «4 руки».

#### **ВНИМАНИЕ**

дится между нотами B3 и C4 («си» малой и «до» первой<br>extrasu) По умолчанию точка разделения в режиме «4 руки» нахооктавы).

### **Настройка демпферной педали для левой секции**

Чтобы назначить левую педаль на функцию демпферной педали в левой секции, следуйте нижеописанным инструкциям.

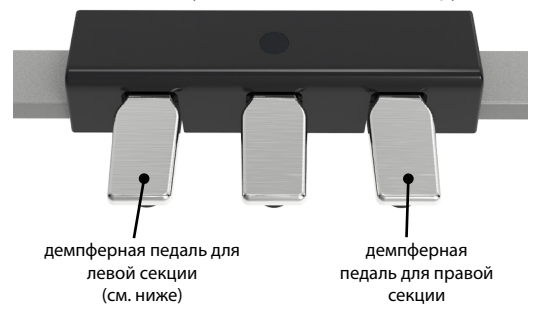

**2.** Одновременно нажмите и держите кнопки [  $\frac{mm_{\text{mm}}}{mm}$ ] и **[ ], пока не отобразится страница редактирования режима «4 руки».**

Дисплей покажет страницу «4 HANDS MODE»:

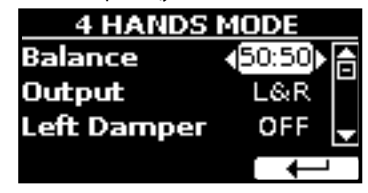

**3. Кнопками [][] выберите параметр «Left Damper», а кнопкой [] переведите его в значение «ON».**

### **СОВЕТ**

Значение по умолчанию восстановится после выключения питания. Но эту настройку можно сохранить в блоке памяти, см. [«Сохранение настроек во внутренние блоки памяти»](#page-38-2)  [\(стр. 39\)](#page-38-2). О том, как загрузить сохранённую настройку, см. [«Загрузка внутреннего блока памяти» \(стр. 39\)](#page-38-3).

Теперь всё готово для игры в четыре руки.

**4. Чтобы выйти из режима «4 руки», одновременно**  нажмите кнопки [ $\frac{nm}{nm}$ ] и [ $\frac{nm}{nm}$ ].

### <span id="page-26-1"></span>**Настройка баланса между секциями**

На странице «4 HANDS MODE» вы можете также настроить параметры «Balance» и «Output».

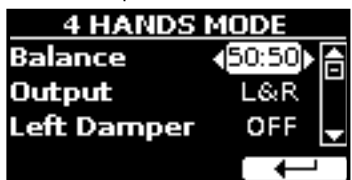

- **5. Кнопками [][] выберите параметр.**
- **6. Кнопками [][] установите нужное значение.**

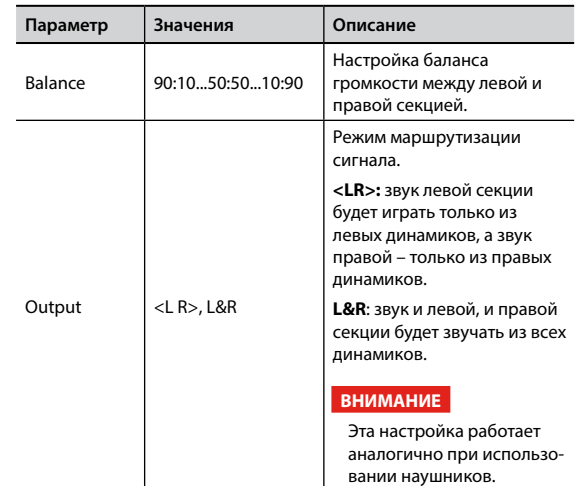

# <span id="page-27-0"></span>**Обзор эффектов**

VIVO H1 – это уникальный инструмент, готовый предложить вам самые передовые технологии генерации звука компании Dexibell.

При выборе звука инструмент автоматически подбирает к нему самые подходящие эффекты.

При этом VIVO H1 позволяет вам изменить тип эффекта или модифицировать его параметры.

В VIVO H1 можно управлять двумя модулями эффектов (FX-A и FX-B) для каждой партии (главной, нижней и наложенной).

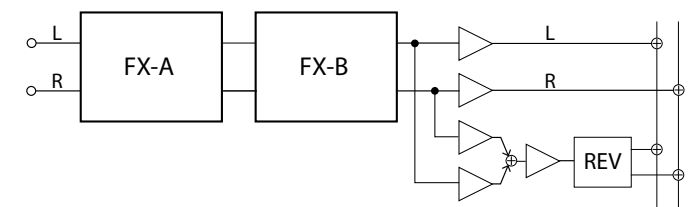

**1. Чтобы перейти к странице «EFFECTS», нажмите кнопку [MENU] и выберите страницу кнопками [], [] и [].**

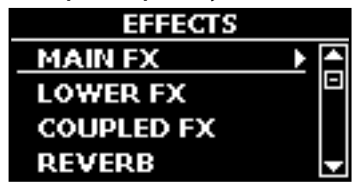

**2. Выберите страницу с эффектами для нужной клавиатурной партии («MAIN FX» – для главной, «LOWER FX» – для нижней, «COUPLED FX» – для наложенной).**

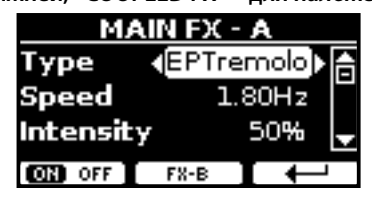

В этом примере мы зашли на страницу главной партии «MAIN FX».

**3. Кнопками [][] выберите тип эффекта (Type).**

Нажмите кнопку функции «FX-A ON», чтобы отключить процессор эффектов.

Список эффектов см. в разделе [«Список эффектов и их параме](#page-52-1)[тров» \(стр. 53\).](#page-52-1)

- **4. Кнопками [][] выберите нужный параметр.**
- **5. Кнопками [][] настройте величину параметра.** Подробное описание эффектов смотрите на стр. [«Список](#page-52-1)  [эффектов и их параметров» \(стр. 53\)](#page-52-1).
- **6. Чтобы перейти к настройке второго процессора эффектов, нажмите кнопку функции «FX-B».**

# <span id="page-27-2"></span>**Добавление реверберации**

Ревербератор позволяет выбрать из целого ряда цифровых эффектов реверберации, которые добавят звуку выразительности за счёт воссоздания пространственного акустического эффекта.

**1. Находясь на главной странице, нажмите левую кнопку функций для перехода к параметрам ревербератора.**

<span id="page-27-1"></span>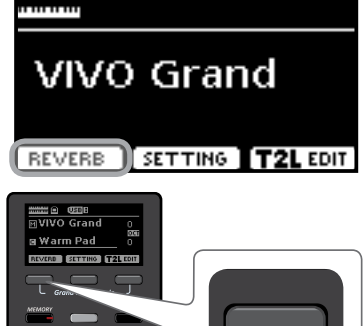

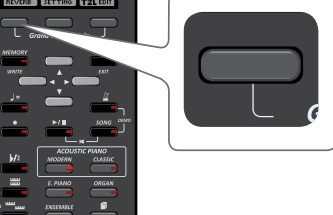

На дисплее появится страница ревербератора (Reverb):

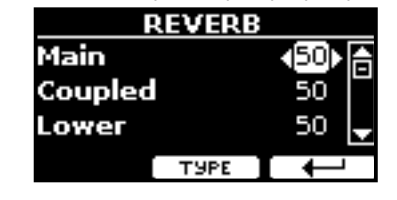

#### **СПРАВКА**

К этой функции можно также перейти, нажав кнопку [MENU]  $\rightarrow$  EFFECTS  $\rightarrow$  REVERB.

- **2. Кнопками [][] выберите партию, для которой хотите изменить уровень реверберации.**
- **3. Кнопками [][] настройте уровень реверберации.**

### **Изменение типа реверберации**

Этот параметр позволяет указать тип эффекта реверберации.

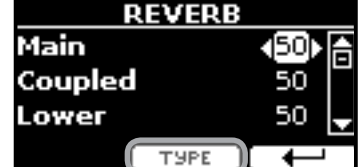

**1. На странице ревербератора (Reverb) нажмите кнопку функции «TYPE», чтобы перейти на страницу выбора типа реверберации (Reverb Type).**

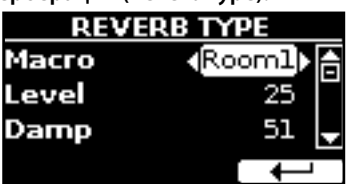

**2. С помощью кнопок [][] выберите тип реверберации (Macro).**

Доступные типы реверберации:

Hall, Dark Hall, Mid Hall, Concert Hall, Large Hall, Chathedral, Arena, Cave, Chamber, Room, Venue, Ambience, Wooden Room, Brick Room, Studio Booth, Small Room, Living Room, Office, Warehouse, Music Club, Plate, Small Spring, Bright Spring, AmpSpring

# <span id="page-28-0"></span>**12 Тонкая настройка звука**

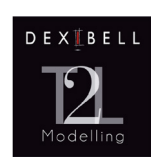

# <span id="page-28-1"></span>**T2L-Modelling**

T2L – это революционная технология, лежащая в основе всех моделей цифровых пианино DEXIBELL.

T2L-Modelling – это комбинация инновационных технологий, разработанных для достижения максимально точной передачи

тембральных характеристик звука и его отзывчивости на различные приёмы игры.

Внутри T2L Modelling множество алгоритмов, имитирующих все характеристики акустического рояля. Они включают в себя много аспектов, таких как:

#### **NoDumper (отсутствие демпферов на высоких нотах)**

У верхних 18 нот отсутствуют демпферы, как на настоящем рояле, поэтому струны продолжают вибрировать даже после того, как клавиша отпущена.

Даже если играть стаккато, ноты будут звучать гораздо дольше, чем нижние, у которых имеются демпферы.

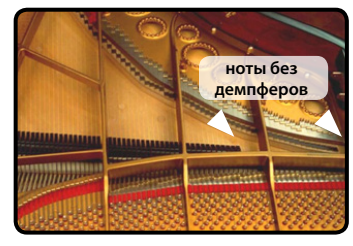

#### **FP-Simulation (расширенная симуляция форте-педали)**

Помимо своего основного предназначения педаль «форте» (она же правая педаль или педаль сустейна) влияет на звук ещё несколькими способами, которые имитируются этом алгоритмом:

A) При нажатии на педаль сустейна, воспроизводится механических звук, возникающий от поднятия демпферов, заглушающих струны.

B) При нажатии на педаль сустейна к звуку взятых на клавиатуре нот также добавляется резонанс всех остальных струн, которые могут свободно вибрировать из-за поднятых демпферов. В результате звук ноты, сыгранной при нажатой педали существенно отличается от звука просто зажатой ноты.

C) Если отпустить педаль сустейна, также воспроизводится механический звук, характерный для звука отпускания педали на акустическом инструменте.

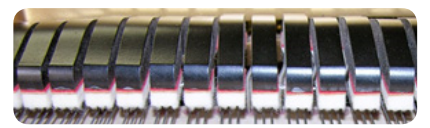

(A) & (B) Педаль сустейна нажата, демпферы подняты

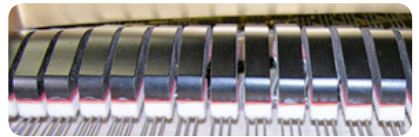

(C) Педаль сустейна отпущена, демпферы на струнах

#### **SP-Simulation (имитация левой педали)**

Левая педаль изменяет звук, делая его тише и мягче, имитируя действие левой педали на акустическом рояле.

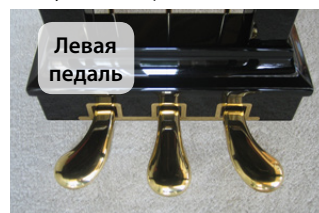

# **Параметры звуков T2L**

VIVO H1 позволяет производить тонкую настройку звуков, изменяя различные аспекты, влияющие на звучание инструмента.

У каждого звука есть набор параметров, поддающихся настройке. Ниже описаны некоторые параметры таких звуков.

### **Hammer Noise**

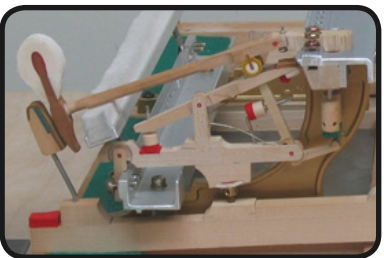

Звук атаки у рояля содержит в себе компоненту импульсивного шума, издаваемого молоточком, ударяющим по струнам, усиливающегося и поддерживаемого декой. Этот элемент звука можно прибавить или, наоборот, убавить.

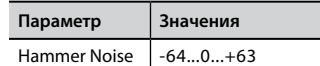

### **Key Off Noise**

Отпускание клавиши создаёт механический шум, тем более заметный, чем быстрее была отпущена клавиша. Эта функция имитирует такое поведение настоящего акустического рояля.

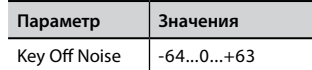

### **Damper Noise**

Эта функция имитирует характерный звук, возникающий при нажатии и отпускании педали сустейна (поднятии демпферов и их опускании на струны).

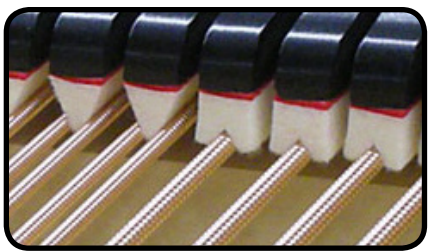

демпферы

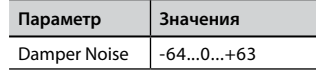

### **String Reso (симпатический резонанс струн)**

Как и на настоящем рояле, когда вы зажимаете одни ноты и играете стаккато другие ноты, возникает множество дополнительных гармоник. Эта особенность имитируется функцией симпатического резонанса струн, не приглушённых демпферами.

<span id="page-29-0"></span>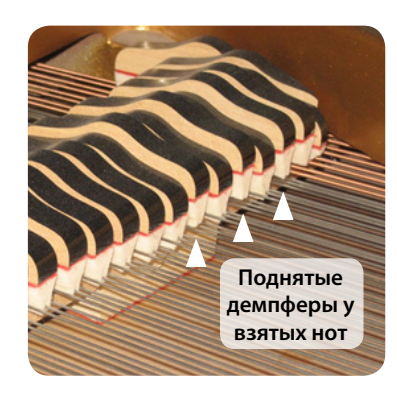

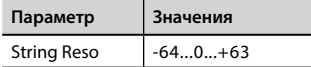

### **Damper Reso**

Демпферный резонанс – это характерный шум, возникающий от свободных струн, когда нажимается демпферная педаль и демпферы поднимаются.

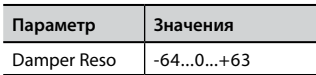

### **Cabinet Reso (Wurly, Ac. Guitar, Harp)**

Благодаря этому параметру, можно настраивать уровень резонанса кабинета электропиано.

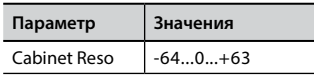

### **Bell (для электропиано)**

Особый металлический призвук характерен для некоторых электропиано, которые были популярны в 70-е. Вы можете настроить уровень этого призвука.

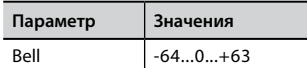

### **Click (для электрооргана)**

Это звук, возникающий при нажатии и отпускании клавиши винтажного электрооргана: электрический щелчок при замыкании/размыкании контакта в цепи. Раньше этот звук считался паразитным и его всячески пытались уменьшить, но окончательно избавиться от него было невозможно. Теперь характерный «клик» считается важной частью звука электрооргана.

Громкость клика при нажатии и отпускании клавиши можно настраивать.

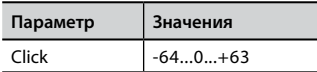

### **Growl (для электропиано)**

Это характерный перегруз на этапе атаки звука электропиано, дающий специфическое «рычащее» звучание. Благодаря этому параметру, можно увеличить или уменьшить этот эффект.

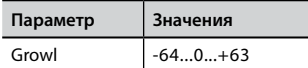

### **Off Noise (для клавинета, клавесина или церковного органа)**

Можно настроить уровень громкости эффекта шума, возникающего при отпускании клавиш на некоторых инструментах.

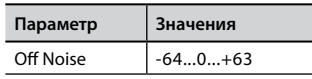

### **Percussion (для электрооргана)**

Не путать с кликом от нажатия и отпускания клавиши. Эффект перкуссии – это функция электрооргана, созданная для имитации звуков арфы, ксилофона и маримбы.

Перкуссия применяется на верхнем мануале электрооргана. Этот параметр настраивает громкость перкуссии.

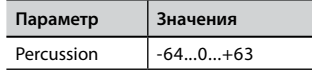

### **Attack, Hold, Decay, Sustain и Release**

Эти параметры характеризуют огибающую звука. Классический орган, например, имеет плоскую огибающую: звук сразу набирает полную громкость, а после отпускания клавиши так же быстро исчезает. Звук гитары, напротив, имеет максимальную громкость при атаке, после которой быстро угасает. Попробуйте поэкспериментировать с огибающей, меняя эти параметры.

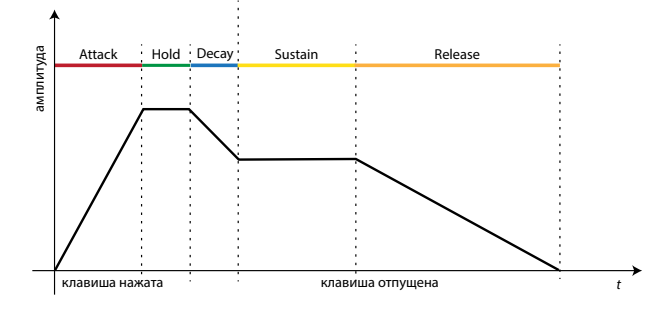

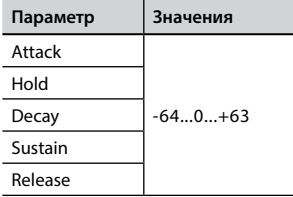

### **Ride**

Этот параметр настраивает громкость тарелки райд в звуке «Ac. Bass&Ride» (контрабас с тарелкой).

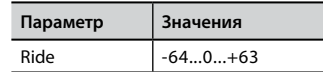

# <span id="page-30-0"></span>**Внесение изменений в звуки**

Хотя звуки Dexibell уже разработаны для достижения максимального реализма, вы можете внести в них изменения по своему вкусу или для достижения нужного эффекта.

- **1. Выберите звук, который вы хотите настроить.**
- **2. Находясь на главной странице, нажмите кнопку функции «T2L Edit», чтобы зайти в редактор звука.**

### **СПРАВКА**

К этой странице можно также перейти, нажав кнопку [MENU]  $\rightarrow$ T2L EDITOR.

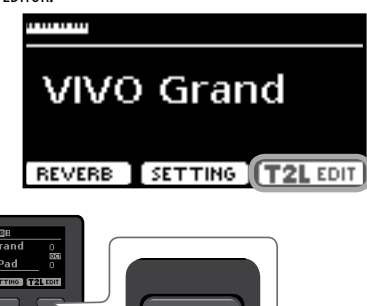

Дисплей покажет страницу редактирования со всеми доступными для редактирования параметрами для выбранного звука:

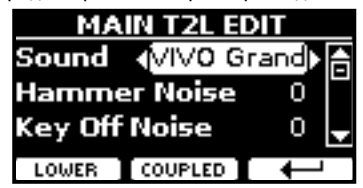

В примере выше выбран звук VIVO Grand.

- **3. Кнопками [][] выберите параметр.**
- **4. Кнопками [][] отредактируйте значение.**
- **5. Для редактирования звука в нижней (Lower) или наложенной (Coupled) парии нажмите на соответствующую кнопку функции.**

### **Сохранение изменений**

Чтобы узнать, как сохранить ваши изменения в памяти инструмента, см. [«Работа с блоками памяти» \(стр. 39\)](#page-38-1).

# <span id="page-31-1"></span><span id="page-31-0"></span>**Транспонирование клавиатуры**

Функция Transpose позволяет транспонировать клавиатуру вниз или вверх с шагом в полутон.

Это особенно полезно если вы аккомпанируете другим инструментам с отличающимся строем, если нужно сыграть песню не в той тональности, в которой вы её разучили, или если певцу удобнее спеть в другой тональности.

### **1.** Нажмите кнопку [ $\flat$ /#].

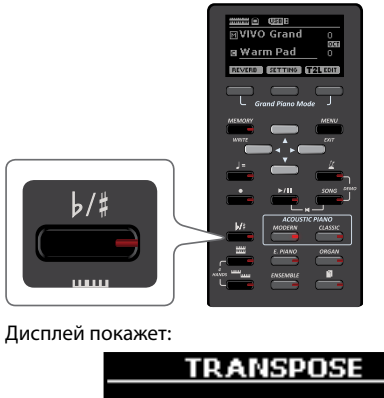

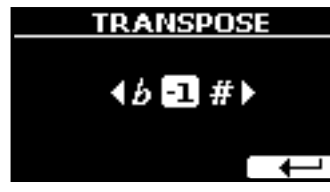

**2. Кнопками [][] выберите нужное значение.**

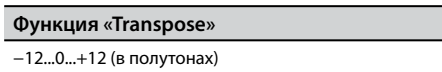

Если выбрано значение, отличное от 0, кнопка  $\lceil b/4 \rceil$  будет подсвечена, информируя о том, что функция включена.

#### **СПРАВКА**

Этот параметр также можно выбрать, нажав кнопку [MENU] SETTING→TRANSPOSE.

# **Сдвиг октавы для партии**

Функция «Octave» сдвигает строй партии на целое число октав (сразу 12 полутонов).

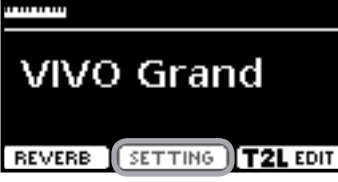

**1. На главной странице нажмите кнопку функции «SETTING», чтобы зайти на страницу MAIN SETTING.**

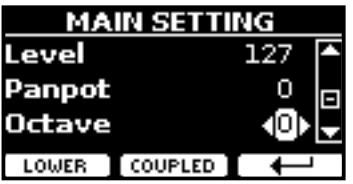

### **СПРАВКА**

На эту странице также можно зайти нажав кнопку [MENU]  $\rightarrow$  SETTINGS $\rightarrow$  MAIN SETTING.

- **2. Кнопками [][] выберите параметр «Octave».**
- **3. Кнопками [][] выберите желаемое значение октавного сдвига для главной партии.**

На этой же странице можно настроить уровень громкости партии или заглушить её. Подробнее см. [«Полный список пара](#page-43-1)[метров меню».](#page-43-1)

**4. Чтобы настроить октавный сдвиг для другой партии, нажмите соответствующую кнопку функции.**

# <span id="page-31-2"></span>**Использование метронома**

Метроном ровно отсчитывает заданный темп и помогает при занятиях.

**1.** Нажмите кнопку [ $\chi$ ].

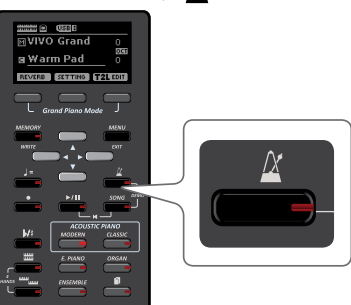

Метроном начнёт отстукивать темп, а индикатор кнопки [ $\cancel{\Delta}$ ] будет мигать в такт.

Чтобы изменить темп метронома, см. [«Настройка темпа метро](#page-32-1)[нома» \(стр. 33\).](#page-32-1)

**2. Чтобы остановить метроном, снова нажмите кнопку**   $\left[\frac{\Delta}{\Delta}\right]$ .

Индикатор кнопки  $[\Lambda]$  погаснет.

# **Настройки метронома**

VIVO H1 позволяет настроить особенности звучания метронома:

**1. Нажмите и удерживайте кнопку [ ], пока не отобразится следующая страница:**

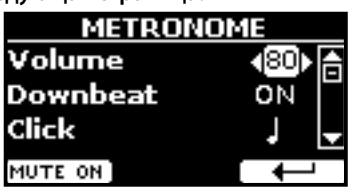

Страницу настроек метронома также можно открыть, нажав  $k$ кнопку [MENU]  $\rightarrow$  TEMPO $\rightarrow$  METRONOME.

- **2.** Кнопками [▲][▼] выберите параметр.
- **3. Кнопками [][] установите нужное значение.**

<span id="page-32-0"></span>Вы можете изменить следующие параметры:

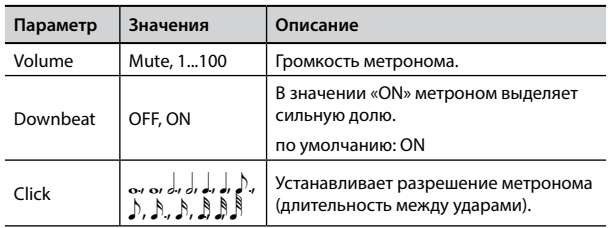

#### **4. Чтобы заглушить звук метрономе, нажмите кнопку функции «MUTE ON».**

Повторное нажатие снова включит звук метронома.

#### **СПРАВКА**

Эта настройка может быть сохранена в глобальной памяти.

# <span id="page-32-1"></span>**Настройка темпа метронома**

Вы можете настроить темп метронома.

#### **СПРАВКА**

Темп метронома можно также с помощью функции «TAP TEMPO». См. [«Установка темпа функцией Tap Tempo»](#page-32-2) ниже.

### **1. Нажмите кнопку [**Q=**].**

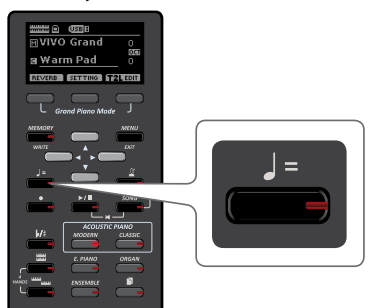

Дисплей покажет:

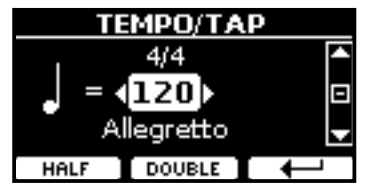

К этой странице также можно перейти, нажав кнопку [MENU]  $\rightarrow$ TEMPO $\rightarrow$ TEMPO/TAP.

**2. Кнопками [][] выберите нужный темп.**

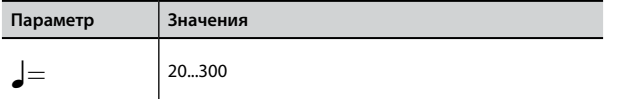

**3. На этой же странице можно выбрать темп по его условному обозначению, которое обычно указано в нотах. Кнопками [][] выберите условное обозначение темпа, а кнопками [][] установите значение.**

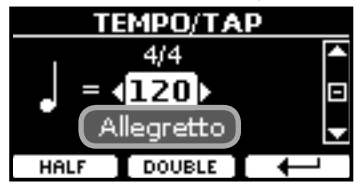

Таблица условных обозначений темпа:

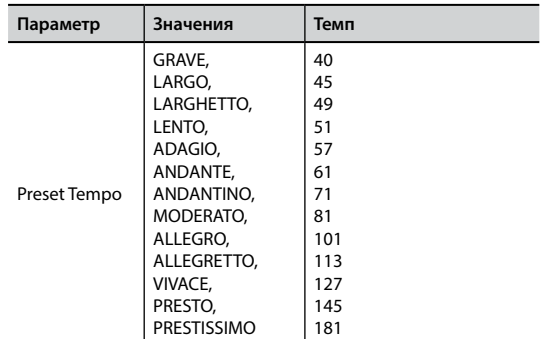

### **Функции Half и Double**

**4. Кнопками функций «HALF» и «DOUBLE» можно ускорять или замедлять темп в два раза.**

# <span id="page-32-2"></span>**Установка темпа функцией Tap Tempo**

**1. Нажмите кнопку [**Q=**] как минимум три раза в желаемом темпе.**

Инструмент вычислит время между нажатиями на кнопку и установит соответствующий темп метронома.

## **Установка размера метронома**

Размер – это характеристика, указывающая на количество долей в одном такте и длительность каждой доли. В нотах размер обязательно указывается в начале произведения.

**1. На странице TEMPO/TAP кнопками [][] выберите и кнопками [][] измените размер.**

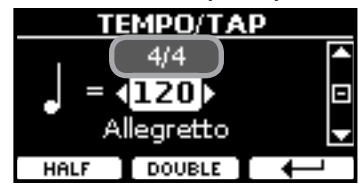

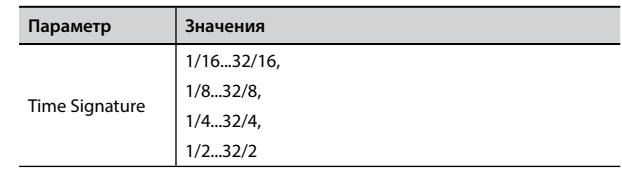

#### **СПРАВКА**

Эта настройка может быть сохранена в глобальной памяти.

# <span id="page-32-3"></span>**Настройка чувствительности клавиатуры (Key Touch)**

Если вам не подходит стандартная настройка чувствительности клавиатуры, её можно изменить.

**1. Нажмите кнопку [MENU/EXIT] и выберите функцию SETTINGKEYBOARD TOUCH кнопками [], [] и []. См. [«Перемещение курсора и настройка параметров»](#page-20-1)  [\(стр. 21\)](#page-20-1).**

<span id="page-33-0"></span>Дисплей покажет:

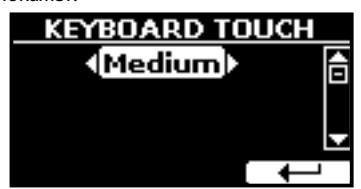

**2. Кнопками [][] выберите желаемую чувствительность.**

Доступны следующие варианты:

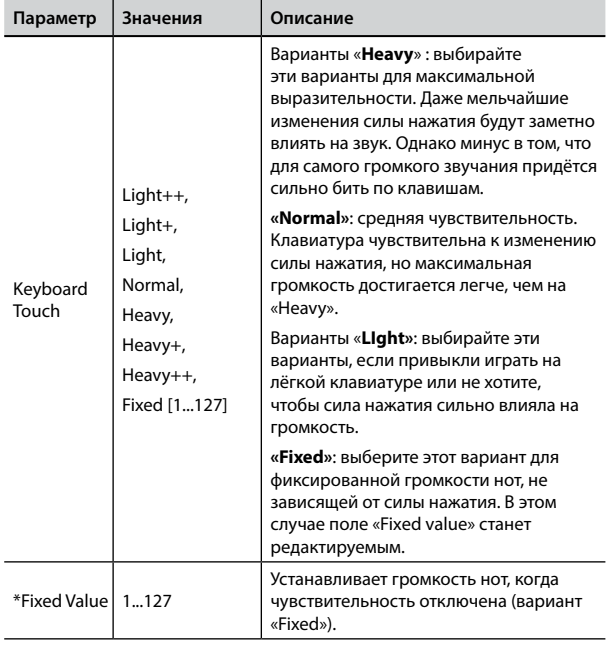

[\*] Этот параметр доступен, только если параметр «Keyboard Touch» установлен в значение «Fixed».

# <span id="page-33-1"></span>**Настройка входного уровня AUDIO IN**

Входной уровень подключённого аудиоисточника настраивается с помощью параметра «AUDIO INPUT Level».

**1. Нажмите кнопку [MENU/EXIT] и выберите функцию SETTINGAUDIO INPUT кнопками [], [] и []. См. [«Переме](#page-20-1)[щение курсора и настройка параметров» \(стр. 21\)](#page-20-1).** Дисплей покажет:

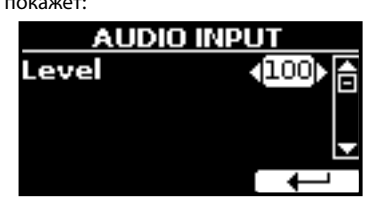

**2. Кнопками [][] установите нужный уровень.**

# <span id="page-33-2"></span>**Мастер-эквалайзер**

Эквалайзер позволяет изменять громкость низких или высоких частот звука. Настройка мастер-эквалайзера позволяет добиться наилучшего звучания через различные акустические системы или наушники.

**1. Нажмите кнопку [MENU/EXIT] и выберите EFFECTSMASTER EQ**

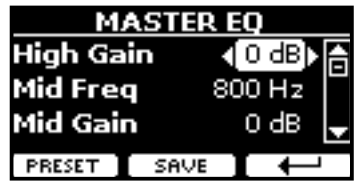

**2.** Кнопками [▲][▼] выберите нужный параметр, а кноп**ками [][] установите желаемое значение.**

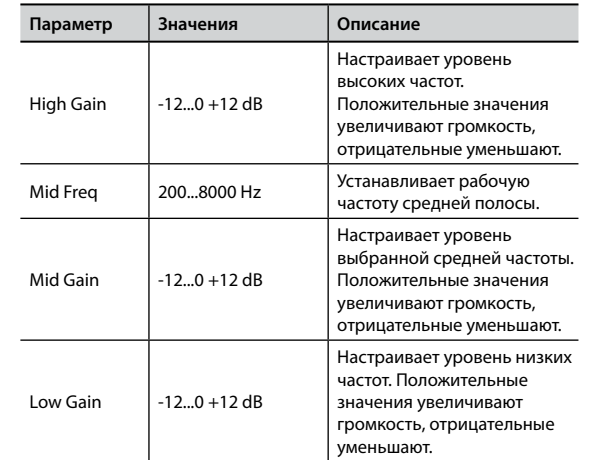

# **Пресеты мастер-эквалайзера**

В VIVO H1 есть несколько готовых пресетов (предустановленных настроек) эквалайзера, которые могут быть полезны в определённых ситуациях. Их также можно взять за основу для дальнейшей собственной настройки, которую затем можно сохранить в пользовательский пресет.

**1. На странице «MASTER EQ» нажмите кнопку функции «PRESET».**

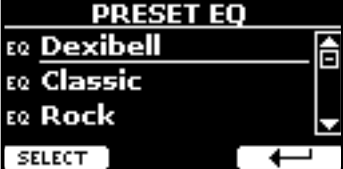

- **2. Кнопками [][] выберите нужный параметр.**
- **3. Нажмите кнопку функции «SELECT» для подтверждения.**

Иконка «EQ» напротив подсветится, подтвердив загрузку.

### **Сохранение пользовательского пресета**

Настройте эквалайзер по вашему вкусу.

**1. На странице «MASTER EQ» нажмите кнопку функции «SAVE».**

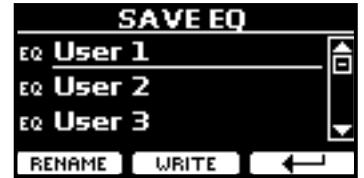

**2. При необходимости пресету можно дать название, нажав кнопку функции «RENAME». Подробнее об изменении названия см. «Ввод текста» (стр. 21).**

<span id="page-34-0"></span>**3. Нажмите кнопку «WRITE», чтобы сохранить пресет.** На дисплее появится подтверждающее сообщение.

# <span id="page-34-1"></span>**Восстановление заводских настроек (Factory Reset)**

Следующая функция позволяет восстановить оригинальные заводские настройки VIVO H1.

### **ВНИМАНИЕ**

Все данные будут удалены. Сохраните резервную копию ваших настроек на USB-накопитель.

**1. Нажмите кнопку [MENU/EXIT] и выберите функцию FACTORY RESET кнопками [], [] и []. См. [«Перемещение](#page-20-1)  [курсора и настройка параметров» \(стр. 21\)](#page-20-1).**

Дисплей покажет:

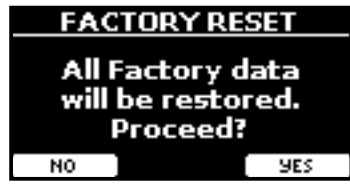

**2. Нажмите кнопку функции «YES», чтобы продолжить.** Сообщение «Complete» будет означать, что заводские настройки VIVO H1 инициализированы.

#### **ВНИМАНИЕ**

Функция Factory Reset не инициализирует глобальные настройки (Global Area).

# <span id="page-35-0"></span>**14 Встроенный плеер**

В этой секции описывается, как проигрывать аудиозаписи с внешнего USB-накопителя (продаётся отдельно) с помощью встроенного плеера.

Таким образом вы можете заниматься на инструменте под аккомпанемент.

VIVO H1 может воспроизводить следующие типы файлов:

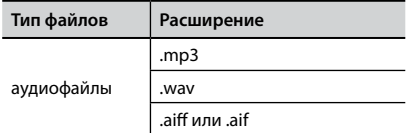

# <span id="page-35-1"></span>**Воспроизведение песни**

### <span id="page-35-3"></span>**Загрузка песни**

**1. Нажмите кнопку [SONG]. Индикатор на ней подсветится.**

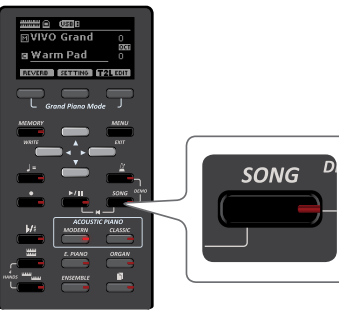

Дисплей покажет главную страницу плеера и, если песня уже загружена, отобразится её название.

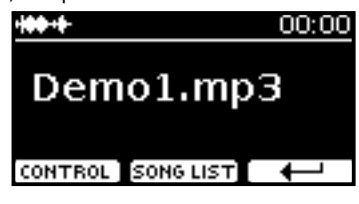

**2. Нажмите кнопку функции «SONG LIST».**

На дисплее отобразится содержимое внутренней памяти плеера.

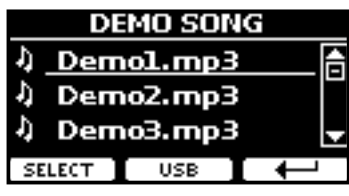

### **Загрузка из внутренней памяти**

- **1. Кнопками [][] найдите в списке песню, которую хотите загрузить.**
- **2. Нажмите кнопку функции «SELECT», чтобы загрузить песню.**

### <span id="page-35-2"></span>**Загрузка с USB-накопителя**

- **1. Вставьте USB-накопитель, на который записана песня. См. [«Подключение USB-накопителя \(продаётся](#page-17-3)  [отдельно\)» \(стр. 18\)](#page-17-3).**
- **2. Чтобы увидеть содержимое USB-накопителя, нажмите кнопку функции «USB».**

На дисплее отобразится содержимое USB-накопителя.

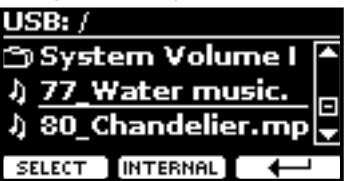

- **3. Кнопками [][] перемещайтесь по файлам и папкам.**
- **4. Если нужная вам песня находится внутри папки, нужно выбрать эту папку и нажать кнопку функции «OPEN», чтобы открыть папку, а затем выбрать нужную песню. Если вы попали не в ту папку, нажмите на кнопку функции « », чтобы вернуться на уровень выше.**
- **5. Нажмите кнопку функции «SELECT», чтобы загрузить песню. Иконка песни уведомляет о том, что песня успешно загрузилась.**

### **Воспроизведение загруженной песни**

- **6.** Нажмите кнопку [▶/II]. Кнопка [>/II] подсветится и начнётся воспроизведение песни.
- **7.** Нажмите кнопку [▶/||] снова, чтобы остановить воспро**изведение.**

Подсветка кнопки [▶/||] выключится.

- **8. Для возврата в начало песни одновременно нажмите кнопки [▶/II] и [SONG].**
- **9. Снова нажмите кнопку [** \*-, **], чтобы продолжить воспроизведение.**

# <span id="page-35-4"></span>**Полезные функции воспроизведения**

У встроенного плеера VIVO H1 есть ряд полезных функций, позволяющих управлять громкостью песни, перемоткой и т.д.

**1. Загрузите нужную песню. См. [«Воспроизведение](#page-35-1)  [песни» \(стр. 36\).](#page-35-1)**

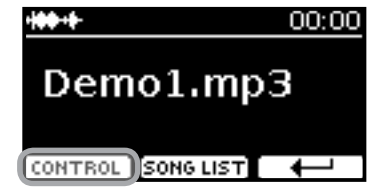

**2. Находясь на главной странице плеера, нажмите кнопку функции «CONTROL».**

<span id="page-36-0"></span>Дисплей покажет:

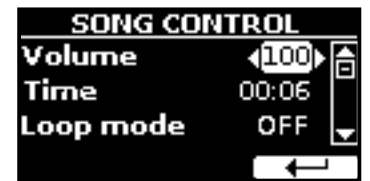

- **3.** Кнопками [▲][▼] выберите параметр.
- **4. Кнопками [][] установите значение.**

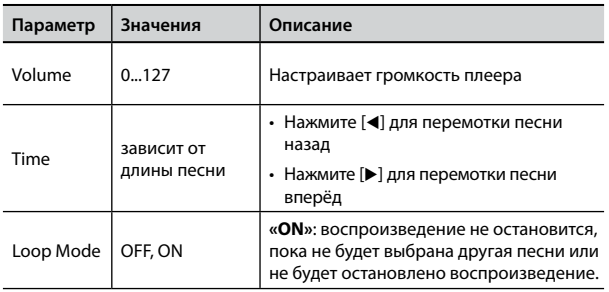

<span id="page-37-0"></span>Инструмент позволяет вам записать ваше исполнение и сохранить его во внутреннюю память или на внешний USB-накопитель.

Запись и последующее прослушивание вашего исполнения может быть очень полезным для занятий.

### **Запись аудиоданных**

Ваше исполнение будет записано в аудиоформате. Запись можно использовать на компьютере, телефоне или на любом аудиоплеере.

#### **ВНИМАНИЕ**

Для этого метода записи вам понадобится подключить внешний USB-накопитель (продаётся отдельно) к USB-порту (стр. [18\)](#page-17-3).

# <span id="page-37-1"></span>**Запись в аудиоформате (WAVE)**

Эта функция позволяет получить профессиональную качественную стереозапись вашего исполнения.

Воспроизводить полученную запись можно с помощью встроенного плеера или на компьютере.

Записи сохраняются на внешний USB-накопитель (продаётся отдельно).

Кроме того, VIVO H1 позволяет записывать всё, что поступает в инструмент через вход AUDIO IN. Вы можете играть под аккомпанемент внешнего плеера, подключённого ко входу AUDIO IN, и записывать ваше исполнение.

#### **ВНИМАНИЕ**

Для записи вам понадобится USB-накопитель (продаётся отдельно).

#### **Технические характеристики аудиорекордера**

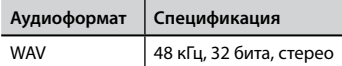

### **Перед началом записи**

- **1. Подключите USB-накопитель, на который будет сохранена аудиоинформация. См. [«Подключение USB-нако](#page-17-3)[пителя \(продаётся отдельно\)» \(стр. 18\)](#page-17-3).**
- **2. Подготовьтесь к записи: выберите нужные звуки и режим клавиатуры. См. [«Выбор звуков» \(стр. 22\)](#page-21-3).**
- **3. При необходимости включите метроном. См. [«Исполь](#page-31-2)[зование метронома» \(стр. 32\)](#page-31-2).**

#### **СПРАВКА**

Звук метронома не записывается.

### **Запуск/остановка записи**

### **4.** Нажмите кнопку [●] для начала записи.

Кнопка [<sup>•</sup>] подсветится и VIVO Н1 начнёт записывать всё, что играется на клавиатуре.

**5. По окончании нажмите кнопку [**! **], чтобы остановить запись.**

Запись остановится, а дисплей покажет подтверждение. Аудиофайл сохранится в папку «Recording» на USB-накопителе.

#### **ВНИМАНИЕ**

Не отключайте USB-накопитель во время записи и до появления подтверждения о сохранении аудиофайла.

### **О сохраняемых аудиофайлах**

Аудиофайлы сохраняются в папку «Recording» на USB-накопителе.

Если папка «Recording» отсутствует, она будет создана автоматически после первой записи.

Файлам присваивается имя с порядковым номером следующего формата: rec\_0001.wav, rec\_0002.wav и так далее.

### **Воспроизведение записи**

**6. Нажмите кнопку [** \*-, **], чтобы прослушать запись.**

Если вы хотите сделать ещё один дубль, повторите с 4-го шага.

### **ВНИМАНИЕ**

USB-накопитель необходимо всегда безопасно отключать перед физическим извлечением. Перед извлечением USB-накопителя воспользуйтесь функцией «USB REMOVE». См. [«Безопасное извлечение USB-накопителя» \(стр. 18\)](#page-17-4).

# **Как записать исполнение поверх имеющегося аудио (наложение)**

Наложение (overdub) – техника, применяющаяся при аудиозаписи. Во время звучания имеющейся аудиозаписи играйте на инструменте. Общее звучание запишется в новую песню.

- **1. Подключите USB-накопитель, на который будет сохранена аудиоинформация. См. [«Подключение USB-нако](#page-17-3)[пителя \(продаётся отдельно\)» \(стр. 18\)](#page-17-3).**
- **2. Подготовьтесь к записи: выберите нужные звуки и режим клавиатуры. См. [«Выбор звуков» \(стр. 22\).](#page-21-3)**
- **3. Загрузите имеющуюся аудиозапись. См. [«Загрузка](#page-35-3)  [песни» \(стр. 36\).](#page-35-3)**
- **4. Нажмите кнопку [**! **] для начала записи.**
- **5. Нажмите кнопку [** \*-, **] для начала воспроизведения имеющейся фоновой аудиозаписи.**
- **6. Играйте на инструменте под фоновую аудиозапись.**
- **7.** По окончании нажмите на кнопку [•], чтобы остано**вить запись.**

Запись остановится, а дисплей покажет подтверждение.

**8.** Нажмите на кнопку [▶/II], чтобы прослушать запись.

# <span id="page-38-1"></span><span id="page-38-0"></span>**16 Работа с блоками памяти**

Используя блоки памяти (Memory), можно гораздо быстрее вызывать функции VIVO H1 и изменять настройки во время исполнения.

В инструменте предусмотрено 20 блоков памяти, в которых можно хранить почти все настройки, которые вы осуществляете с передней панели или на различных страницах дисплея. Дополнительные блоки памяти можно загружать прямо с USB-накопителя.

# **О блоках памяти и структуре наборов блоков памяти**

Создаваемые вами блоки памяти могут храниться во внутреннем наборе блоков памяти или внешнем наборе блоков памяти на USB-накопителе. Это позволит вам создавать разные наборы для различных случаев.

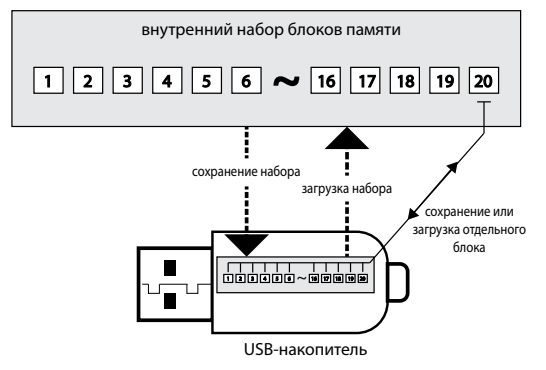

# <span id="page-38-2"></span>**Сохранение настроек во внутренние блоки памяти**

**1. Настройте параметры так, как они должны быть сохранены.**

Подробно о сохраняемых параметрах см. стр. [44.](#page-43-1)

**2. Нажмите и удерживайте кнопку [MEMORY/WRITE], пока дисплей не покажет:**

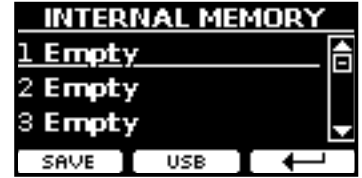

Кнопка [MEMORY/WRITE] подсветится и на дисплее отобразится список внутренних блоков памяти.

#### **СПРАВКА**

Эту функцию также можно выбрать, нажав кнопку [MENU]  $\rightarrow$  MEMORY  $\rightarrow$  WRITE.

- **3. Кнопками [][] выберите ячейку в списке, которую вы хотите перезаписать.**
- **4. Нажмите кнопку функции «SAVE» для подтверждения.** Дисплей покажет:

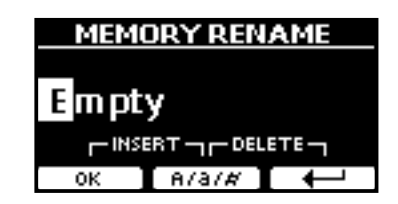

- **5. О том, как изменить название записи см. [«Ввод текста»](#page-20-2)  [\(стр. 21\)](#page-20-2).**
- **6. Нажмите кнопку функции «OK», чтобы сохранить блок памяти.**

Блок памяти сохранится и список внутренних блоков отобразится на дисплее:

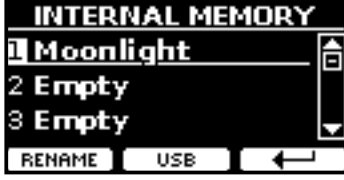

# <span id="page-38-3"></span>**Загрузка внутреннего блока памяти**

**1. Нажмите кнопку [MEMORY/WRITE].**

Кнопка [MEMORY/WRITE] подсветится и на дисплее отобразится список внутренних блоков памяти:

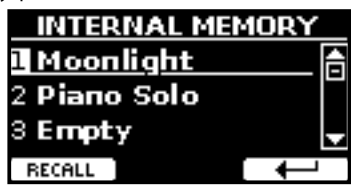

### **СПРАВКА**

Эту функцию также можно выбрать, нажав кнопку [MENU]  $\rightarrow$  MEMORY  $\rightarrow$  RECALL.

- **2. Кнопками [][] выберите ячейку в списке.**
- **3. Нажмите кнопку функции «RECALL», чтобы вызвать блок памяти.**

Блок памяти загрузится и выделится на дисплее:

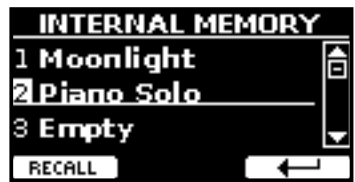

# **Сохранение настроек на USB-накопитель (продаётся отдельно)**

- **1. Подключите USB-накопитель, на который вы хотите сохранить настройки. См. [«Подключение USB-накопи](#page-17-3)[теля \(продаётся отдельно\)» \(стр. 18\)](#page-17-3).**
- **2. Настройте параметры так, как они должны быть сохранены.**

**3. Нажмите и удерживайте кнопку [MEMORY/WRITE], пока дисплей не покажет:**

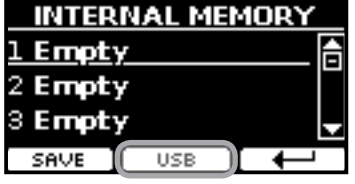

Отобразится список внутренних ячеек памяти.

### **СПРАВКА**

К этой функции можно также перейти, нажав кнопку [MENU]  $\rightarrow$  MEMORY $\rightarrow$  WRITE.

**4. Нажмите кнопку функции «USB», чтобы выбрать нужное расположение.**

Дисплей отобразит список всех файлов и папок на подключённом USB-накопителе.

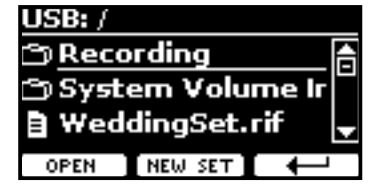

Теперь можно сохранить:

- **в имеющийся набор блоков памяти. См. шаг (5)**
- **в новом наборе. См. [«Сохранение в новый набор блоков](#page-39-0)  [памяти»](#page-39-0) ниже.**

### **Сохранение в имеющийся набор блоков памяти**

**5. Кнопками [][] найдите среди файлов и папок нужный набор блоков памяти.**

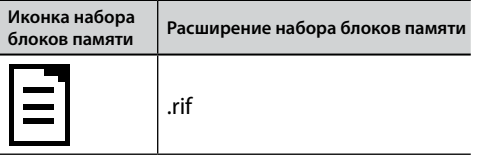

Если нужно открыть папку, используйте кнопку функции «OPEN». Если вы случайно открыли не ту папку, нажмите кнопку функции « », чтобы вернуться на уровень выше.

**6. Нажмите кнопку функции «OPEN», чтобы выбрать набор блоков памяти.**

На дисплее появится список блоков памяти в наборе.

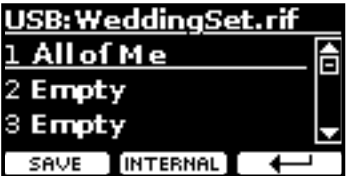

- **7. Кнопками [][] выберите ячейку в списке, которую вы хотите перезаписать.**
- **8. Нажмите кнопку функции «SAVE» для подтверждения.** Дисплей покажет:

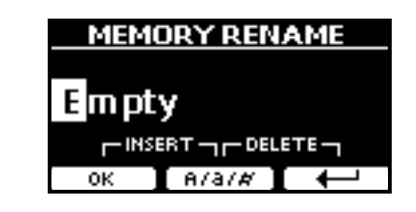

- **9. О том, как изменить название записи см. [«Ввод текста»](#page-20-2)  [\(стр. 21\).](#page-20-2)**
- **10. Нажмите кнопку функции «OK», чтобы сохранить блок памяти.**

Блок памяти сохранится и список внутренних блоков отобразится на дисплее:

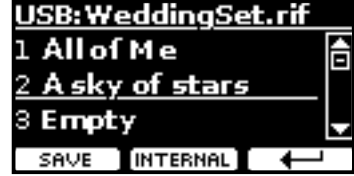

### <span id="page-39-0"></span>**Сохранение в новый набор блоков памяти**

**1. Нажмите кнопку функции «NEW SET», чтобы создать новый набор блоков памяти.**

Эта страница позволяет создать новый набор блоков памяти, которому VIVO H1 автоматически присваивает имя.

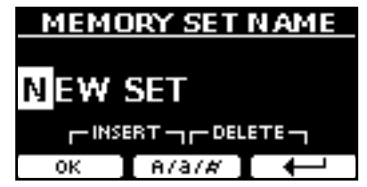

- **2. О том, как изменить название записи см. [«Ввод текста»](#page-20-2)  [\(стр. 21\).](#page-20-2)**
- **3. Нажмите кнопку функции «OK» для подтверждения.** Дисплей покажет содержимое созданного набора.

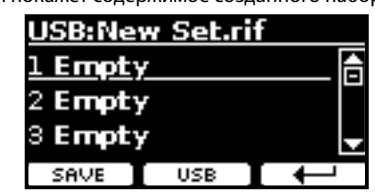

- **4. Кнопками [][] выберите ячейку в списке, которую вы хотите перезаписать.**
- **5. Нажмите кнопку функции «SAVE» для подтверждения.** Дисплей покажет:

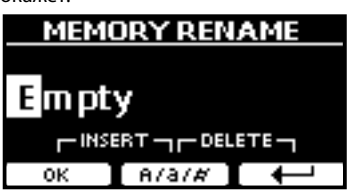

Предлагается название блока памяти по умолчанию.

- **6. О том, как изменить название записи см. [«Ввод текста»](#page-20-2)  [\(стр. 21\).](#page-20-2)**
- **7. Нажмите кнопку функции «OK», чтобы сохранить блок памяти.**

<span id="page-40-0"></span>Блок памяти сохранится и список внутренних блоков отобразится на дисплее:

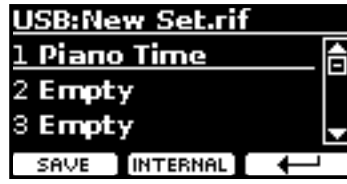

# **Загрузка настроек с USB-накопителя**

**1. Подключите USB-накопитель к VIVO H1. Подробнее см. на стр. [18.](#page-17-3)**

В области иконок на главной странице появится иконка USB. См. [«Главная страница» \(стр. 20\)](#page-19-1).

### **2. Нажмите кнопку [MEMORY/WRITE].**

Кнопка [MEMORY/WRITE] подсветится и на дисплее отобразится список внутренних блоков памяти:

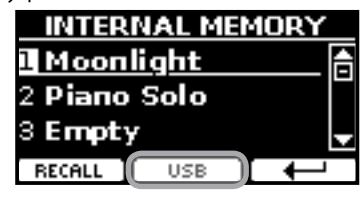

### **СПРАВКА**

Эту функцию также можно выбрать, нажав кнопку [MENU]  $\rightarrow$  MEMORY  $\rightarrow$  RECALL.

### **3. Нажмите кнопку функции «USB».**

Дисплей отобразит список всех файлов и папок на подключённом USB-накопителе.

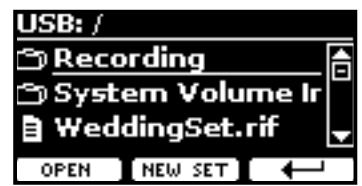

**4. Кнопками [][] найдите среди файлов и папок нужный набор блоков памяти.**

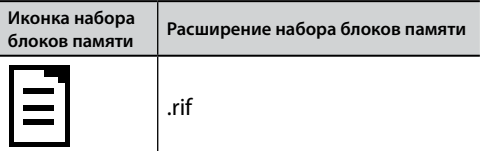

Если нужно открыть папку, используйте кнопку функции «OPEN». Если вы случайно открыли не ту папку, нажмите кнопку функции « », чтобы вернуться на уровень выше.

**5. Нажмите кнопку функции «OPEN», чтобы выбрать набор блоков памяти.**

На дисплее появится список блоков памяти в наборе.

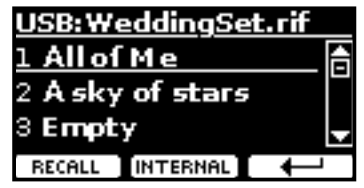

- **6. Кнопками [][] найдите среди файлов и папок нужный набор блоков памяти.**
- **7. Нажмите кнопку функции «RECALL», чтобы вызвать блок памяти.**

Блок памяти загрузится и будет подчёркнутым на дисплее:

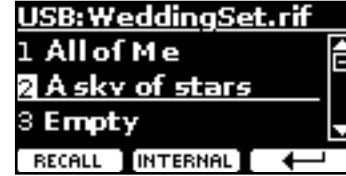

#### **СПРАВКА**

Чтобы снова отобразить внутреннюю память, нажмите кнопку функции «INTERNAL».

# **Переименование блока памяти**

Эта функция позволяет изменить название выбранного блока памяти.

**1.** Нажмите кнопку [MENU] и выберите MEMORY→RENAME.

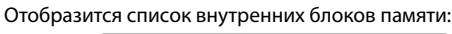

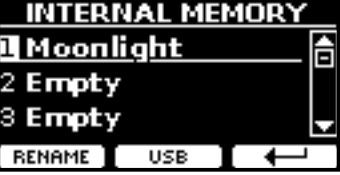

- **2.** Кнопками [▲][▼] найдите в списке блок памяти, **который хотите переименовать.**
- **3. Нажмите кнопку функции «RENAME» для подтверждения.**

Дисплей покажет:

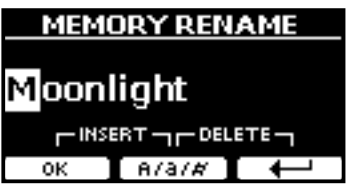

- **4. Кнопками [][] и [][] переименуйте блок памяти. Подробнее см. [«Ввод текста» \(стр. 21\)](#page-20-2).**
- **5. Нажмите кнопку функции «OK», чтобы сохранить новое название.**

Блок памяти переименуется и отобразится список внутренних блоков памяти.

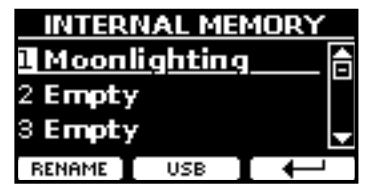

# <span id="page-41-0"></span>**Экспорт набора блоков памяти на USB-накопитель**

С помощью этой функции можно экспортировать внутренний набор блоков памяти на внешний USB-накопитель (продаётся отдельно). Это полезно для создания отдельных наборов под разные случаи, которые затем можно загружать при необходимости.

Этим же способом можно делать резервные копии настроек.

**1. Подключите USB-накопитель к VIVO H1. Подробнее см. на стр. [18](#page-17-3).**

В области иконок на главной странице появится иконка USB. См. [«Главная страница» \(стр. 20\).](#page-19-1)

**2. Нажмите кнопку [MENU/EXIT] и выберите**  MEMORY→EXPORT SET.

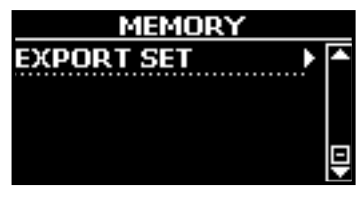

Дисплей отобразит список всех файлов и папок на подключённом USB-накопителе.

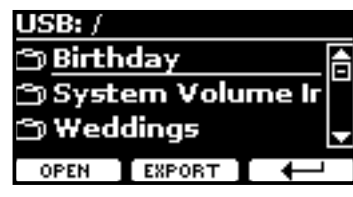

**3. Кнопками [][] найдите папку, в которую вы хотите экспортировать.**

Если нужно открыть папку, используйте кнопку функции «OPEN». Если вы случайно открыли не ту папку, нажмите кнопку функции « », чтобы вернуться на уровень выше.

### **4. Нажмите кнопку функции «EXPORT» для**

**подтверждения.** Дисплей покажет:

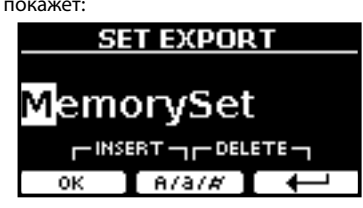

Предлагается название блока памяти по умолчанию.

- **5. О том, как изменить название записи см. [«Ввод текста»](#page-20-2)  [\(стр. 21\)](#page-20-2).**
- **6. Нажмите кнопку функции «OK», чтобы экспортировать набор блоков памяти.**

Появится уведомление о завершении операции.

#### **ВНИМАНИЕ**

USB-накопитель необходимо всегда безопасно отключать перед физическим извлечением. Перед извлечением USB-накопителя воспользуйтесь функцией «USB REMOVE». См. [«Безопасное извлечение USB-накопителя» \(стр. 18\).](#page-17-4)

# **Импорт набора блоков памяти с USB-накопителя**

С помощью этой функции можно импортировать наборы блоков памяти с внешнего USB-накопителя (продаётся отдельно) во внутреннюю память инструмента.

**1. Подключите USB-накопитель к VIVO H1. Подробнее см. на стр. [18.](#page-17-3)**

В области иконок на главной странице появится иконка USB. См. [«Главная страница» \(стр. 20\)](#page-19-1).

**2. Нажмите кнопку [MENU/EXIT] и выберите**  MEMORY→IMPORT SET.

Дисплей отобразит список всех файлов и папок на подключённом USB-накопителе.

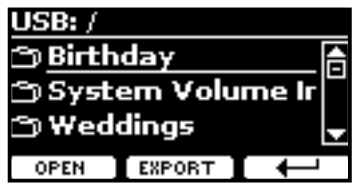

**3. Кнопками [][] найдите набор блоков памяти, который хотите импортировать.**

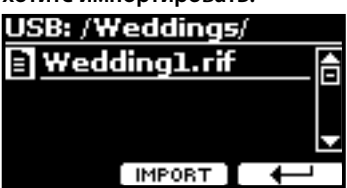

Если нужно открыть папку, используйте кнопку функции «OPEN». Если вы случайно открыли не ту папку, нажмите кнопку функции « », чтобы вернуться на уровень выше.

### **4. Нажмите кнопку функции «IMPORT» для подтверждения.**

Появится сообщение о том, что набор блоков памяти был импортирован.

#### **ВНИМАНИЕ**

При импорте набора, содержащего больше 20 блоков памяти, будут импортированы только первые 20.

#### **ВНИМАНИЕ**

USB-накопитель необходимо всегда безопасно отключать перед физическим извлечением. Перед извлечением USB-накопителя воспользуйтесь функцией «USB REMOVE». См. [«Безопасное извлечение USB-накопителя» \(стр. 18\)](#page-17-4).

<span id="page-42-0"></span>Объединив возможности приложения X MURE® и VIVO H1, вы можете играть под аккомпанемент, управляя аудиостилями.

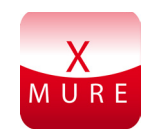

X MURE® является программным продуктом компании DEXIBELL®

### **ЧТО ТАКОЕ X MURE**

- X MURE это приложения для iPhone и iPad.
- С помощью технологии «Harmony Poly Fragmentor», первого в мире алгоритма, позволяющего в реальном времени изменять аудиотрек автоаккомпанемента, «X MURE» позволяет управлять автоаккомпанементом непосредственно с экрана iPad/iPhone или с подключённого по USB музыкального инструмента.
- «X MURE» не использует синтезаторы, виртуальные инструменты или стандартные MIDI-файлы. Он полностью основан на аудиотреках, записанных живыми музыкантами, так что он не имитирует реальность... он и есть реальность.

### **ЧТО МОЖЕТ X MURE**

- Аудиоаккомпанементом X MURE можно управлять с клавиатуры VIVO H1.
- Любимые песни можно играть в любом, даже самом неожиданном стиле.

### **ЧТО ПОТРЕБУЕТСЯ ДЛЯ X MURE**

- Цифровое пианино VIVO H1.
- Apple iPad Camera Connection Kit (аксессуар от Apple Inc.).
- USB-кабель (тип A-папа тип B-папа: продаётся отдельно).
- Аудиокабель (с разъёмами джек 3,5 мм).
- Загрузить приложение X MURE из App Store.

# **Подключение мобильного устройства**

**1. Подключите iPad к VIVO H1 с помощью iPad Camera Connection Kit и USB-кабеля.**

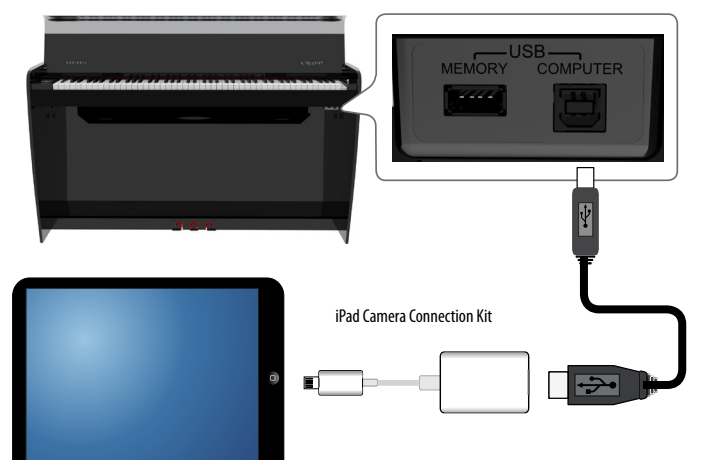

- **2. Уберите громкость, повернув ручку [VOLUME] до конца против часовой стрелки.**
- **3. Подключите разъём AUDIO IN, который находится под клавиатурой VIVO H1 справа, к аудиовыходу мобильного устройства. См. [«Подключение аудиоплееров»](#page-16-1)  [\(стр. 17\)](#page-16-1).**

# **Исполнение под X MURE**

- **1. Включите VIVO H1 и iPad.**
- **2. Запустите приложение на IPad, коснувшись иконки X MURE.**

У вас есть три варианта:

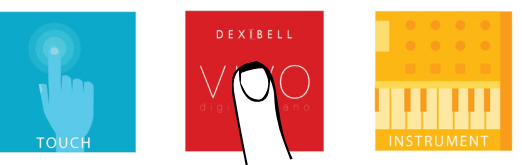

**3. Коснитесь иконки Dexibell VIVO, чтобы использовать весь потенциал вашего VIVO H1.**

Откроется страница:

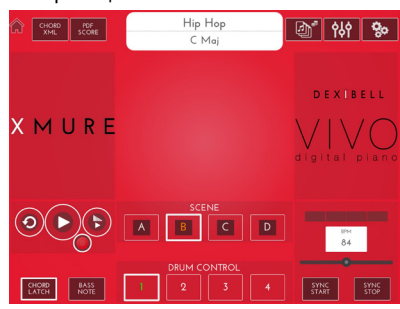

- **4. Сыграйте ноту на клавиатуре в той партии, которая будет управлять X MURE.**
- **5. Выберите в X MURE аудиостиль.**
- **6. Коснитесь иконки PLAY в X MURE.** Аудиостиль начнёт играть.

#### **СПРАВКА**

Можно настроить запуск и остановку воспроизведения стиля на педали. См. [«CENTRAL PEDAL»](#page-45-2) или [«LEFT PEDAL» \(стр. 47\)](#page-46-1).

- **7. Играйте аккорды на клавиатуре. Аудиостиль будет следовать за вашими аккордами.**
- **8. Касаясь иконок «A», «B», «C», «D» в X MURE, меняйте вариации аудиостиля.**

#### **СПРАВКА**

Вы можете настроить смену вариаций аудиостиля на педали. См. [«CENTRAL PEDAL»](#page-45-2) или [«LEFT PEDAL» \(стр. 47\)](#page-46-1).

**9. Касаясь иконок «1», «2», «3», «4» в X MURE, меняйте барабанные рисунки.**

#### **СПРАВКА**

Вы можете назначить смену барабанных рисунков на педали. См. [«CENTRAL PEDAL»](#page-45-2) или [«LEFT PEDAL» \(стр. 47\)](#page-46-1).

# <span id="page-43-0"></span>**18 Полный список параметров меню**

Кнопка [MENU] даёт доступ ко всем имеющимся параметрам и функциям.

# **Общий порядок действий**

**1. Нажмите кнопку [MENU].**

Дисплей покажет:

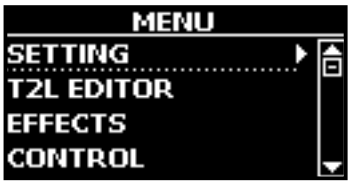

- **2. Кнопками [][] выберите нужную группу функций.**
- **3. Кнопка [] открывает страницу функции, где можно настраивать её параметры, или выполняет выбранную команду.**

Подробнее о выборе параметров см. [«Перемещение курсора и](#page-20-1)  [настройка параметров» \(стр. 21\)](#page-20-1).

Доступны следующие функции и параметры:

### **Группы Параметров**

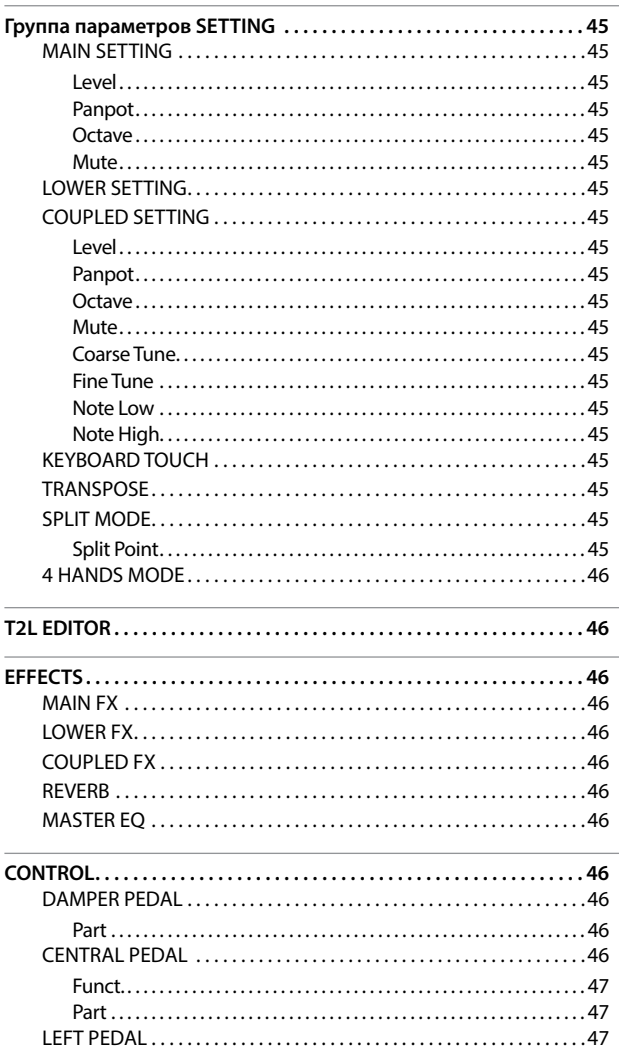

<span id="page-43-1"></span>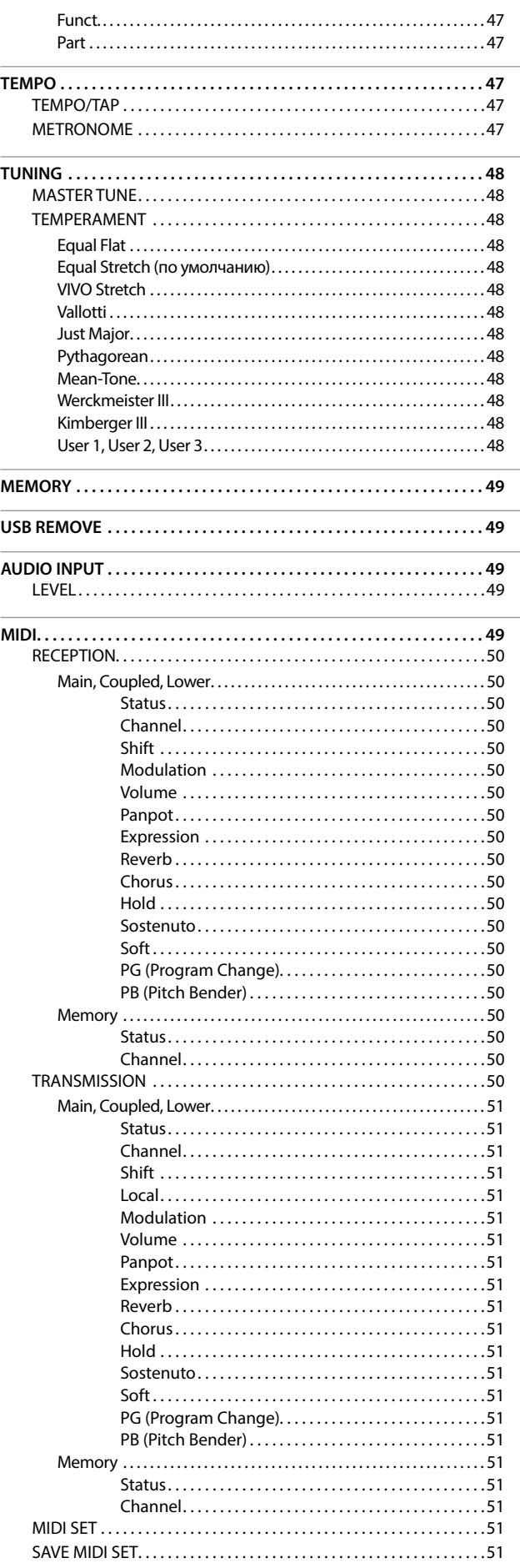

<span id="page-44-0"></span>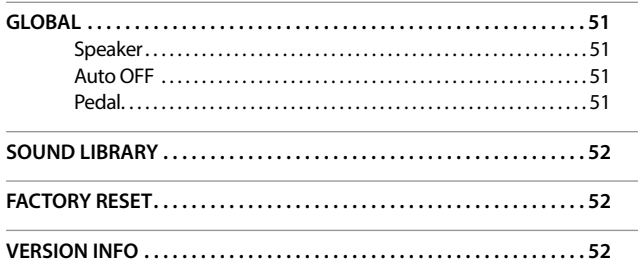

### **ВНИМАНИЕ**

Настройки параметров могут храниться в разных областях памяти. Следующая таблица показывает, как определить, в какой области хранятся настройки параметра.

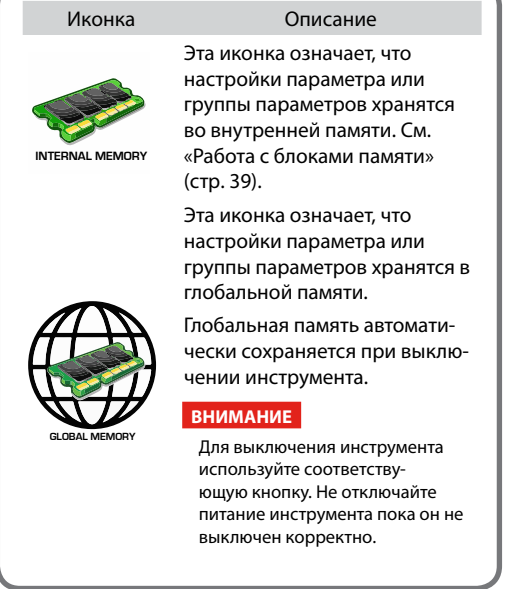

## **Группа параметров SETTING**

Кнопка [MENU] → SETTING

Эта группа параметров открывает доступ к важным настройкам вашего инструмента.

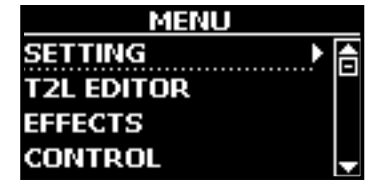

### **MAIN SETTING**

Здесь редактируются параметры главной партии

<span id="page-44-1"></span>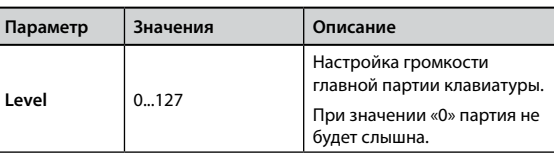

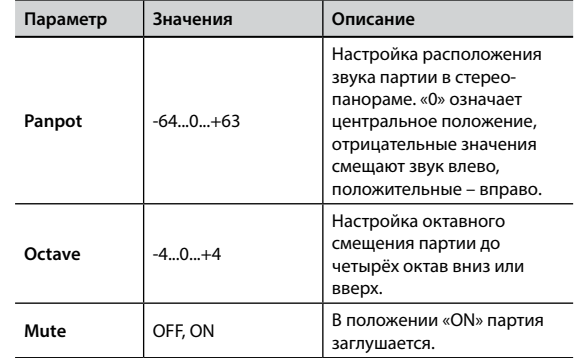

### **EXAMPLE SETTING**

Настройки параметров нижней партии аналогичны настройкам главной партии, см. выше.

### **EXAMPLED SETTING**

Здесь редактируются настройки наложенной партии.

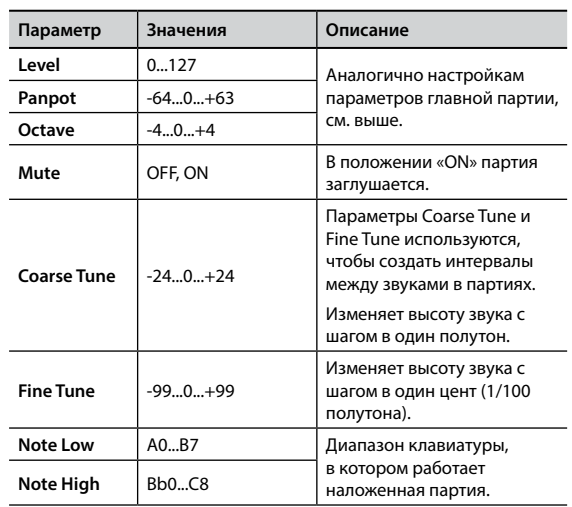

### X **KEYBOARD TOUCH**

См. [«Настройка чувствительности клавиатуры \(Key Touch\)» \(стр.](#page-32-3)  [33\)](#page-32-3).

### **TRANSPOSE**

<span id="page-44-2"></span>Эта функция позволяет транспонировать ноты, взятые на клавиатуре VIVO H1 с шагом в полутон. В зависимости от режима транспонируются либо все секции, либо только определённые [час](#page-31-1)ти. Подробнее см. [«Транспонирование клавиатуры» \(стр.](#page-31-1)  32).

### **SPLIT MODE**

Этот параметр позволяет указать точку разделения клавиатуры.

#### **СПРАВКА**

Этот параметр также можно настроить, удерживая кнопку [  $\overline{[\mathbf{m}\mathbf{m}]}$ , пока дисплей не покажет следующее:

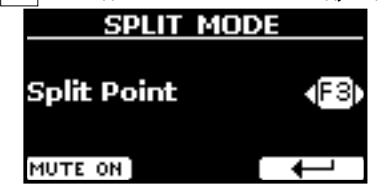

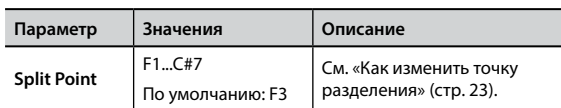

### <span id="page-45-0"></span>**E** 4 HANDS MODE

Эта функция разделяет клавиатуру на две секции, левую и правую, таким образом, что два человека могут играть в одном и том же диапазоне, как будто на двух роялях.

#### **СПРАВКА**

Эту функцию также можно вызвать, нажав одновременно и удерживая кнопки [ ] и [ ] и [ ] и [ ].

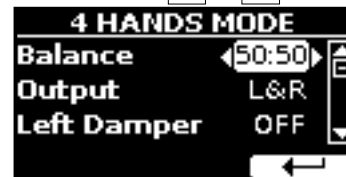

Подробнее см. [«Режим "4 руки"» \(стр. 27\)](#page-26-1).

## **T2L EDITOR**

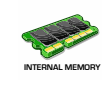

Кнопка [MENU] → T2L EDITOR

См. [«Тонкая настройка звука» \(стр. 29\)](#page-28-1).

## **EFFECTS**

Кнопка [MENU] → EFFECTS

VIVO H1 оснащён двумя процессорами мульти-эффектов (FX-A и FX-B), которые можно использовать для каждой партии.

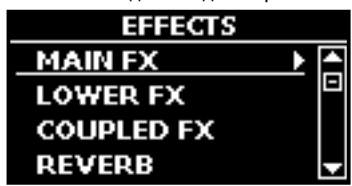

#### X **MAIN FX**

Отсюда можно перейти к страницам редактирования параметров эффектов для главной партии VIVO H1.

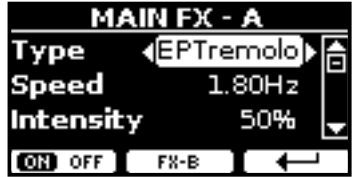

Подробнее о редактировании параметров эффектов см. таблицу [«Список эффектов и их параметров» на стр. 53.](#page-52-1)

Подробнее о выборе эффектов и их параметров см. [«Эффекты»](#page-27-1)  [\(стр. 28\)](#page-27-1).

### **LOWER FX**

Параметры эффектов для нижней партии клавиатуры. Аналогично главной партии, см. выше.

#### **EX** COUPLED FX

Параметры эффектов для наложенной партии клавиатуры. Аналогично главной партии, см. выше.

#### **EXERB**

См. [«Добавление реверберации» \(стр. 28\).](#page-27-2)

### **MASTER EQ**

См. [«Мастер-эквалайзер» \(стр. 34\)](#page-33-2).

## **CONTROL**

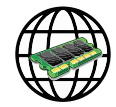

Кнопка [MENU] → CONTROL

Эта группа параметров позволяет назначать различные функции на педали.

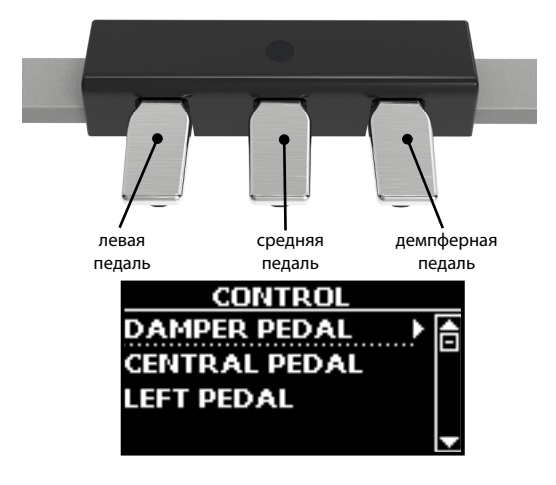

### **DAMPER PEDAL**

<span id="page-45-1"></span>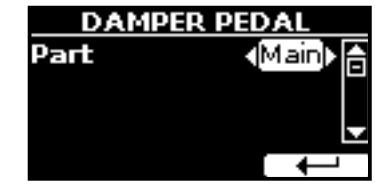

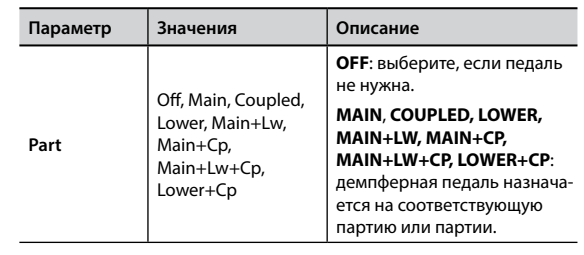

### <span id="page-45-2"></span>**CENTRAL PEDAL**

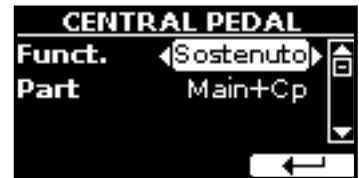

<span id="page-46-0"></span>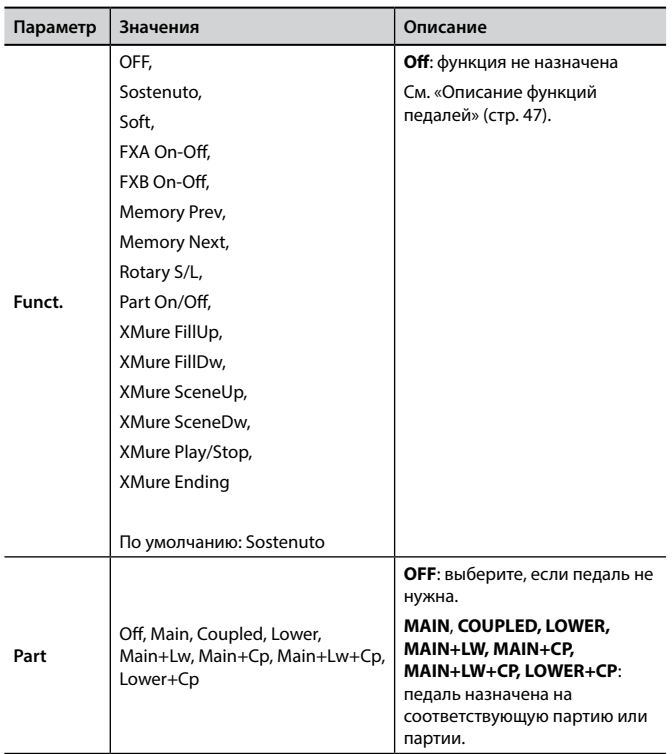

# <span id="page-46-2"></span>**Описание функций педалей**

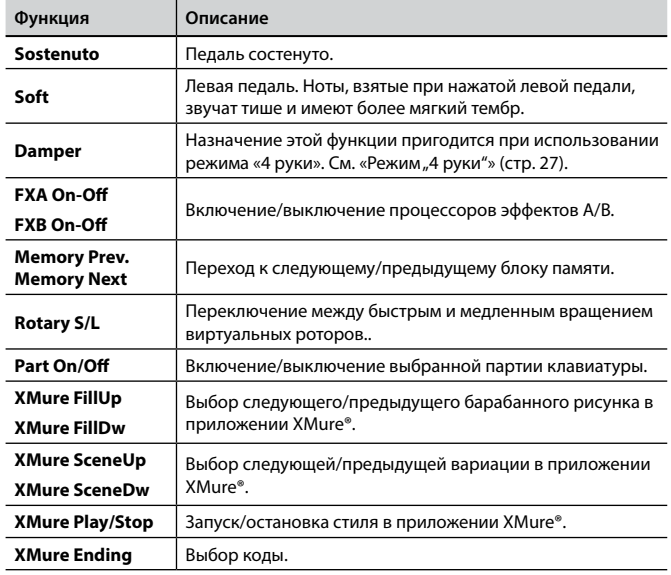

## **TEMPO**

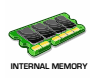

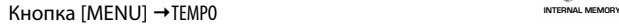

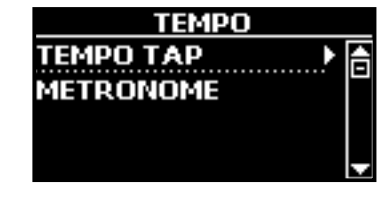

 $\blacktriangleright$  **TEMPO/TAP** 

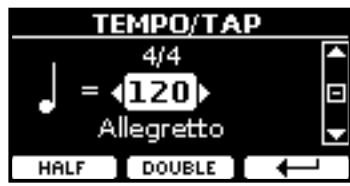

См. [«Настройка темпа метронома» \(стр. 33\)](#page-32-1) и [«Установка](#page-32-2)  [темпа функцией Tap Tempo» \(стр. 33\).](#page-32-2)

### **EXAMPLEMENT METRONOME**

| <b>METRONOME</b> |  |  |
|------------------|--|--|
| Volume           |  |  |
| Downbeat         |  |  |
| Click            |  |  |
| MUTE ON          |  |  |

См. [«Использование метронома» \(стр. 32\).](#page-31-2)

### <span id="page-46-1"></span>**EXAMPLE**

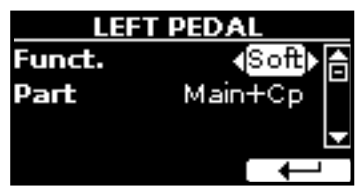

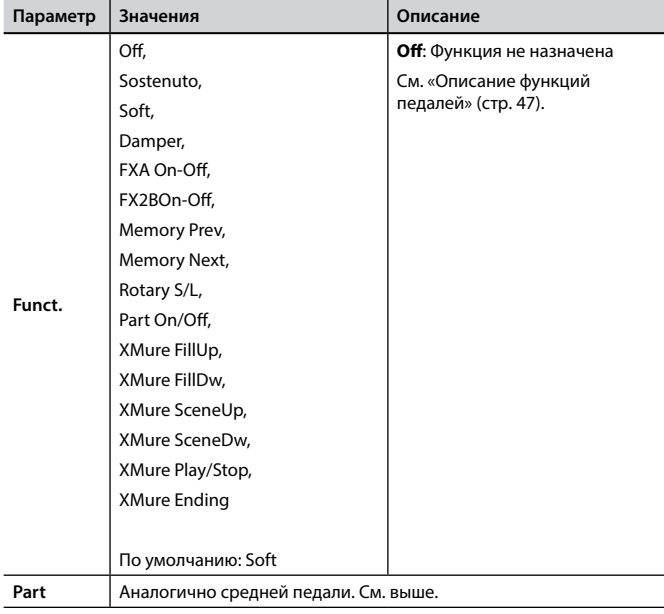

### **Полный список параметров меню**

### <span id="page-47-0"></span>**TUNING**

Кнопка [MENU] → TUNING

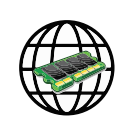

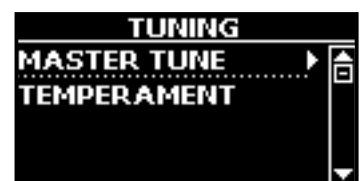

### <span id="page-47-1"></span>**MASTER TUNE**

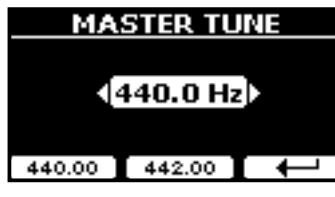

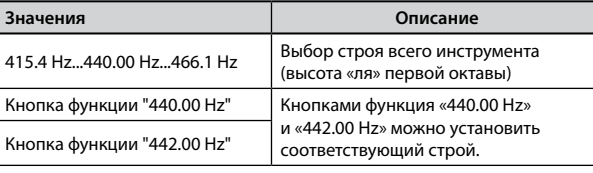

#### **Кое-что о строе инструмента**

Рояли обычно настраивают на «ля» = 440 Гц, стандарт, принятый в начале 20-го века. Прежде этот стандарт не был чётким, а высота «ля» первой октавы плавно повышалась с примерно 415 Гц на рубеже XVIII–XIX вв. до 435 к концу XIX века. Хотя сейчас общепринятым стандартом считается 440 Гц, некоторые оркестры, в частности в Европе, настраивают инструменты выше, на 444 Гц.

#### $\blacktriangleright$  **TEMPERAMENT**

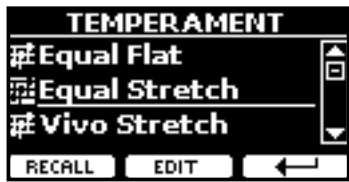

Современные рояли имеют равномерную темперацию, когда интервал между любой парой соседних нот одинаковый.

В некоторых музыкальных стилях используются другие виды темпераций. Так, современная западная музыкальная гамма отличается от того, что было принято во времена написания старых классических произведений.

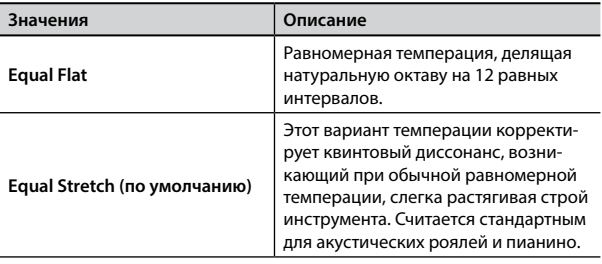

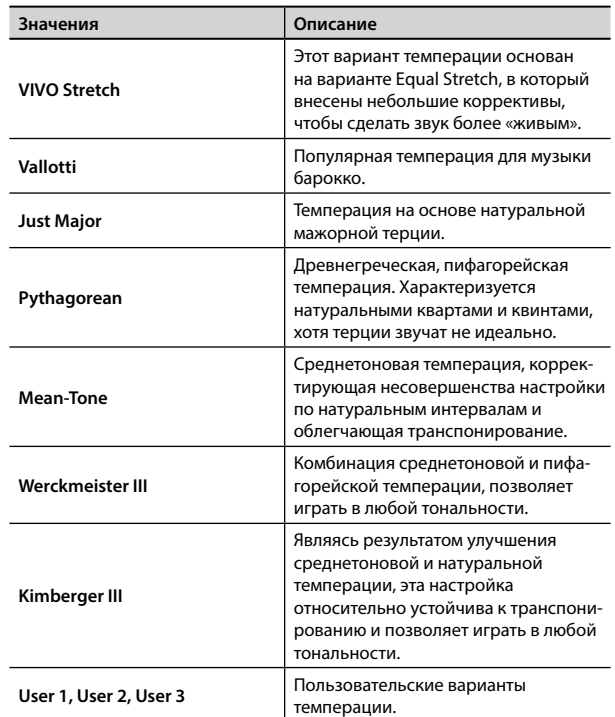

#### **1. Выберите нужный вариант темперации.**

- **2. Нажмите кнопку функции «RECALL», чтобы его загрузить.** Выбранная темперация загружена.
- **Редактирование настроек Equal Flat, Equal Stretch и Vivo Stretch** Если выбраны варианты Equal Flat, Equal Stretch или Vivo Stretch, появится кнопка функции «EDIT».
- **1. Нажмите кнопку функции «EDIT» для настройки собственного варианта темперации.**

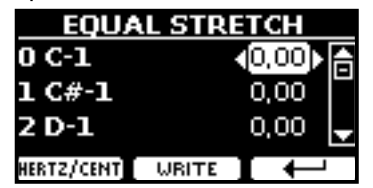

В этом примере мы выбрали вариант Equal Stretch.

- **2. Выберите ноту кнопками [][] или сыграв её на клавиатуре.**
- **3. Кнопками [][] установите значение.**
- **4. Нажмите кнопку функции «FINE», чтобы изменять значение параметра с шагом в 1/100 цента.**

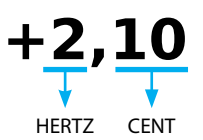

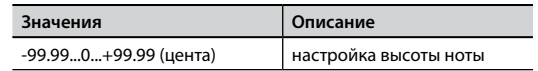

**5. Нажмите кнопку функции «WRITE», чтобы сохранить ваш вариант.**

#### <span id="page-48-0"></span>Появится страница:

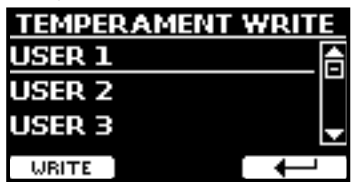

- **6. Кнопками [][] выберите пользовательский вариант темперации, в который вы хотите записать изменения.**
- **7. Нажмите кнопку функции «WRITE» для сохранения.** Появится подтверждающее сообщение.

#### **Если вы выбрали не равномерную темперацию:**

**1. Если вы выбрали темперацию, отличную от равномерной, например, Pythagorean, Mean-Tone, Werckmeister III, Kimberger III или Just Major, вы можете указать основную ноту:**

Появится кнопка функции «ROOT NOTE».

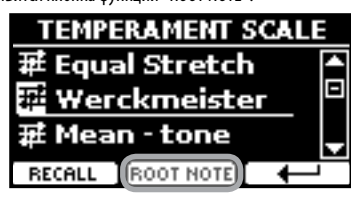

**2. Нажмите кнопку «ROOT NOTE», чтобы задать основную ноту.**

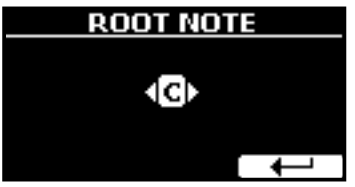

**3. Выберите основную ноту.**

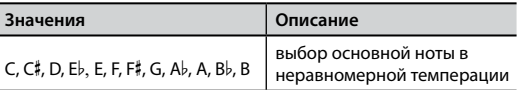

**4. Нажмите кнопку функции « », чтобы вернуться назад.**

**Если вы выбрали пользовательский вариант темперации:** Появится кнопка функции «EDIT».

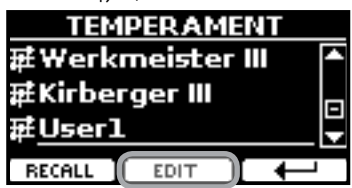

**1. Нажмите кнопку функции «EDIT» для настройки темперации.**

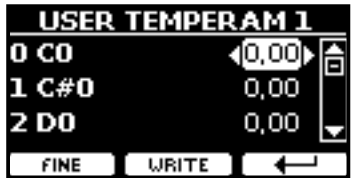

- **2. Выберите ноту кнопками [][] или сыграв её на клавиатуре.**
- **3. Кнопками [][] установите значение.**
- **4. Нажмите кнопку функции «FINE», чтобы изменять значение параметра с шагом в 1/100 цента.**

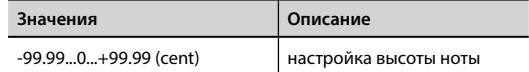

- **5. Нажмите кнопку функции «WRITE», чтобы сохранить ваш вариант.** Появится подтверждающее сообщение.
- **6. Нажмите кнопку функции « », чтобы вернуться назад.**

### **MEMORY**

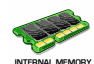

Кнопка [MENU] → MEMORY

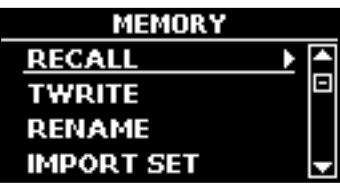

Подробно см. [«Работа с блоками памяти» \(стр. 39\)](#page-38-1).

### **USB REMOVE**

Кнопка [MENU] → USB REMOVE

Перед извлечением USB-накопителя воспользуйтесь этой функцией. См. [«Безопасное извлечение USB-накопителя» \(стр. 18\).](#page-17-4)

## <span id="page-48-1"></span>**AUDIO INPUT**

Кнопка [MENU] → AUDIO INPUT

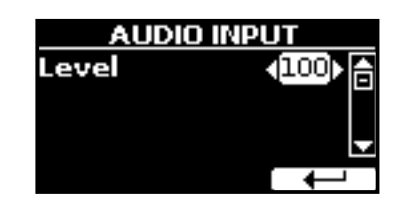

### X **LEVEL**

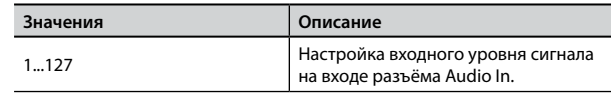

### <span id="page-48-2"></span>**MIDI**

Кнопка [MENU] → MIDI

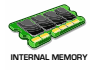

Эта группа параметров позволяет настраивать функции MIDI. MIDI-данными можно обмениваться между вашим VIVO H1 и компьютерным секвенсором.

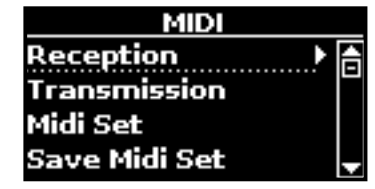

<span id="page-49-0"></span>Ниже краткое описание клавиатурных партий VIVO H1:

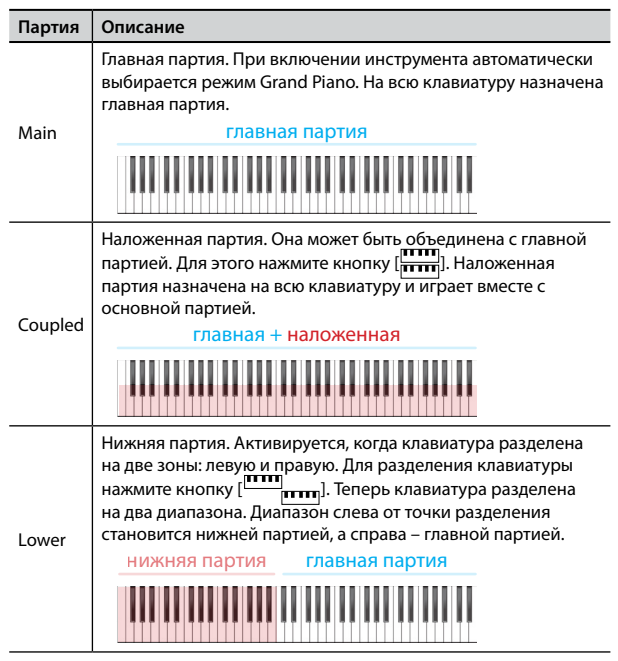

**1. Выберите нужную группу параметров (Reception, Transmission, Global).**

### **RECEPTION**

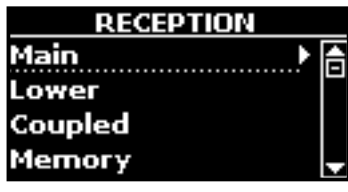

Здесь редактируются параметры входящих MIDI-сообщений для главной, нижней и наложенной партий.

**1. Выберите партию (Main, Coupled или Lower).**

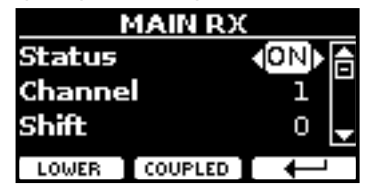

В этом примере мы выбрали главную партию.

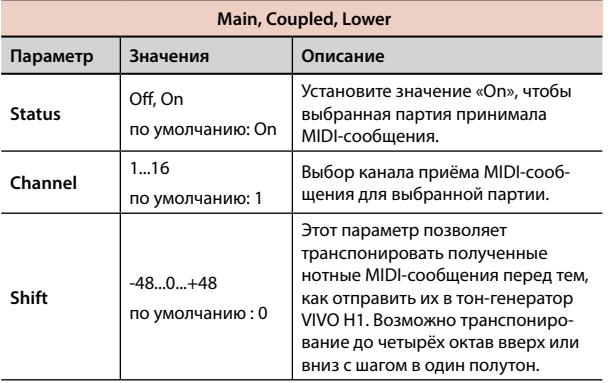

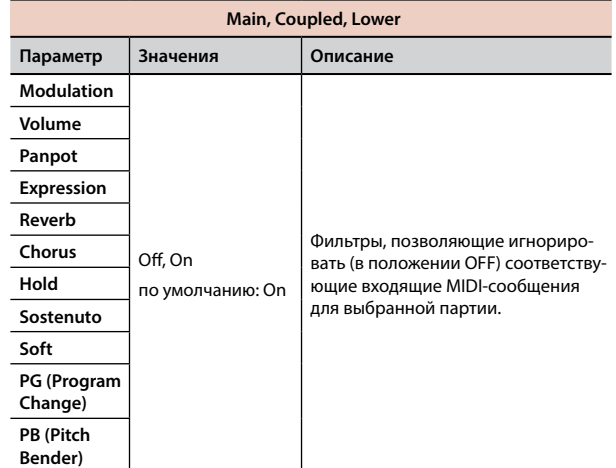

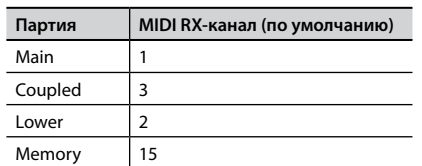

**2. Если выбрать партию «Memory», отобразится следующая страница:**

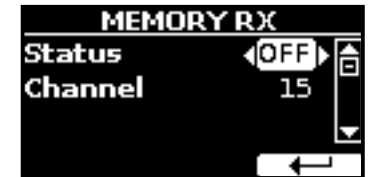

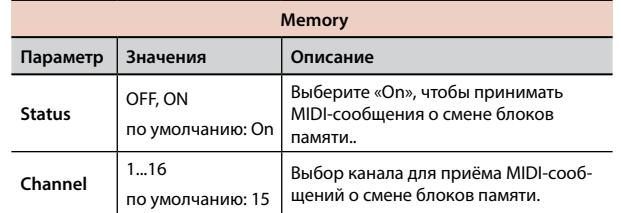

#### $\blacktriangleright$  **TRANSMISSION**

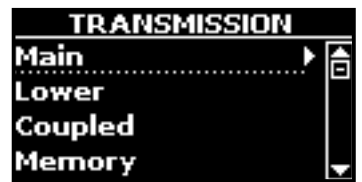

Здесь редактируются параметры исходящих MIDI-сообщений для главной, нижней и наложенной партий.

**1. Выберите партию (Main, Coupled или Lower).**

| MAIN TX |         |  |
|---------|---------|--|
| Status  |         |  |
| Channel |         |  |
| Shift   |         |  |
| OWER    | COUPLED |  |

В этом примере мы выбрали главную партию.

<span id="page-50-1"></span>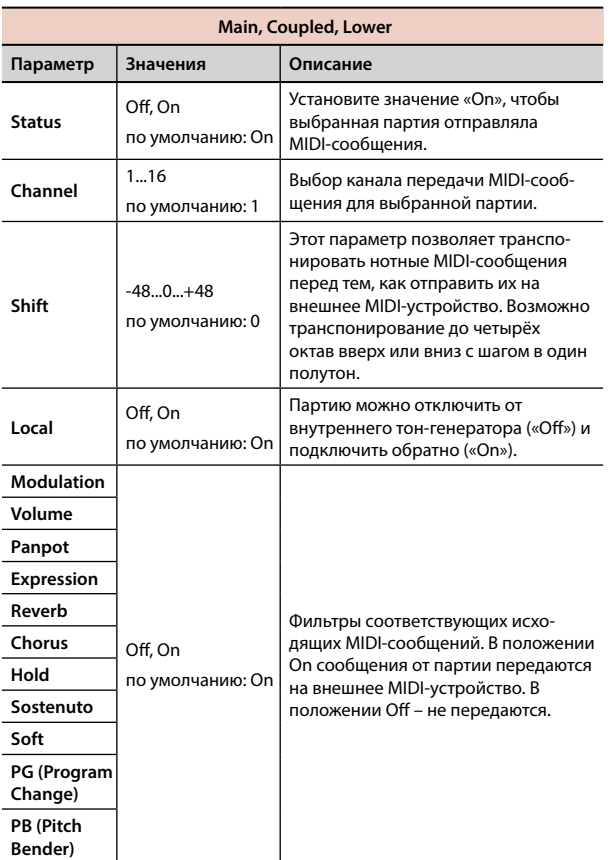

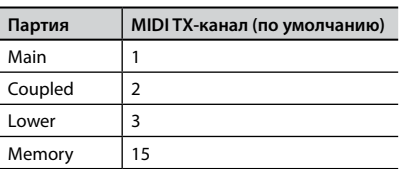

**2. Если выбрать партию «Memory», отобразится следующая страница:**

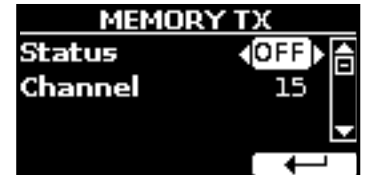

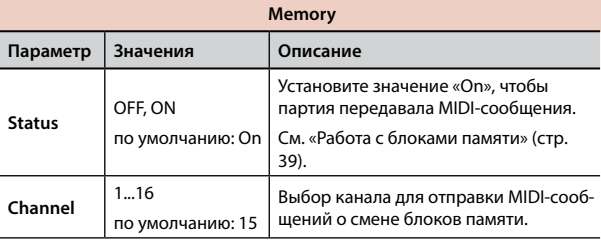

### **MIDI SET**

MIDI Set – это наборы настроек MIDI. В VIVO H1 предусмотрено четыре таких набора настроек. Первый набор настроек – «**Dexibell**» – доступен только для чтения и позволяет загрузить фабричные настройки MIDI. Остальные три набора позволяют сохранять и загружать ваши настройки MIDI.

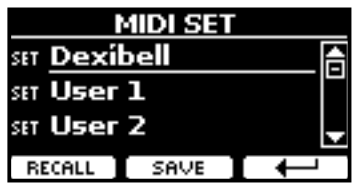

- **1. Кнопками [][] выберите нужный набор настроек и нажмите кнопку функции «RECALL» для его загрузки.**
- **2. Нажмите кнопку функции «SAVE», чтобы перейти к странице сохранения наборов настроек (SAVE MIDI SET).**

### SAVE MIDI SET

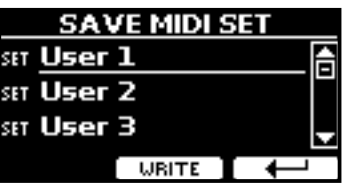

**1. Кнопками [][] выберите набор настроек и нажмите кнопку функции «WRITE», чтобы сохранить вашу настройку.**

# **GLOBAL**

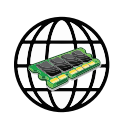

Кнопка [MENU] →GLOBAL

Эти параметры автоматически сохраняются в глобальной памяти VIVO H1.

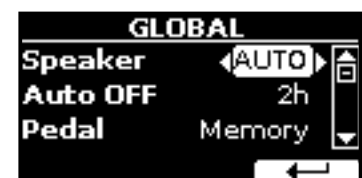

<span id="page-50-0"></span>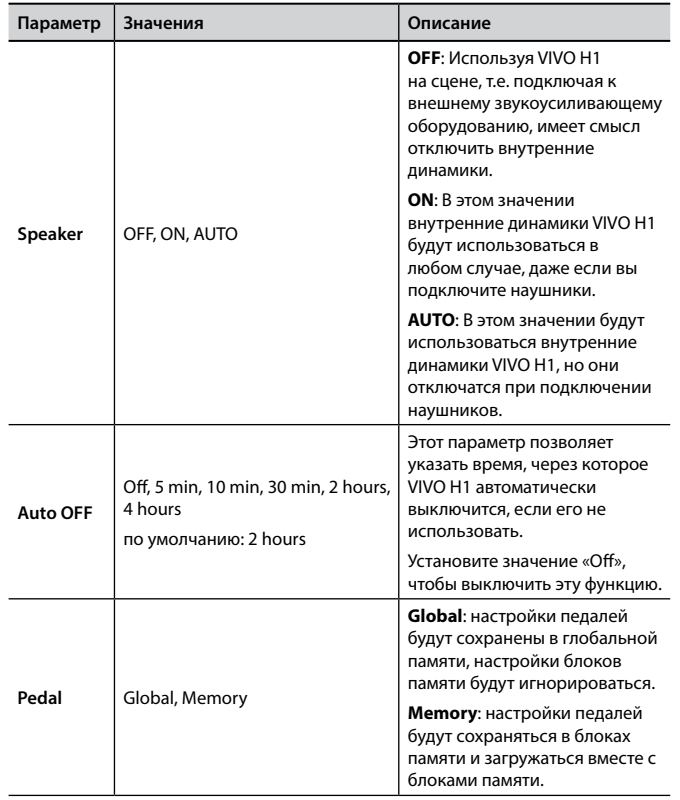

## <span id="page-51-0"></span>**SOUND LIBRARY**

Кнопка [MENU] → SOUND LIBRARY

Во внутреннюю память VIVO H1 можно загружать библиотеки звуков и использовать их при исполнении. Подробнее см. [«Дополнительные](#page-24-1)  [пользовательские звуки» \(стр. 25\)](#page-24-1).

# **FACTORY RESET**

Кнопка [MENU] → FACTORY RESET

Эта функция позволяет восстановить оригинальные заводские настройки VIVO H1. См. [«Восстановление заводских настроек \(Factory](#page-34-1)  [Reset\)» \(стр. 35\)](#page-34-1).

# **VERSION INFO**

Кнопка [MENU] → VERSION INFO

Эта страница показывает номер версии операционной системы VIVO H1.

# <span id="page-52-1"></span><span id="page-52-0"></span>**Список эффектов и их параметров**

### **1: Thru**

Процессор эффектов выключен.

### **2: EP Tremolo**

Этот эффект циклично модулирует уровень сигнала для эффекта тремоло. Специально адаптирован для электропиано.

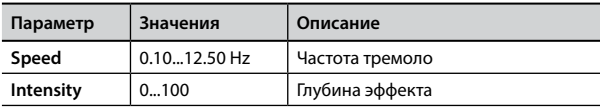

### **3: Equalizer**

Четырёхполосный стереоэквалайзер (низ, 2 средних, высокие).

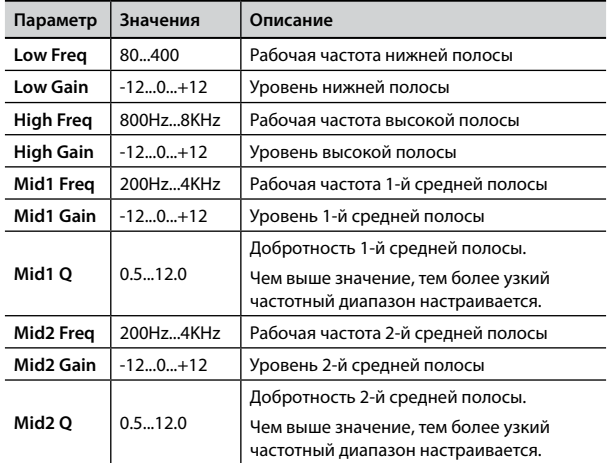

### **4: Vibrato**

Вибрато, т.е. цикличное изменение высоты звука. Используется для добавления выразительности длинным звукам.

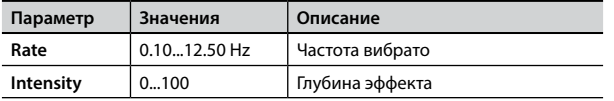

## **5: Flanger**

Флэнжер добавляет в звук характерное волнообразное движение с эффектом металлического резонанса.

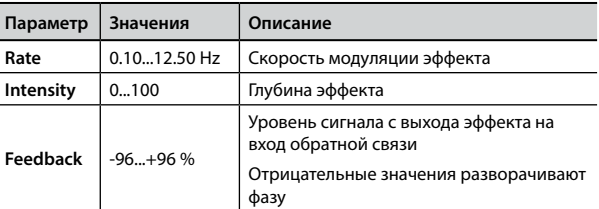

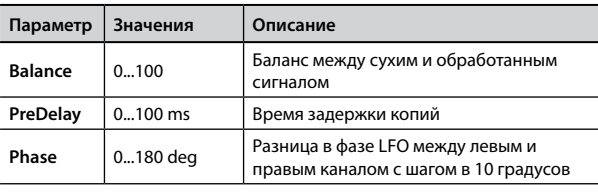

### **6: Chorus**

Эффект хоруса добавляет плотности и теплоты в звук, модулируя время задержки входного сигнала. Можно добавить панорамный эффект, сдвигая фазу LFO в стереоканалах.

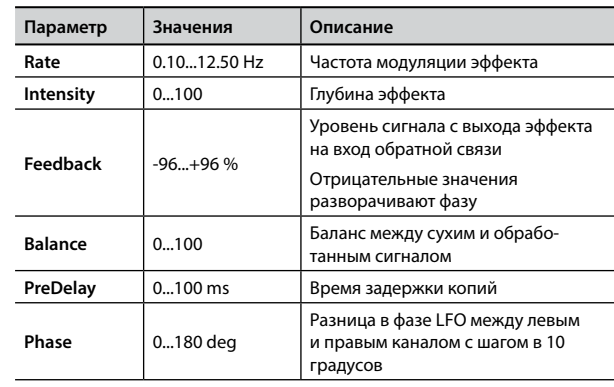

### **7: Phaser**

Эффект фэйзера добавляет волнообразное движение в звук, поэтапно сдвигая фазу. Подходит для звуков электропиано. Можно добавить панорамный эффект, сдвигая фазу LFO в стереоканалах.

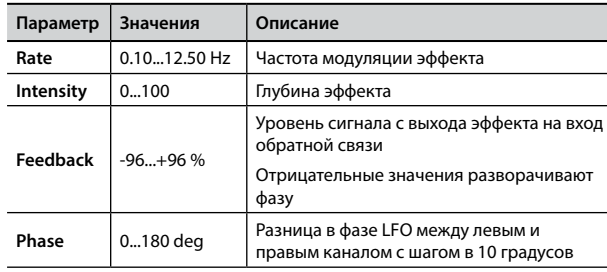

### **8: Reverb**

Добавляет в звук реверберацию, имитируя отражения звука в комнатах, концертных залах, стадионах.

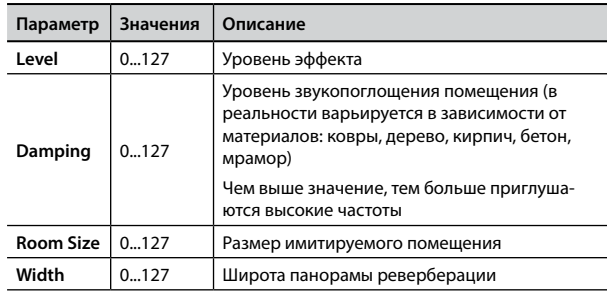

<span id="page-53-0"></span>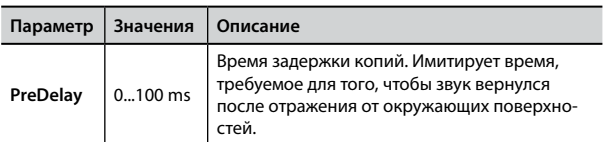

### **9: Delay**

Эффект задержки имитирует эхо.

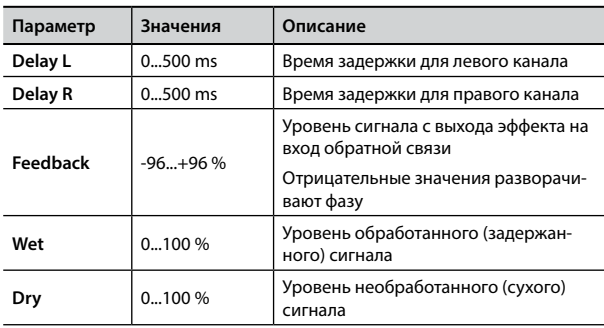

### **10: Cross Delay**

Кросс-дилей обеспечивает расширенную работу со стереоканалами.

Задержанный сигнал из одного канала можно направить на противоположный канал и наоборот.

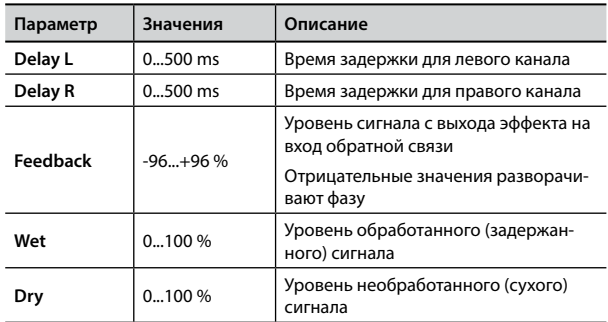

# **11: Triple Tap Delay**

Этот эффект создаёт три звука задержки: центральный, левый и правый.

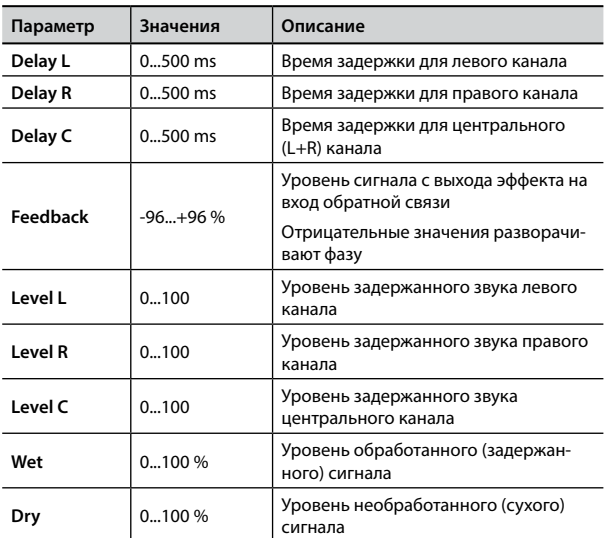

### **12: Rotary**

Этот эффект имитирует звук роторных комбоусилителей типа «лесли», которые используются для электромеханических органов.

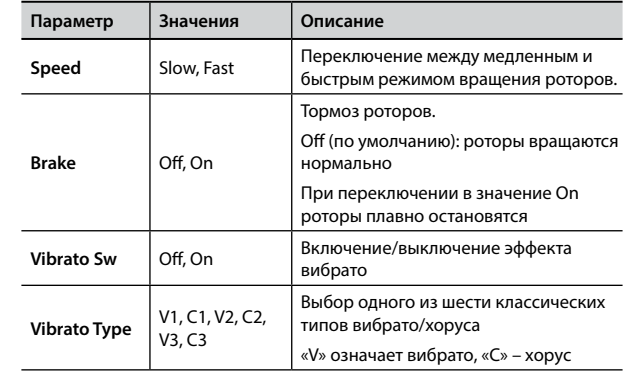

### **13: Tremolo**

Этот эффект циклично модулирует уровень сигнала для эффекта тремоло.

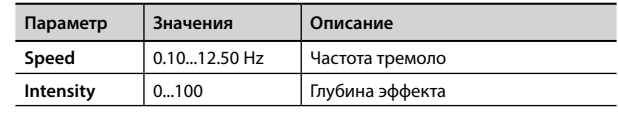

## **14: Tremolo Pan**

Этот эффект аналогичен обычному тремоло, но добавляет возможность изменять фазу LFO между левым и правым каналом для создания стереоэффекта.

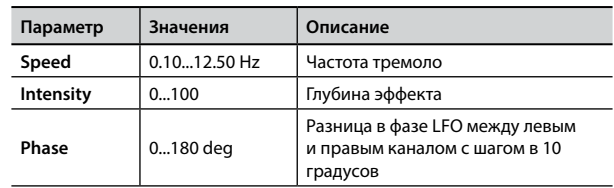

# **15: Overdrive**

Этот эффект имитирует звук винтажного лампового усилителя, который на высокой громкости даёт характерный звук овердрайва.

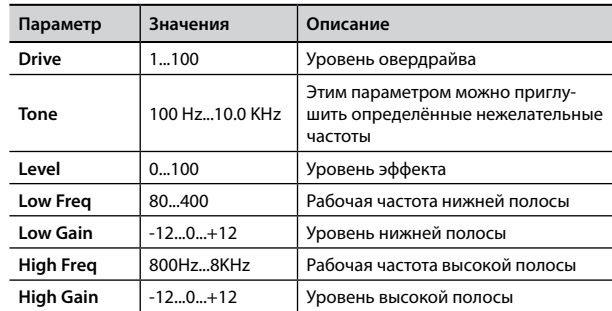

# **Список звуков H1**

# <span id="page-54-1"></span><span id="page-54-0"></span>**Список звуков H1**

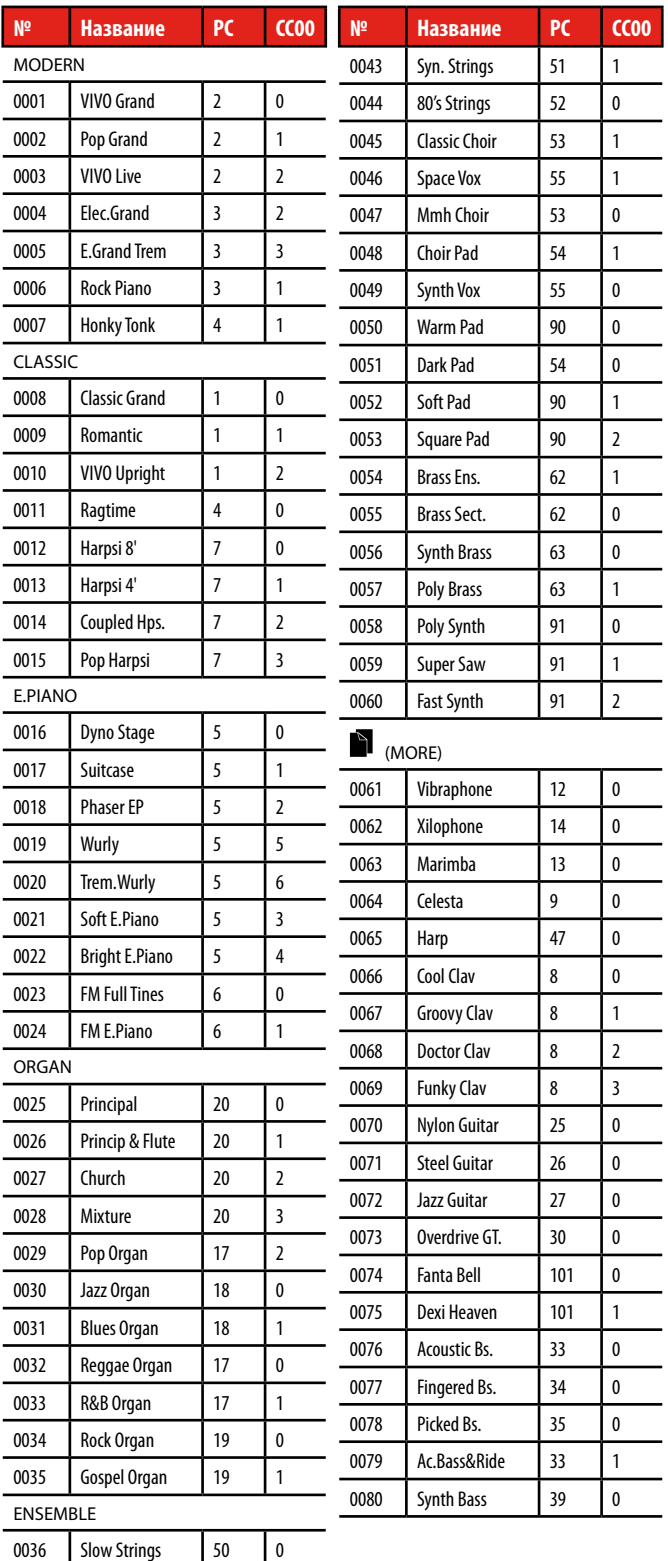

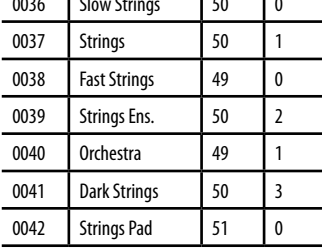

<span id="page-55-0"></span>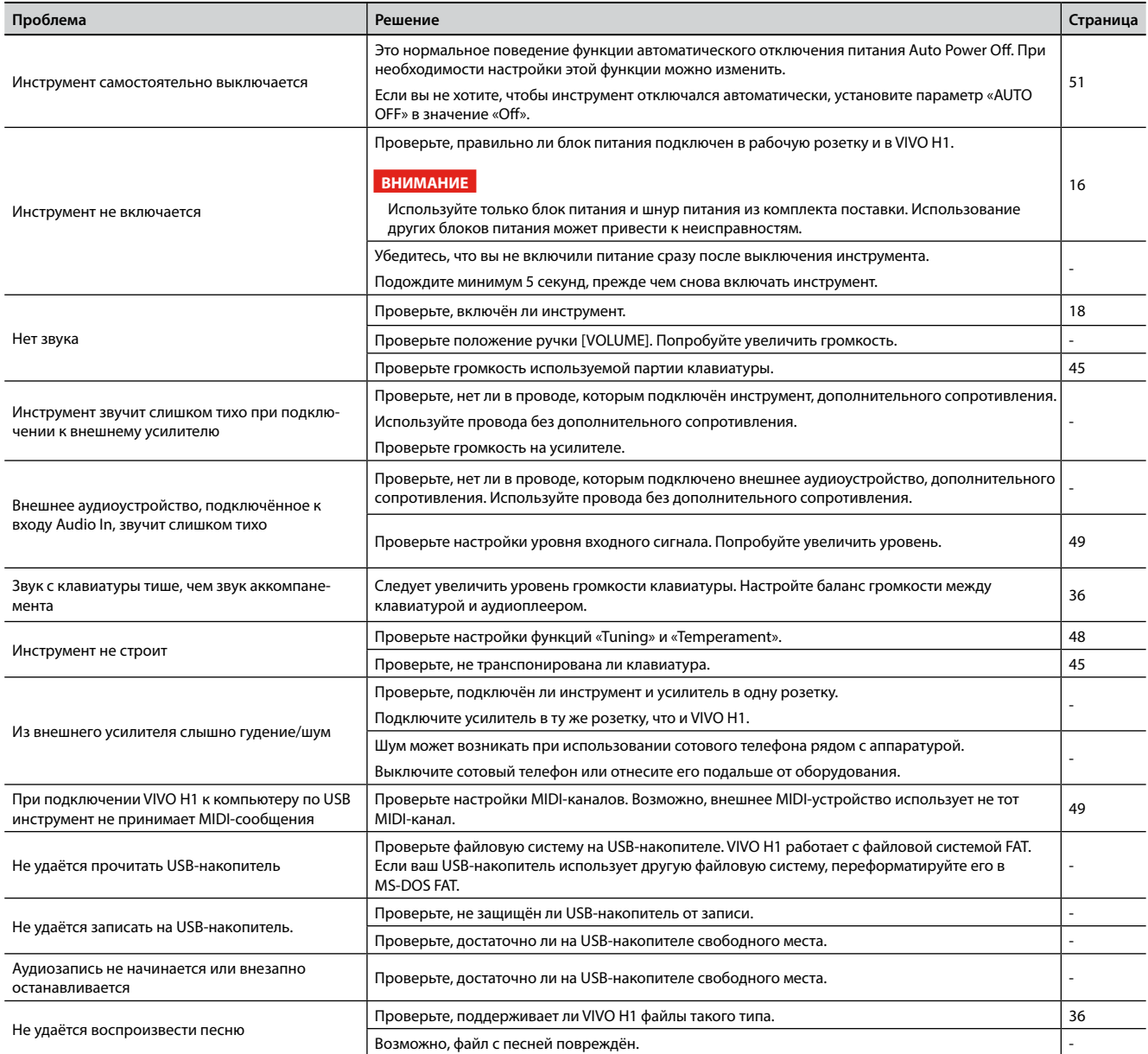

# <span id="page-56-0"></span>**21 Спецификации**

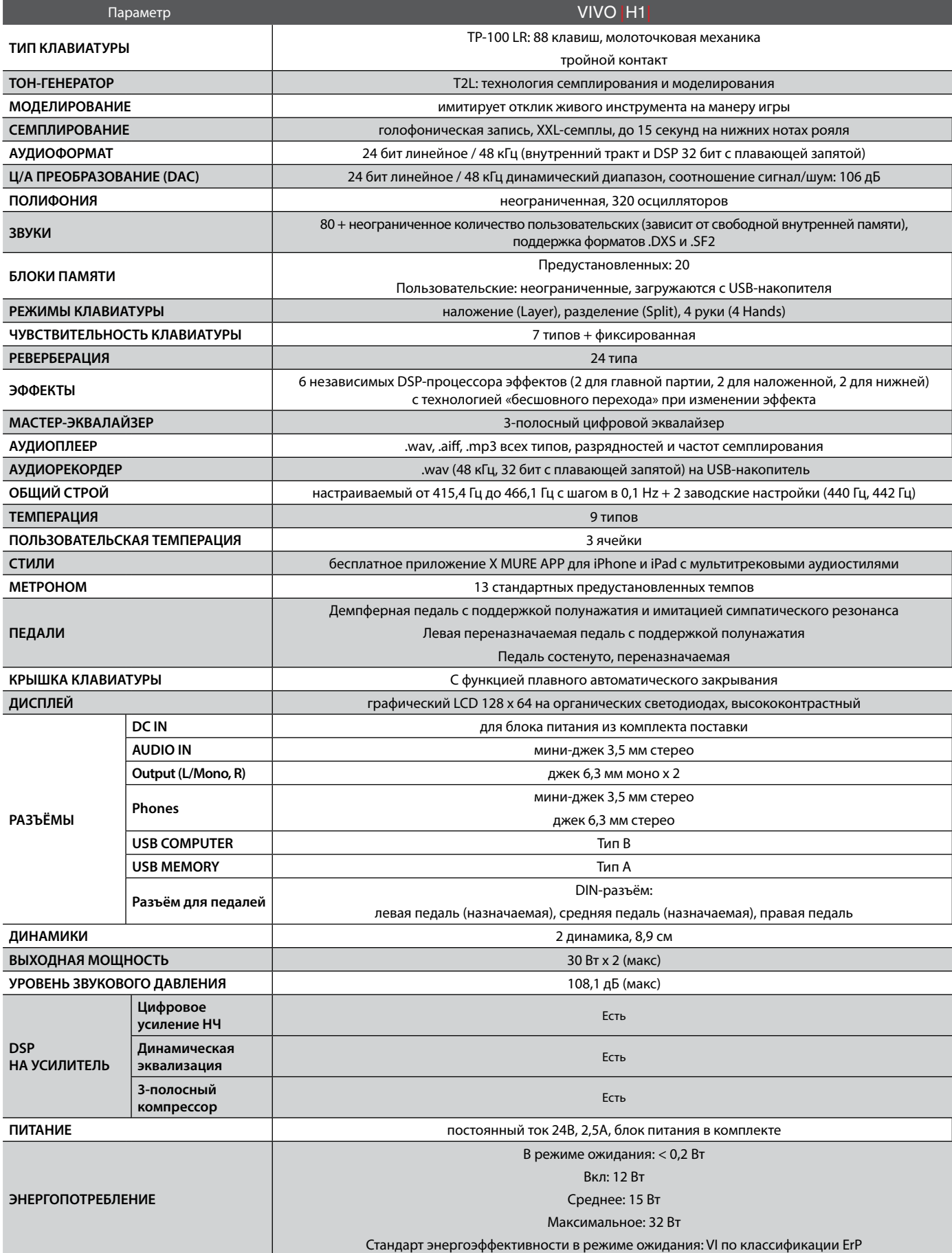

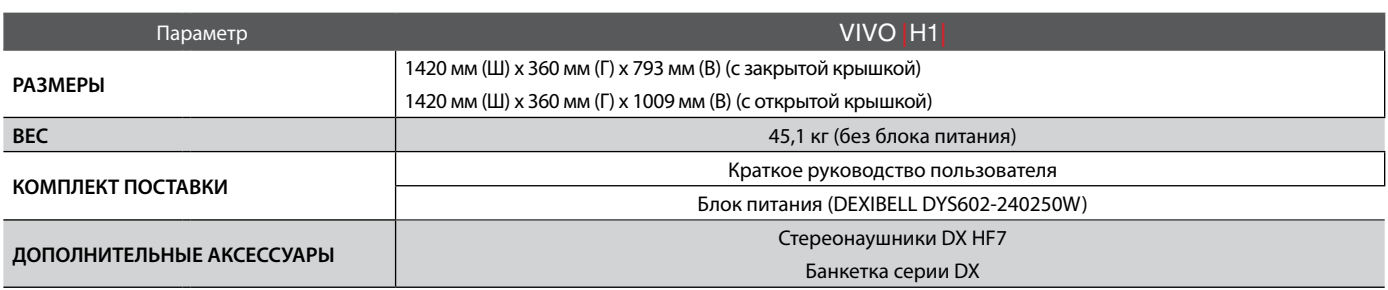

### **ВНИМАНИЕ**

В целях улучшения продукта спецификации могут быть изменены без уведомления.

<span id="page-58-0"></span>**#** 4 руки . . **[27](#page-26-0) А** Аккомпанемент ...................... [43](#page-42-0) **Б** Блок питания . . . . . . . . . . . . . . . . . . . . . . . . **[16](#page-15-0) З** Запись . . **[38](#page-37-0)** Звуки . . **[22](#page-21-0) М** Метроном . . **[32](#page-31-0) Н** Наложение звуков . . **[23](#page-22-0)** Наушники .............................. [16](#page-15-0) **П** Память . . **[39](#page-38-0)** Педали . . **[16](#page-15-0)**,**[46](#page-45-0) Р** Разделение клавиатуры . . **[23](#page-22-0)** Размер . . **[33](#page-32-0)** Реверберация . . **[28](#page-27-0) С** Семплер . . **[25](#page-24-0)** Спецификации . . **[57](#page-56-0) Т** Темп . . **[33](#page-32-0)** Темперация . . **[48](#page-47-0)** Транспонирование . . **[32](#page-31-0) Ч** Чувствительность клавиатуры . . **[33](#page-32-0)**

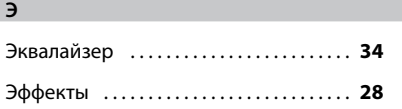

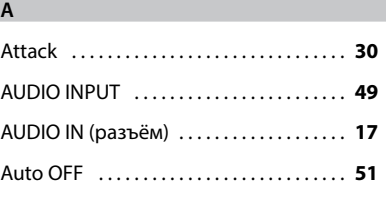

**B**

**C**

**22 Алфавитный указатель**

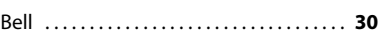

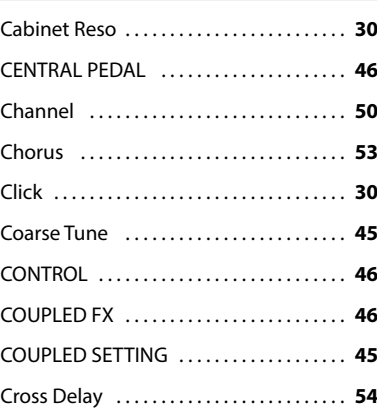

### **D**

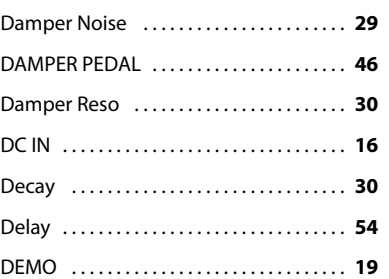

### **E**

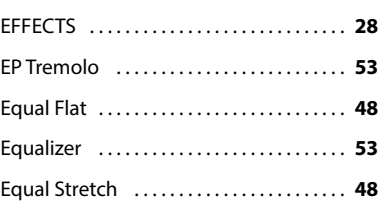

#### **F**

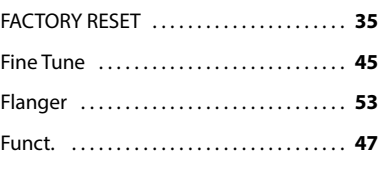

### **G**

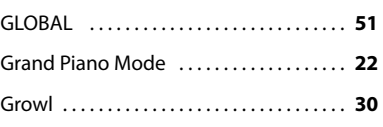

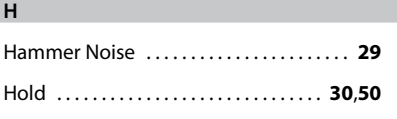

### Just Major . . **[48](#page-47-0)**

### **K**

**J**

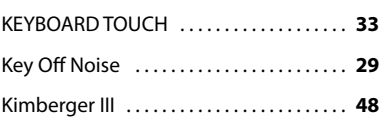

### **L**

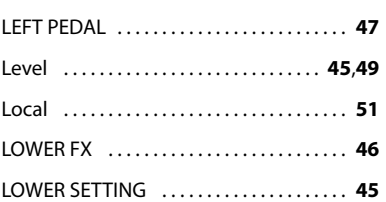

### **M**

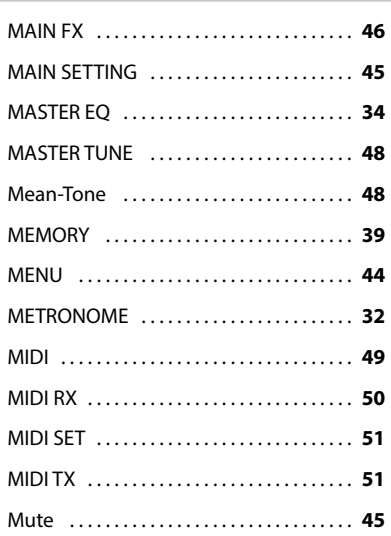

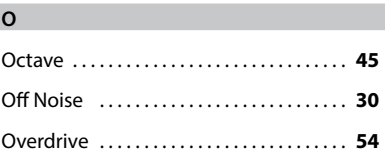

### **P**

I

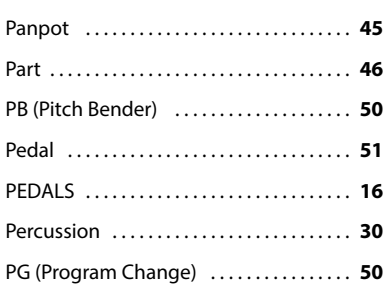

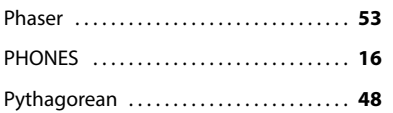

**W**

Werckmeister III . . **[48](#page-47-0)**

### **R**

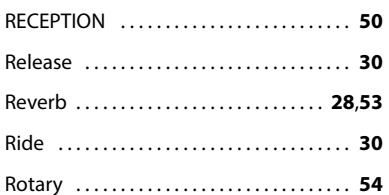

### **S**

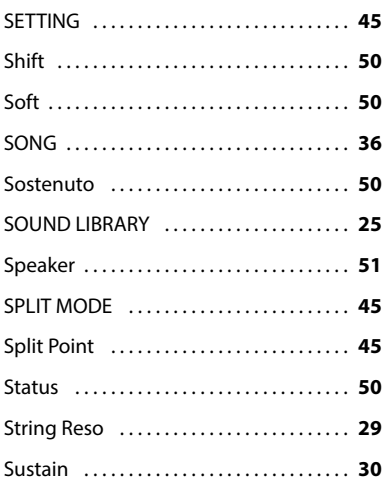

### **T**

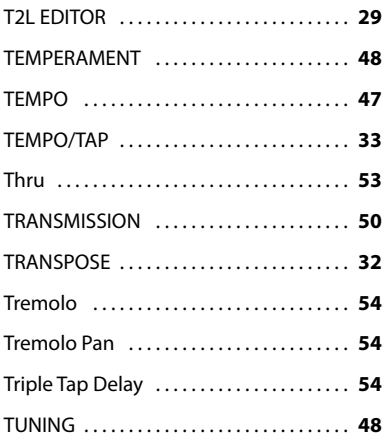

### **U**

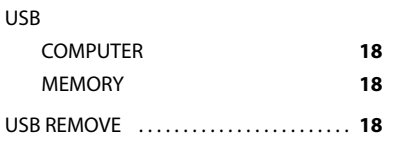

### **V**

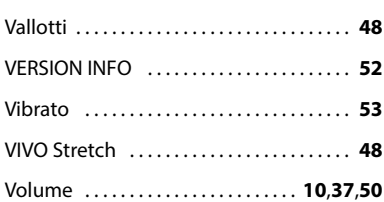

### **60**

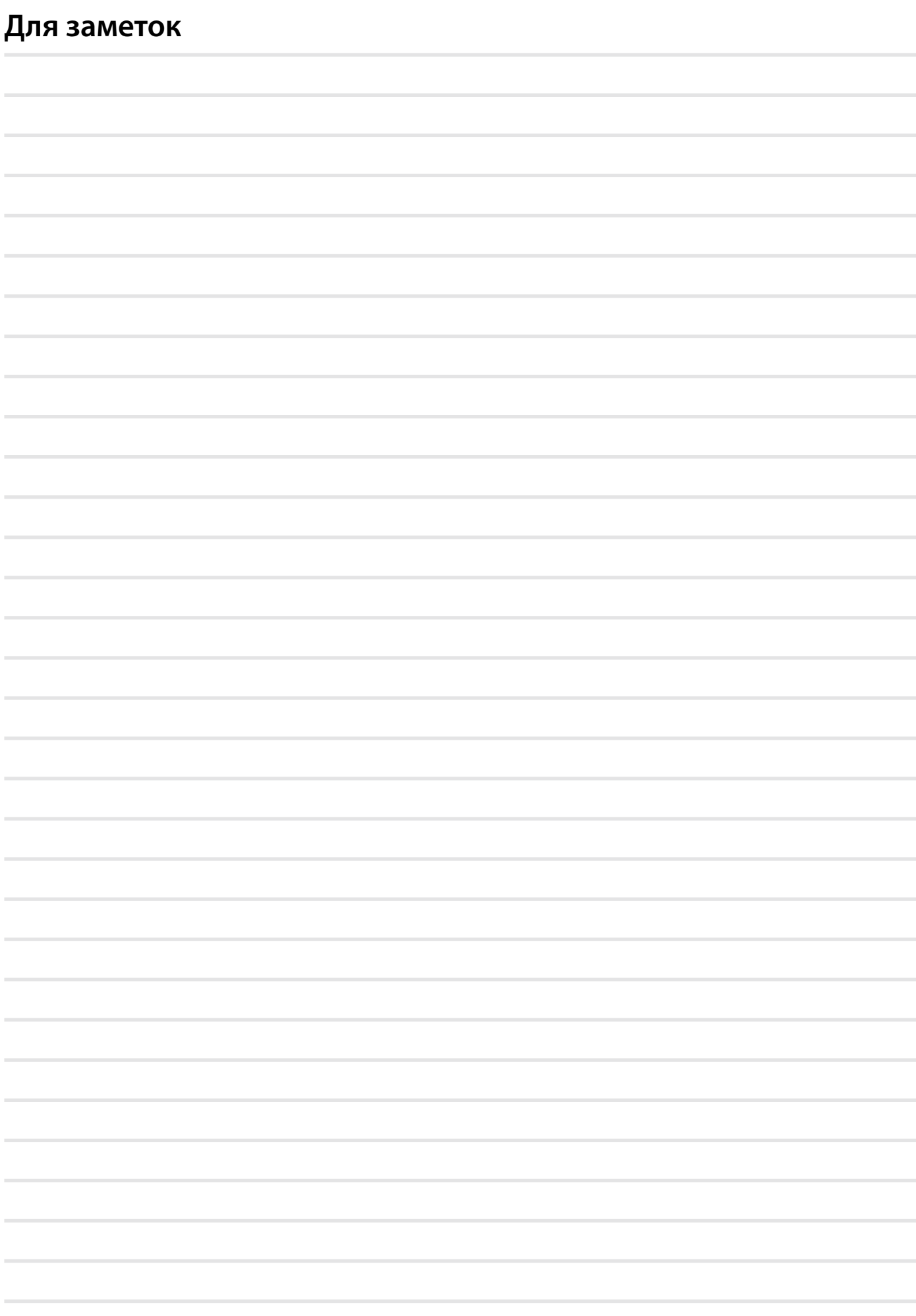

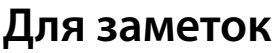

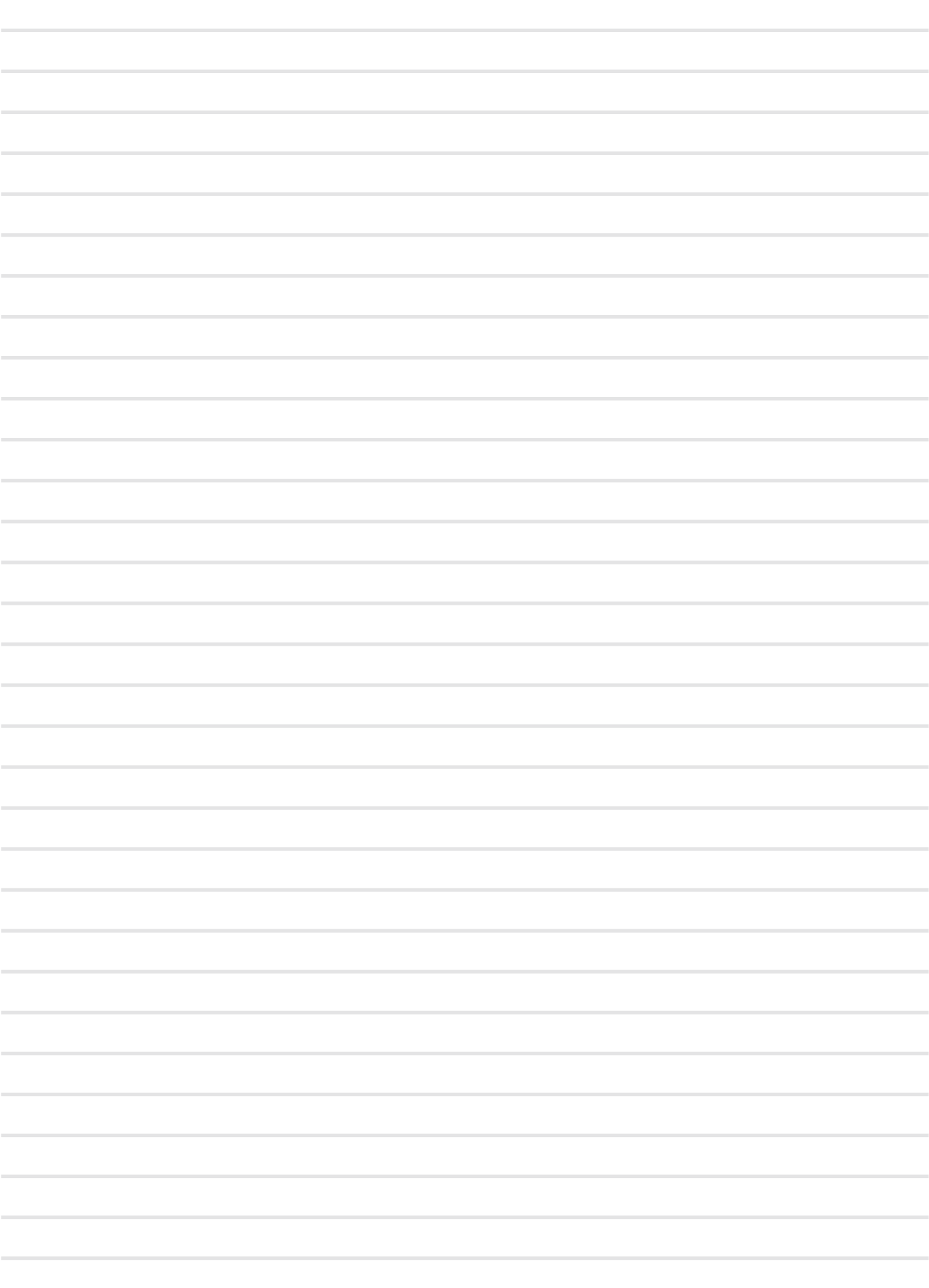

# DEXTBELL

# **DEXIBELL**<br>is a brand of

PROEL SPA (Worldwide Headquarters)<br>Via alla Ruenia, 37/43 Via ana Ruenia, 37743<br>64027 Sant'Omero (TE) - ITALY<br>Tel. +39 0861 81241<br>Fax +39 0861 887865<br>P.I. 00778590679<br>N.Reg.AEE IT 08020000002762

> info@dexibell.com www.dexibell.com